# つノン つノン | CJ*r* **PACIFIC OSCIFNCES®**

### **Technical Overview: Multiplexed Library Preparation for Full-Viral Genome Sequencing Using HiFiViral SARS-CoV-2 Kit**

*Sequel II and IIe Systems ICS v10.1 / SMRT Link v10.2*

For Research Use Only. Not for use in diagnostic procedures. © Copyright 2021 by Pacific Biosciences of California, Inc. All rights reserved. PN 102-205-300 Version 01 (November 2021)

### **Multiplexed Library Preparation for Full-Viral Genome Sequencing Using HiFiViral SARS-CoV-2 Kit**

- 1. HiFiViral SARS-CoV-2 Kit Workflow Overview
- 2. Multiplexed Library Preparation Using Molecular Inversion Probe-Based Enrichment with the HiFiViral SARS-CoV-2 Kit
- 3. Multiplexed SARS-CoV-2 Library Sequencing Workflow Recommendations
- 4. Multiplexed SARS-CoV-2 Data Analysis Recommendations
- 5. Multiplexed SARS-CoV-2 Library Example Performance Data
- **6.** Technical Documentation & Applications Support Resources
- *APPENDIX 1:* RNA Isolation Kit Options for Full-Viral Genome Sequencing of SARS-CoV-2

*APPENDIX 2:* Guidance on Workflow Automation For Multiplexed Library SARS-CoV-2 Library Preparation

### **SARS-CoV-2 FULL-VIRAL GENOME SEQUENCING: HOW TO GET STARTED**

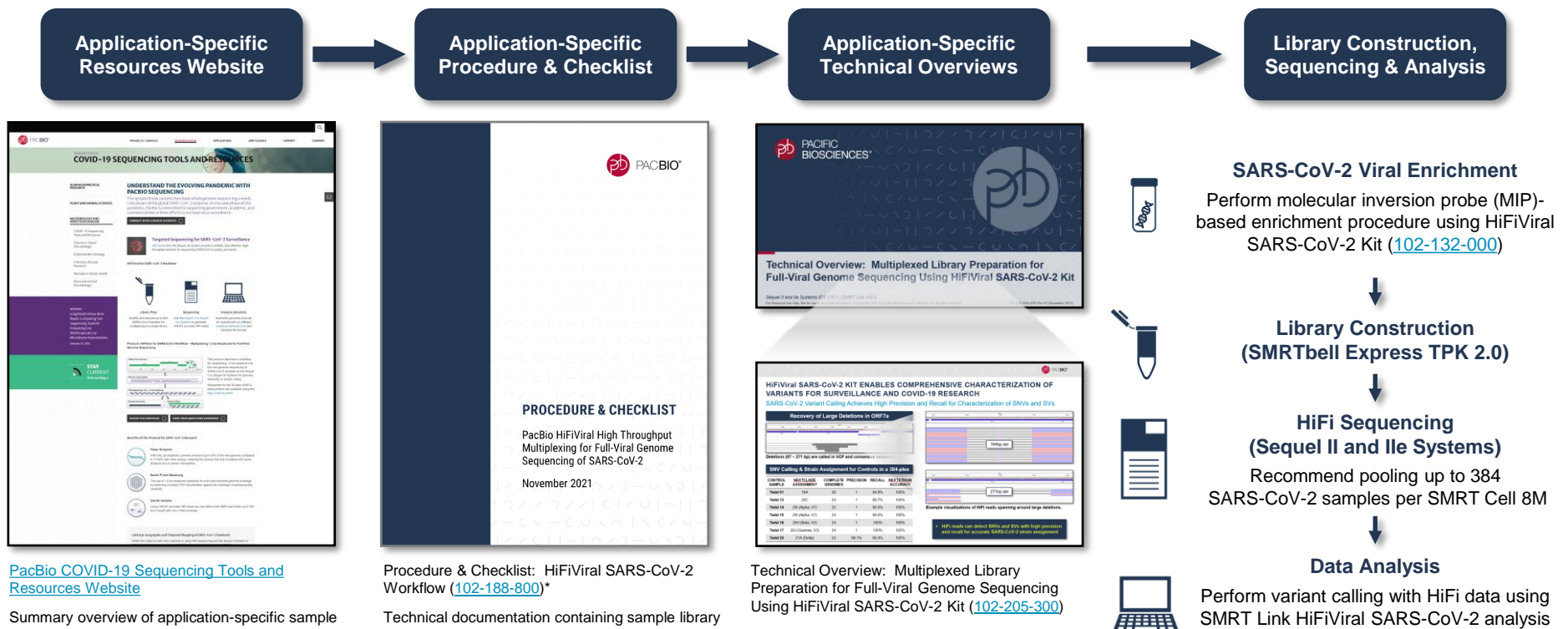

Summary overview of application-specific sample preparation and data analysis workflow recommendations

Technical documentation containing sample library construction and sequencing preparation protocol details

Technical Overview presentations describe sample preparation details for constructing HiFi

libraries for specific applications. Example sequencing performance data for a given application are also summarized.

application

### **HiFiViral SARS-COV-2 KIT USES MOLECULAR INVERSION PROBES FOR EFFICIENT ENRICHMENT OF VIRAL RNA SEQUENCES FOR ANALYSIS**

 $(\beta)$ 

SARS-CoV-2 enrichment kit

ا دور د ا دور د ا دورواد

. . . . . . . . . . . . . . . . . . . .

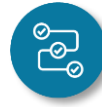

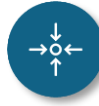

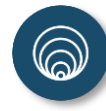

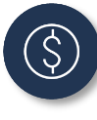

**Better Performance with Molecular Inversion Probes (MIPs)**

- Differentiated enrichment technology
- Robust genome coverage across a range of Ct-values
- **Probe design resilient to novel variants**
- Capture mutations of all types
- **Detect multiple strains in one sample**

#### **Easier Workflow and Faster Turnaround Times**

- Easier workflow compared to targeted PCR amplicons
- **E** All ready-to-use reagents in one kit
- Color change indicator confirms correct reagent was added
- Addition-only workflow can be automated
- Automated sequencing and analysis runs overnight

#### **Flexible Scaling**

- 384 reactions per kit
- **EXECUTE:** Scalable batching:  $24 384$  samples per run

Quickly and efficiently scale genomic surveillance by sequencing with **an accurate and robust kit solution to capture all variants**

SEQUEL 1/8

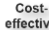

### **END-TO-END PACBIO PROTOCOL FOR FULL-VIRAL GENOME SEQUENCING USING HiFiViral SARS-CoV-2 KIT**

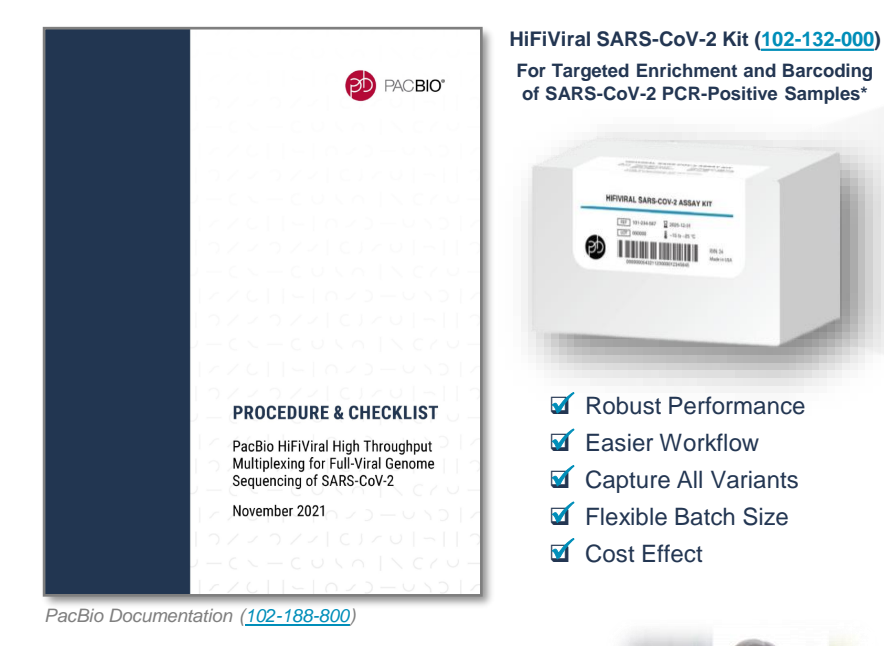

- Full workflow can be completed from **sample to answer in as short as ~28 – 42 h** (1 – 2.5 h hands-on time)
- Multiplex 24 384 samples per SMRT Cell 8M and load up to 8 SMRT Cells per Sequel IIe System to **run up to 3,072 samples per week**
- *\* HiFiViral SARS-CoV-2 Kit demonstrated use cases include RNA-extracted samples such as nasopharyngeal or saliva swabs from human SARS-CoV-2 PCR+ cohort samples.*

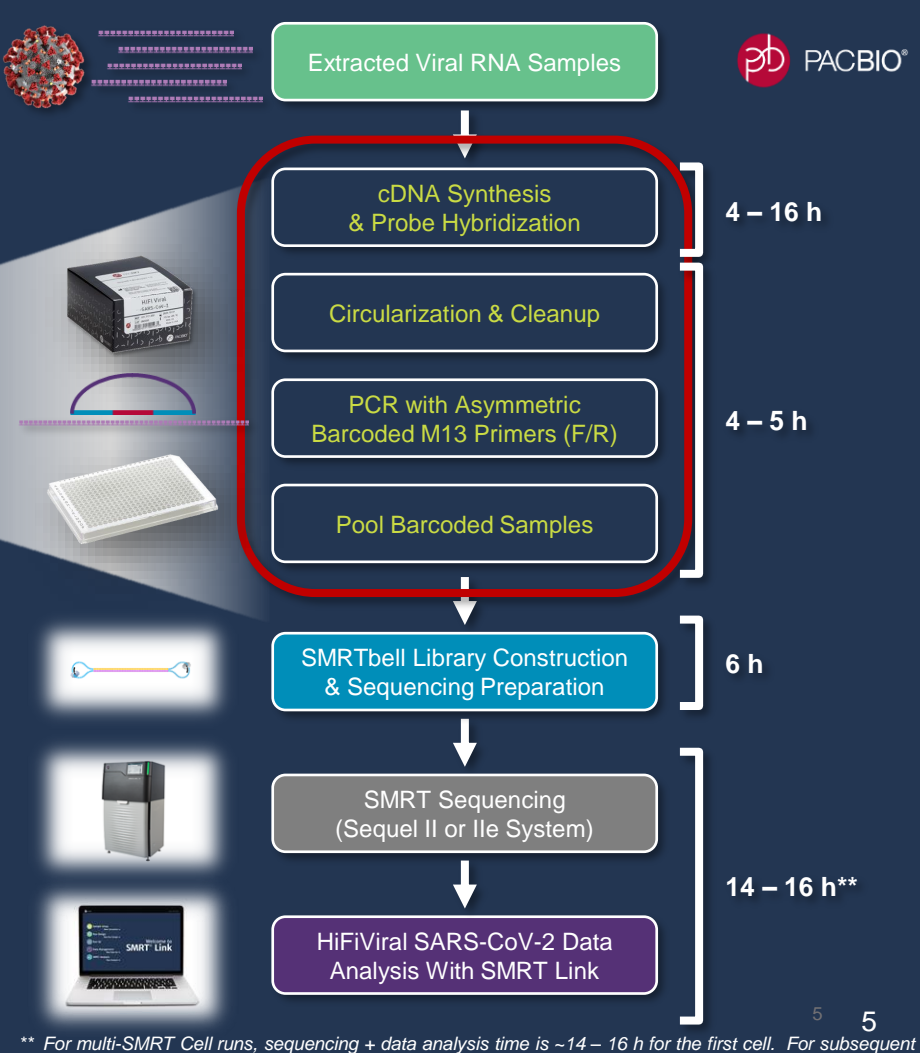

*SMRT Cells, sequencing + data analysis time is ~9 – 10 h per cell* 

### **HiFiViral SARS-CoV-2 KIT USES** *MOLECULAR INVERSION PROBE* **TECHNOLOGY FOR EFFICIENT VIRAL GENOME ENRICHMENT**

Overview of MIP-Based Viral Enrichment Enzymatic Reaction Steps

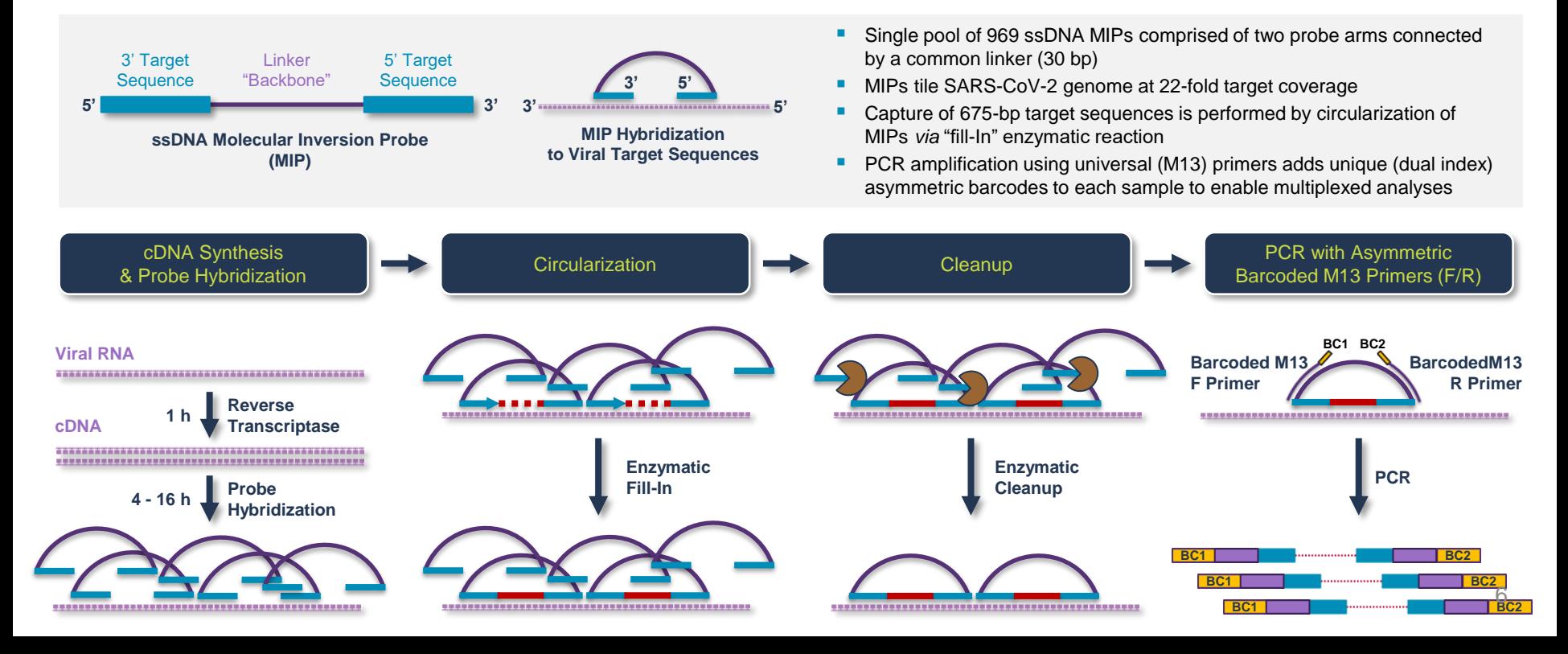

### **HiFiViral SARS-CoV-2 KIT USES** *MOLECULAR INVERSION PROBE* **TECHNOLOGY FOR EFFICIENT VIRAL GENOME ENRICHMENT (CONT.)**

Dense MIP-Based Tiling of Target Sequences Enables Robust Coverage

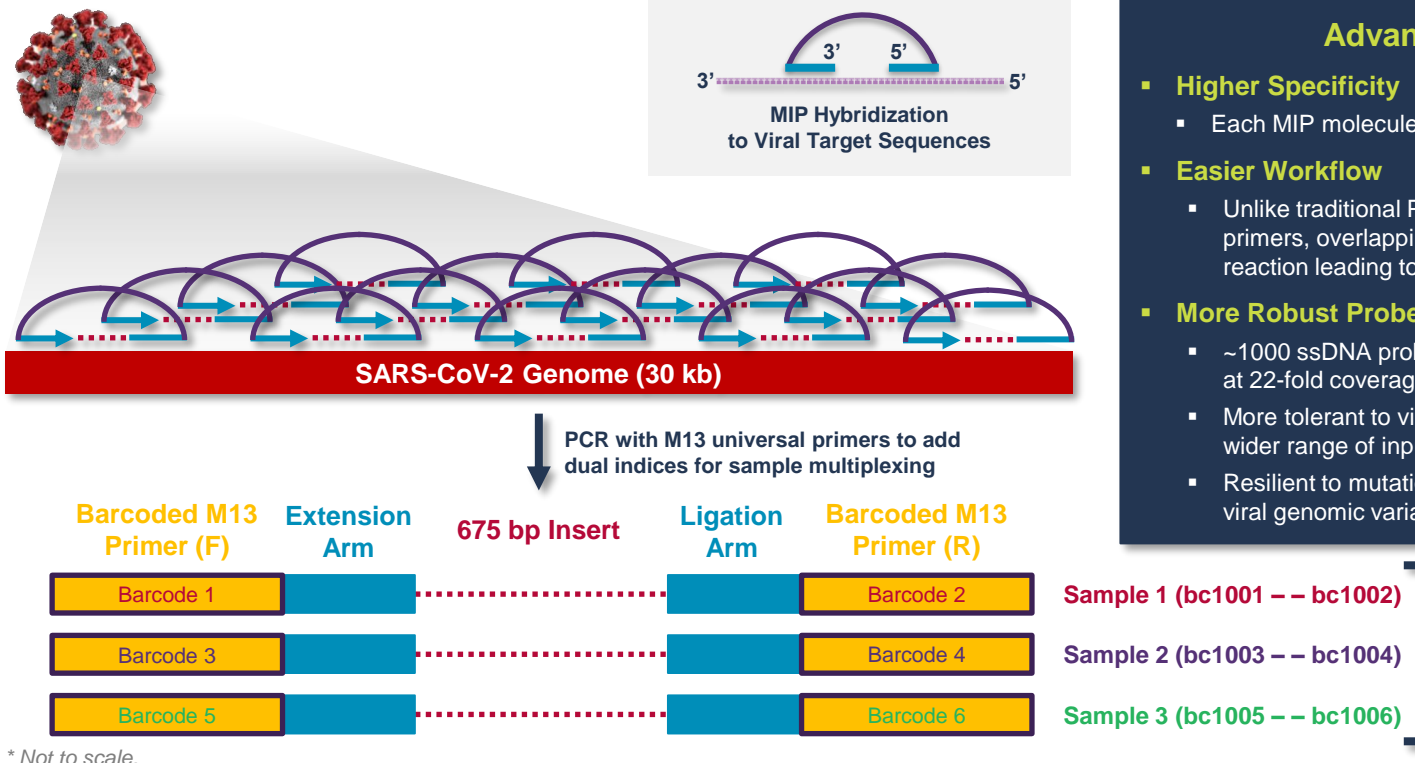

#### **Advantages of MIPs**

- **Higher Specificity** 
	- Each MIP molecule contains two probe arms
- **Easier Workflow**
	- Unlike traditional PCR-based targeting with overlapping primers, overlapping MIPs can be used in a single reaction leading to fewer plates and fewer touch points

#### ▪ **More Robust Probe Design**

- ~1000 ssDNA probes tile target SARS-CoV-2 genome at 22-fold coverage
- More tolerant to viral RNA sample degradation and a wider range of input RNA quantities
- Resilient to mutation-induced probe dropouts with new viral genomic variants

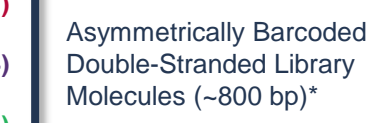

### **HIFIVIRAL SARS-COV-2 SEQUENCING REQUIRES FEWER READS FOR COMPLETE VIRAL GENOME COVERAGE**

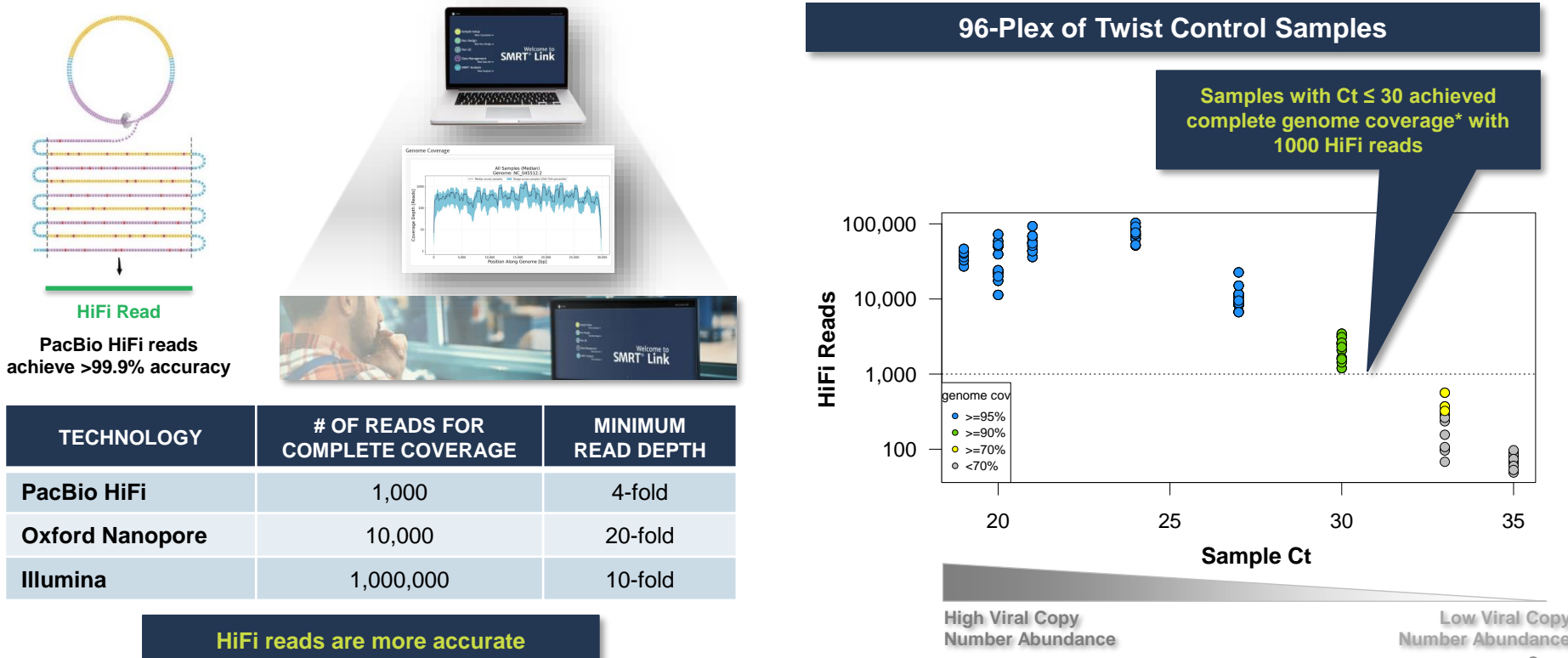

→ **Fewer reads simplifies analysis**

*\* Complete = ≥90% genome coverage*

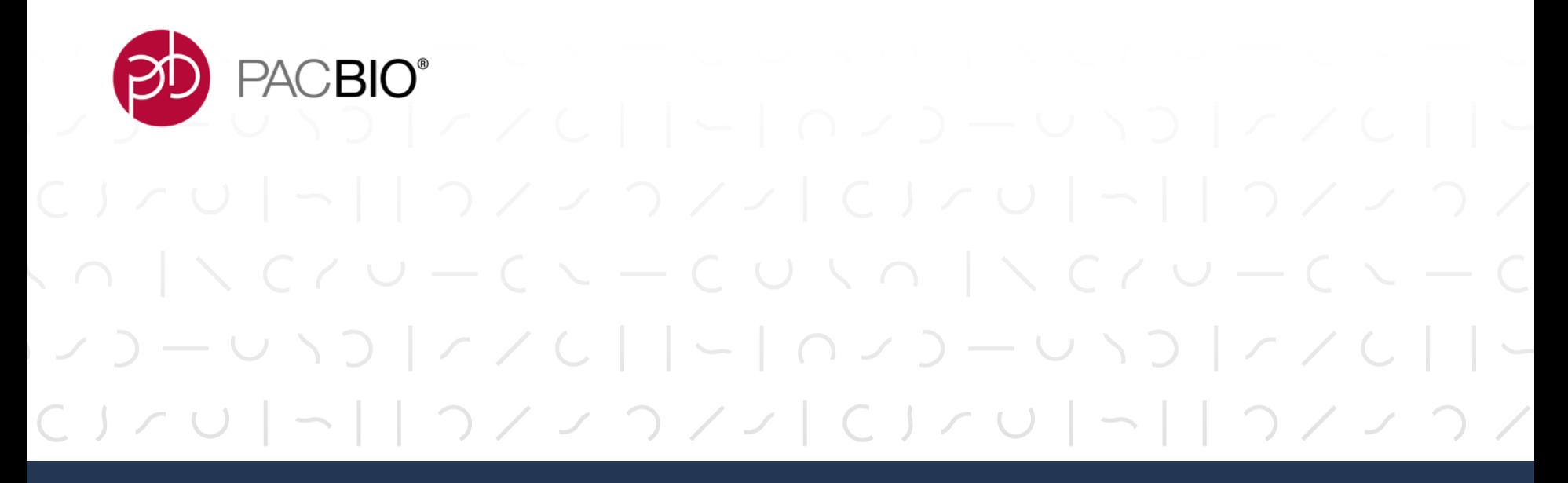

## **HiFiViral SARS-CoV-2 Kit Workflow Overview**

### **HIFIVIRAL SARS-COV-2 KIT LIBRARY PREPARATION PROCEDURE DESCRIPTION**

*Procedure & Checklist – HiFiViral for SARS-CoV-2 Workflow* ([102-188-800\)](https://www.pacb.com/wp-content/uploads/Procedure-Checklist-–-PacBio-HiFiViral-High-Throughput-Multiplexing-for-Full-Viral-Genome-Sequencing-of-SARS-CoV-2.pdf) describes a viral enrichment and library preparation procedure for whole viral genome sequencing of multiplexed SARS-CoV-2 samples on the Sequel II and IIe Systems using HiFiViral SARS-CoV-2 Kit [\(102-132-000](https://www.pacb.com/products-and-services/consumables/application-accessory-kits/)) and SMRTbell Template Prep Kit 2.0 [\(100-938-900](https://www.pacb.com/products-and-services/consumables/template-preparation-multiplexing-kits/))

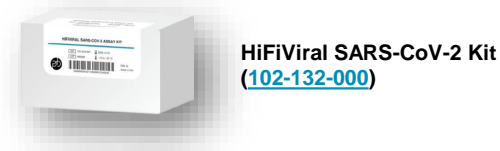

**SMRTbell Express TPK 2.0 [\(100-938-900\)](https://www.pacb.com/products-and-services/consumables/template-preparation-multiplexing-kits/)** 

- This procedure utilizes **molecular inversion probe** (MIP)-based chemistry to enrich the SARS-CoV-2 genome with tiled probes that create highly-redundant overlapping amplicons, which are barcoded and pooled for construction into a single SMRTbell library for sequencing
- Viral enrichment uses an **addition-only 4-step workflow with color-coded master mixes** to simplify setup
- End-to-end workflow from cDNA synthesis through to SMRTbell library construction, sequencing & analysis can be completed in as short as  $28 - 42$  hours depending on desired hybridization time

RESEARCH FOCUS **MICROBIOLOGY AND INFECTIOUS DISEASE PacBio COVID-19 Sequencing Tools and Resources**

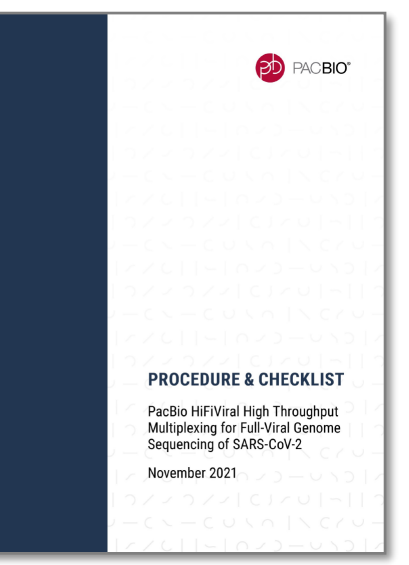

*PacBio Documentation ([102-188-800](https://www.pacb.com/wp-content/uploads/Procedure-Checklist-–-PacBio-HiFiViral-High-Throughput-Multiplexing-for-Full-Viral-Genome-Sequencing-of-SARS-CoV-2.pdf) )*

10

### **HiFiViral SARS-CoV-2 KIT PRODUCT DESCRIPTION**

#### *HiFiViral SARS-CoV-2 Kit [\(102-132-000\)](https://www.pacb.com/products-and-services/consumables/application-accessory-kits/)*

- Assay kit designed for targeted enrichment and barcoding of up to 384 human SARS-CoV-2-positive samples for full-length viral genomic sequencing on PacBio Sequel II or IIe Systems
- Kit contains two components: 1) SARS-CoV-2 Enrichment Kit; and 2) Barcoded M13 Primer Plate

#### *SARS-CoV-2 Enrichment Kit*

- The SARS-CoV-2 Enrichment Kit contains all reagents for enrichment using Molecular Inversion Probes (MIPs) of extracted RNA virus from cohort samples infected with the SARS-CoV-2 virus. This kit is to be used in conjunction with the Barcoded M13 Primer Plate.
- $\blacksquare$  The results of the kit are enriched DNA fragments of  $\sim$ 800 bp in length that can be used to prepare a SMRTbell library for sequencing.
- **EXECTE FIELD EXECTE FIELD FIELD FIELD FIELD FIELD** in Readent plantities support paratenes, of 24 samples.

#### *Barcoded M13 Primer Plate\**

- **.** 1 premixed primer plate containing 384 barcoded M13 primer pairs for asymmetric (dual index) barcoding of multiplexed SMRTbell libraries
- **•** Single-use per well with pierceable foil (can reseal between sample batches)

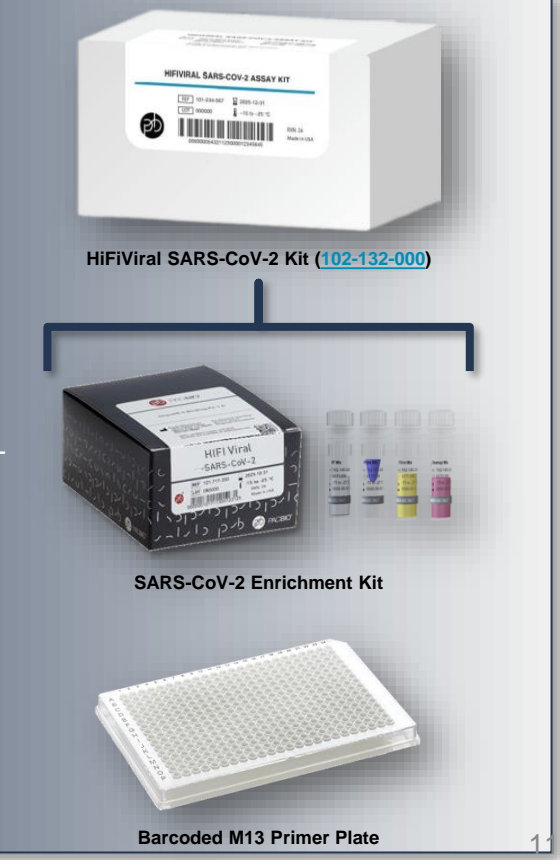

PACBIO<sup>®</sup>

*\* Barcoded M13 Primer Plate ([102-135-500\)](https://www.pacb.com/products-and-services/consumables/multiplexing-kits/) part may also be ordered separately for use with other multiplexed SMRT Sequencing applications.*

### **HiFiViral SARS-CoV-2 KIT COMPONENTS**

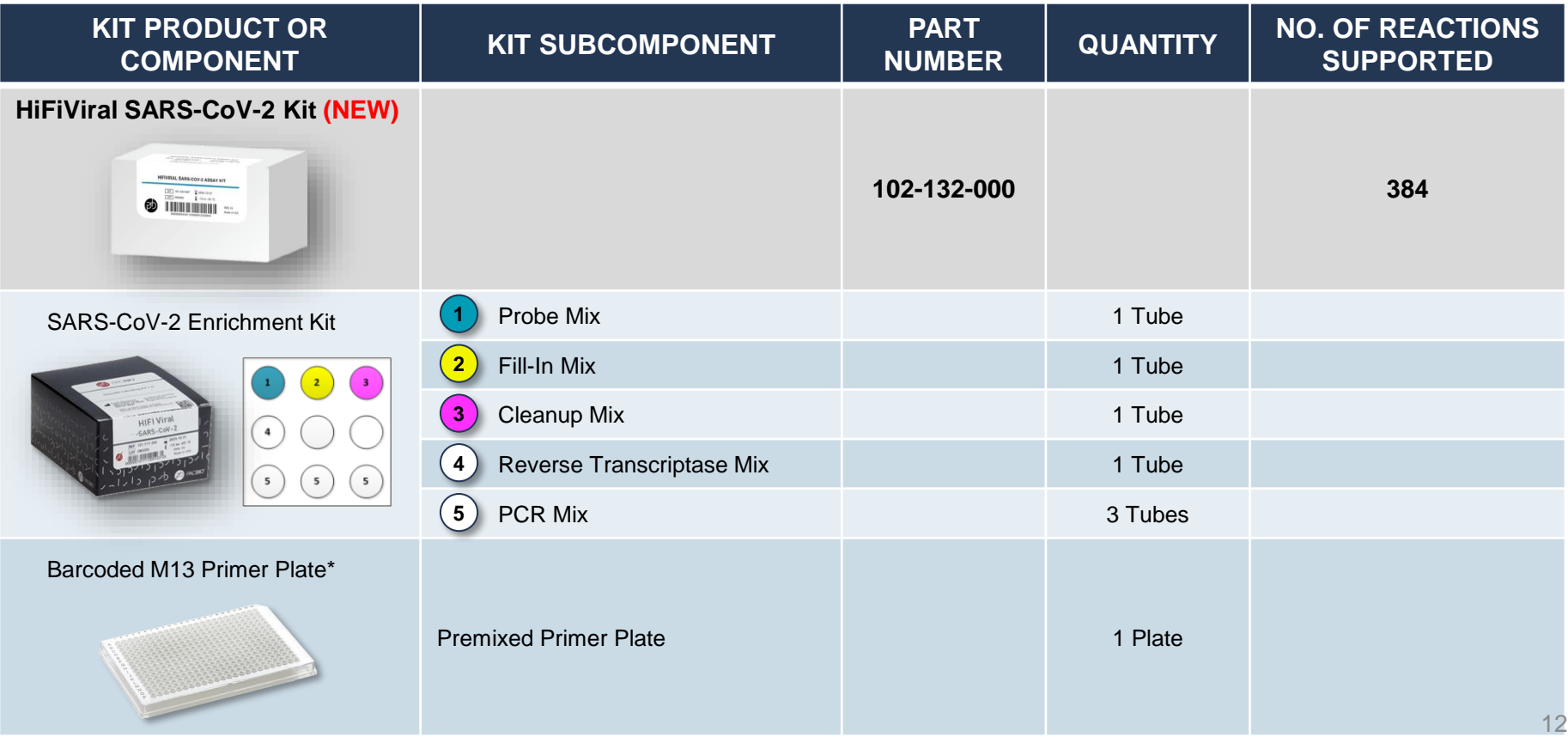

*\* Barcoded M13 Primer Plate ([102-135-500\)](https://www.pacb.com/products-and-services/consumables/multiplexing-kits/) part may also be ordered separately for use with other multiplexed SMRT Sequencing applications.*

### **HiFiViral SARS-CoV-2 KIT WORKFLOW OVERVIEW**

#### **Sample RNA Extraction**

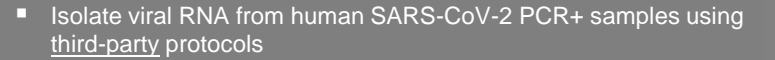

#### *Viral Genome Enrichment with HiFiViral SARS-CoV-2 Kit*

- Addition-only workflow features a visible color change with each reagent addition step to signal success
- All reactions performed on one sample plate
- **MIP-based viral enrichment workflow times:** 
	- Overnight cDNA Synthesis (1 h) + Hybridization (16 h) with option to reduce hybridization time to 4 h for faster turnaround time. (A longer hybridization time boosts HiFi Data Yield for high-Ct samples
	- **■** MIP Circularization, Cleanup, PCR and Pooling steps can be completed in  $-4 5$  h
- Amplify and asymmetrically barcode up to 384 SARS-CoV-2 samples (per SMRT Cell 8M) for multiplexing in a single library using PacBio-Barcoded M13 Primers

#### **SMRTbell Library Construction & Sequencing Prep**

- Library Prep: SMRTbell Express TPK 2.0; SMRTbell Enzyme Cleanup Kit 2.0
- Sequencing Prep: Sequencing Primer v5; Binding Kit 2.1; ProNex Bead Cleanup

#### **Sequencing & Data Analysis**

- Use 8-h movie collection time per SMRT Cell 8M
- Load up to 8 SMRT Cells per run to analyze up to 3,072 samples in 1 week
- Use SMRT Link HiFiViral SARS-CoV-2 analysis application for data analysis

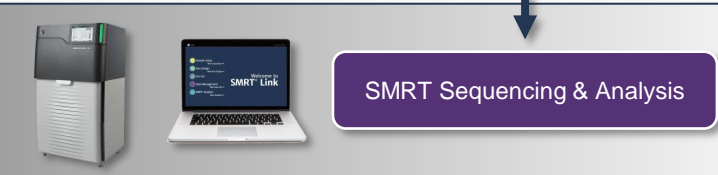

Circularization & Cleanup

cDNA Synthesis & Probe Hybridization

Sample RNA Extraction

PCR with Asymmetric Barcoded M13 Primers (F/R)

Pool Barcoded Samples

SMRTbell Library Construction & Sequencing Preparation

**6 h**

**14 – 16 h**

13

**4 –**

**4 – 16 h**

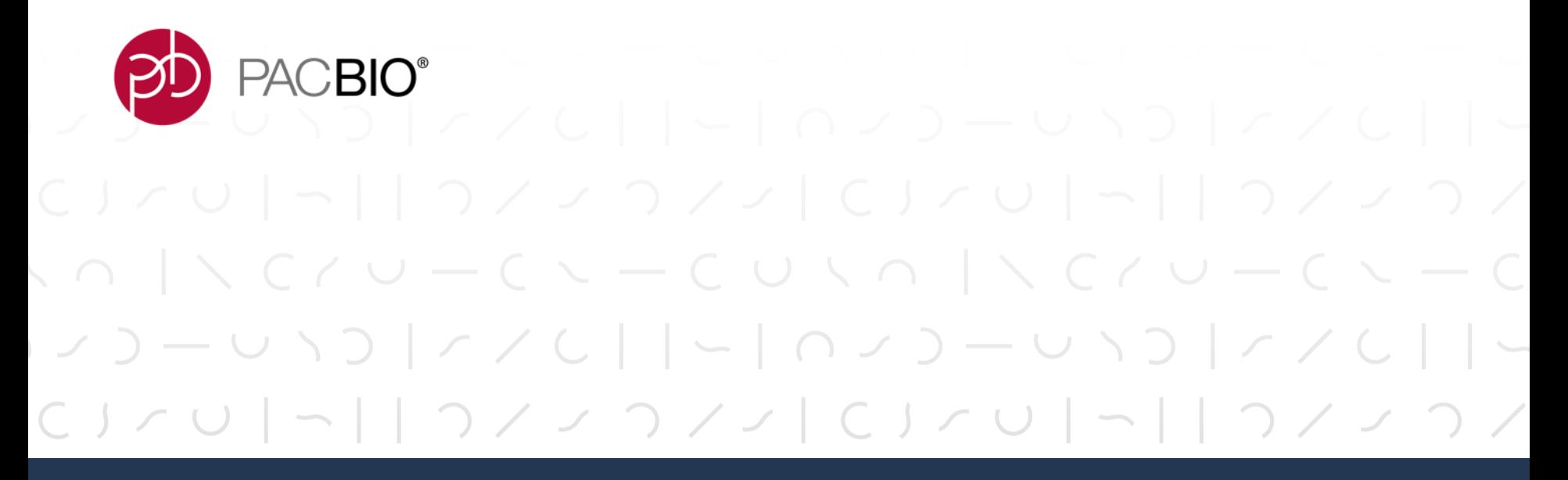

**Multiplexed Library Preparation Using Molecular Inversion Probe-Based Enrichment with the HiFiViral SARS-CoV-2 Kit**

### **PROCEDURE & CHECKLIST – PACBIO HIFIVIRAL HIGH-THROUGHPUT MULTIPLEXING FOR FULL-VIRAL GENOME SEQUENCING OF SARS-COV-2**

**Procedure & Checklist [102-188-800](https://www.pacb.com/wp-content/uploads/Procedure-Checklist-–-PacBio-HiFiViral-High-Throughput-Multiplexing-for-Full-Viral-Genome-Sequencing-of-SARS-CoV-2.pdf)** describes a viral enrichment and library preparation procedure for whole viral genome sequencing of multiplexed SARS-CoV-2 samples on the Sequel II and IIe Systems using HiFiViral SARS-CoV-2 Kit (102-132-000) and SMRTbell Template Prep Kit 2.0 (100-938-900)

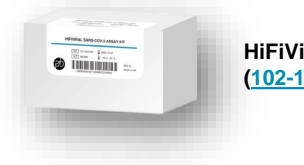

**HiFiViral SARS-CoV-2 Kit [\(102-132-000](https://www.pacb.com/products-and-services/consumables/application-accessory-kits/))** 

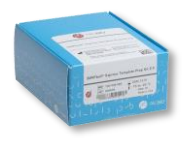

**SMRTbell Express TPK 2.0 [\(100-938-900](https://www.pacb.com/products-and-services/consumables/template-preparation-multiplexing-kits/))** 

### **Protocol Contents**

- 1. RNA input requirements and best practices recommendations for preparing master mixes, handling RNA samples, and sealing reaction plates
- 2. Instructions for performing enrichment of SARS-CoV-2 viral cDNA products using HiFiViral SARS-CoV-2 Kit ([102-132-000\)](https://www.pacb.com/products-and-services/consumables/application-accessory-kits/)
- 3. Instructions for pooling amplified SARS-CoV-2 cDNA products and constructing SMRTbell libraries using SMRTbell Express Template Prep Kit 2.0 [\(100-938-900\)](https://www.pacb.com/products-and-services/consumables/template-preparation-multiplexing-kits/)

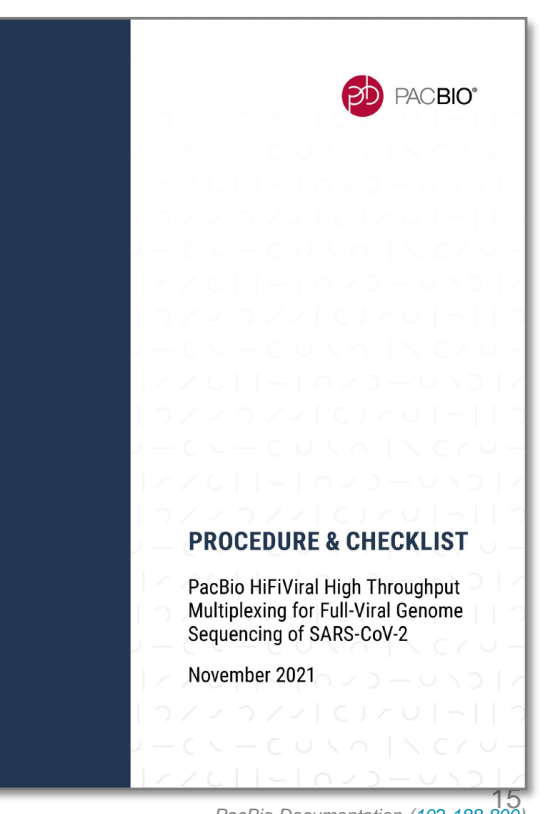

### **REQUIRED MATERIALS & EQUIPMENT**

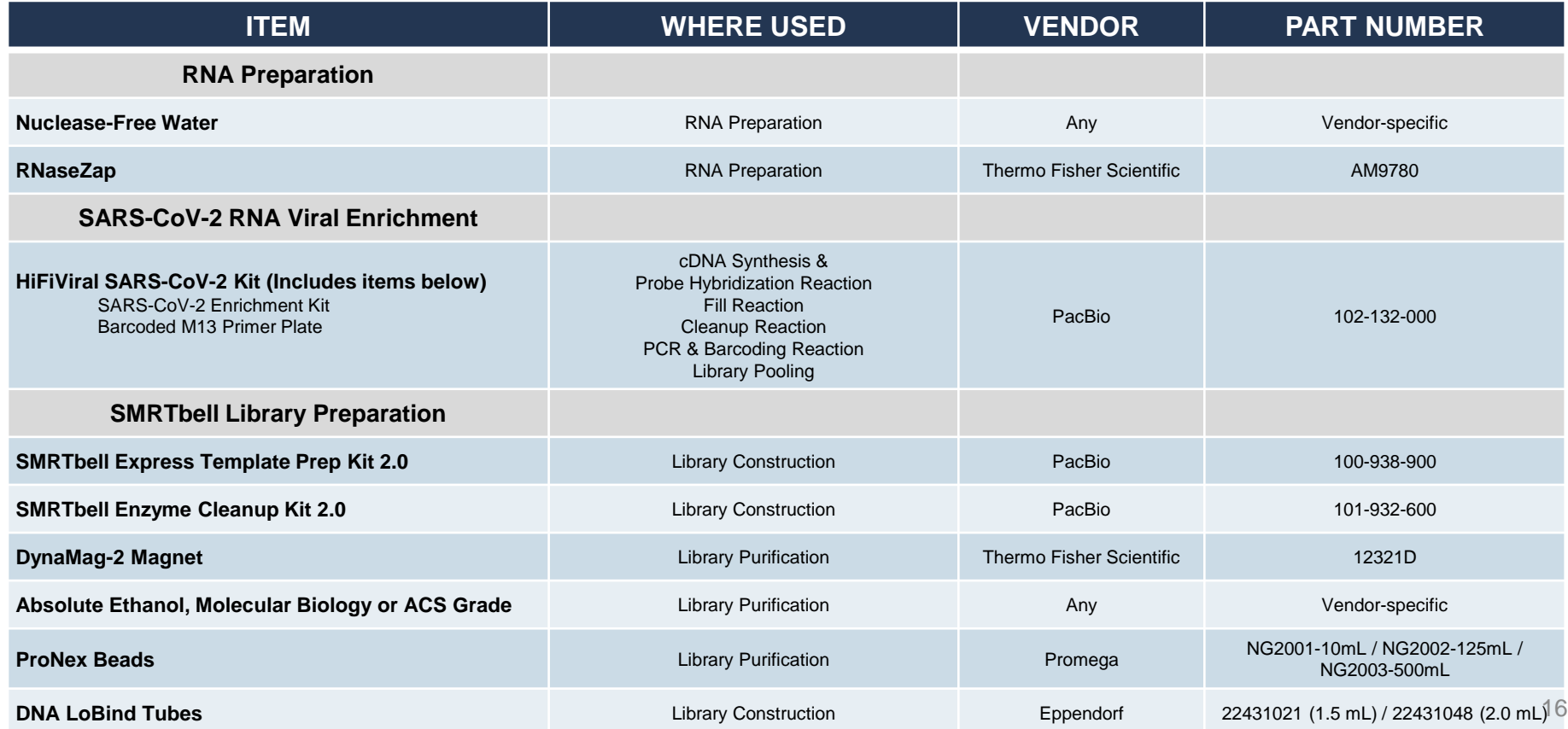

### **REQUIRED MATERIALS & EQUIPMENT (CONT.)**

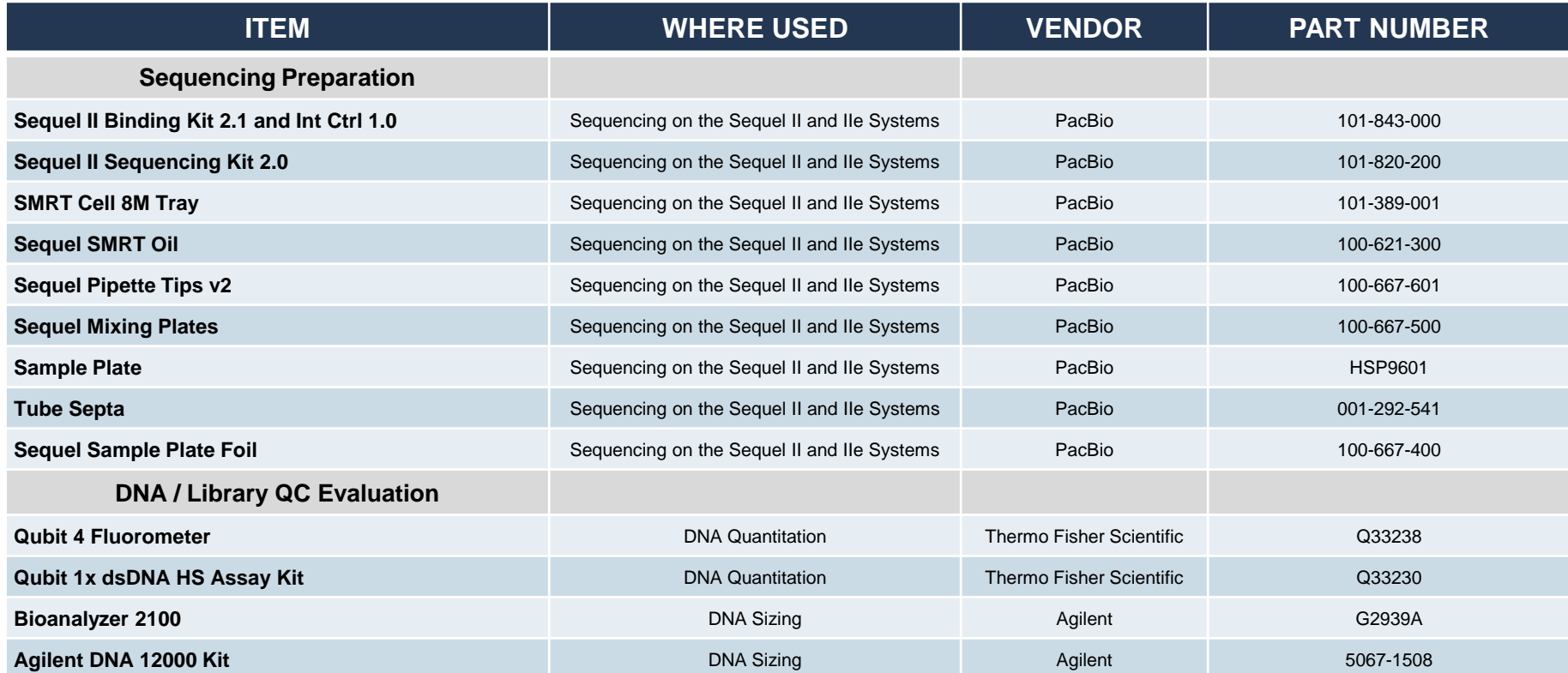

### **REQUIRED MATERIALS & EQUIPMENT (CONT.)**

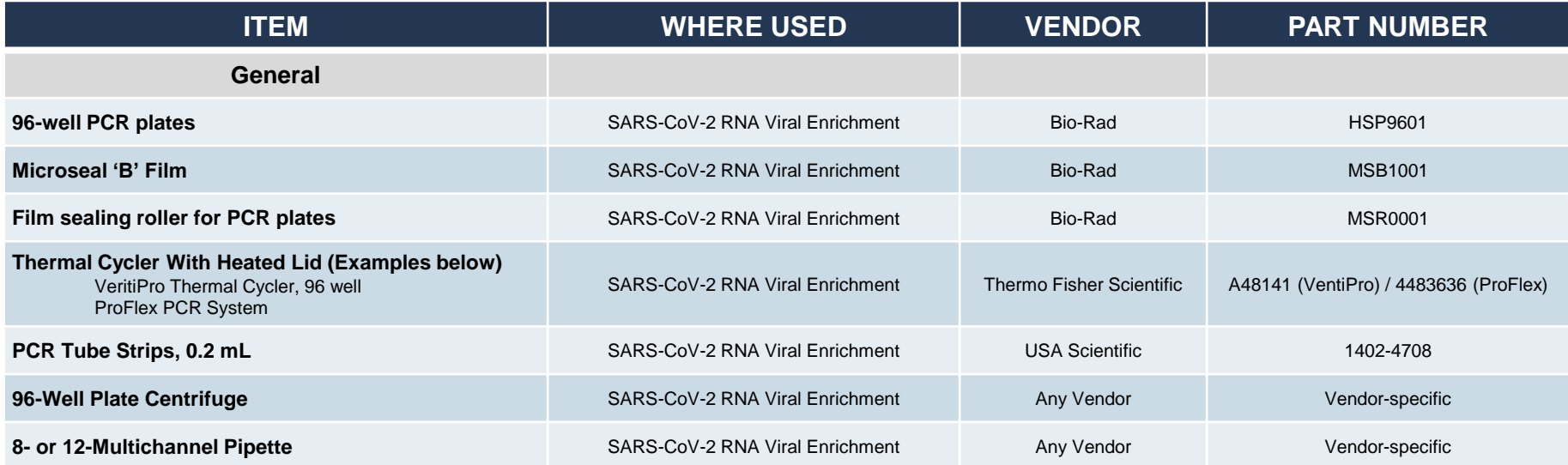

### **HIFIVIRAL SARS-COV-2 KIT BARCODED M13 PRIMER PLATE**

#### Asymmetric barcode plate map for Barcoded M13 Primer Plate\*

- Ready-to-use premixed primer plate containing 384 barcoded M13 primer pairs for asymmetric (dual index) barcoding of multiplexed SMRTbell libraries
	- **Plate includes 40 different oligos (16 M13 Forward Primers + 24 M13 Reverse Primers)**
- Single-use per well with pierceable foil (can reseal between sample batches)
	- Fill volume in each well = 12  $\mu$ l (at 10  $\mu$ M primer concentration)

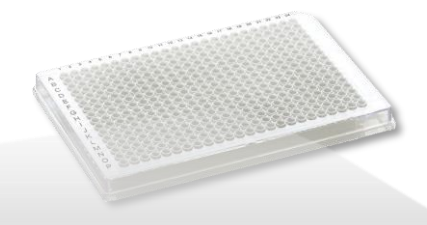

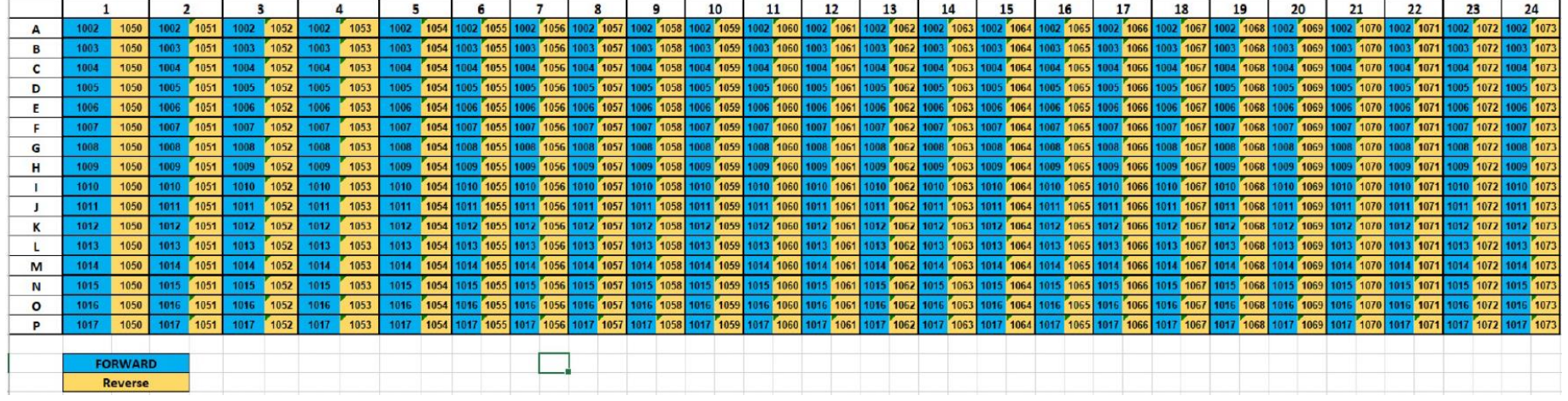

### **HiFiViral SARS-CoV-2 KIT WORKFLOW DETAILS**

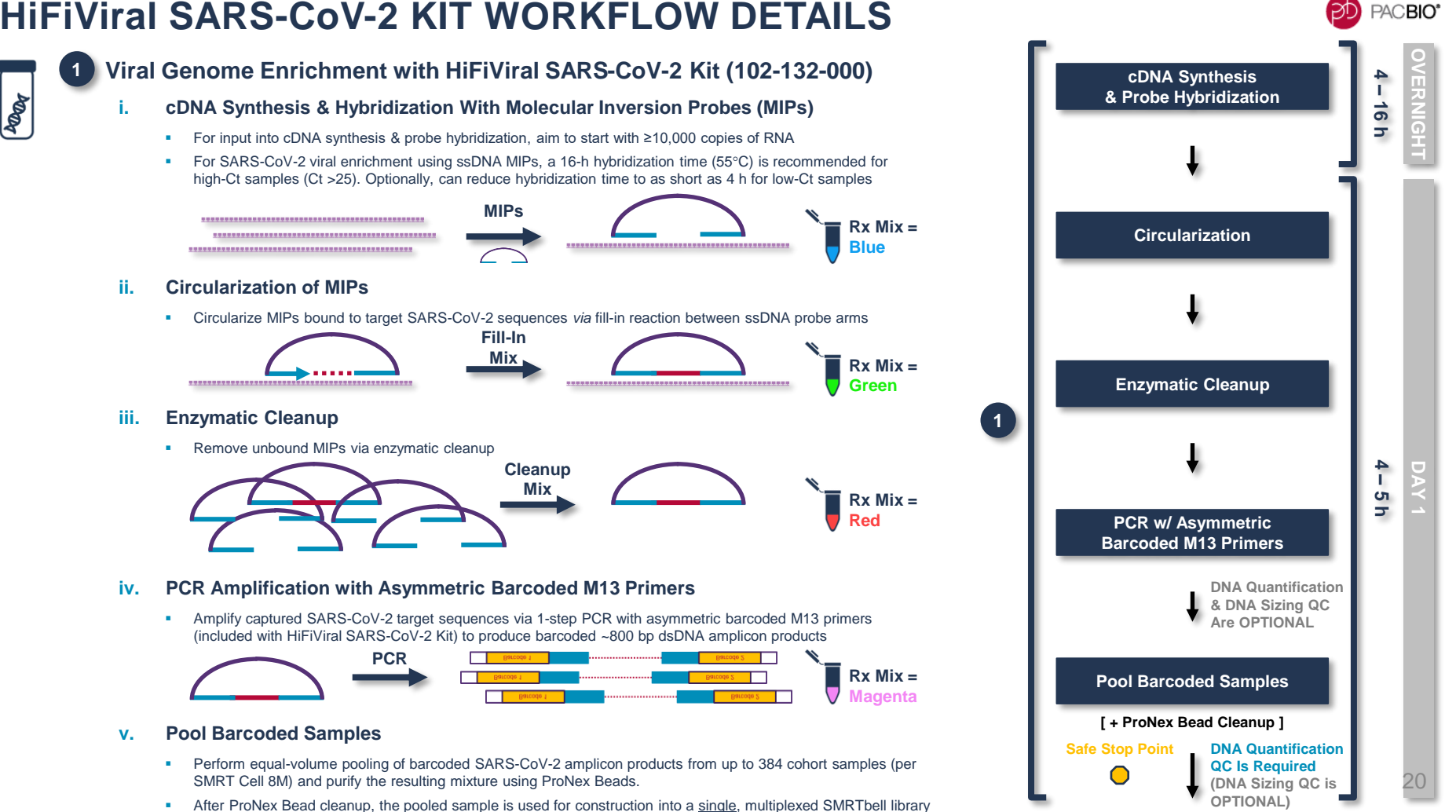

### **HiFiViral SARS-CoV-2 KIT WORKFLOW DETAILS (CONT.)**

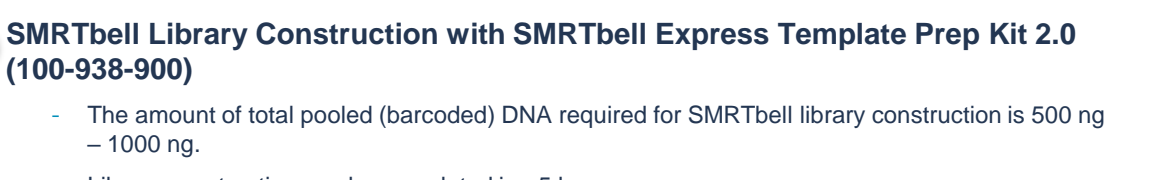

- Library construction can be completed in  $~5 h$
- Typical library construction yield is ≥40%

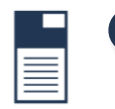

#### **SMRT Sequencing**

– 1000 ng.

**(100-938-900)**

**2**

**3**

- Anneal Sequencing Primer v5 (15 min), bind Sequel Polymerase 2.2 (15 min), and perform complex cleanup with ProNex Beads (0.5 h)
- Use 8-h movie collection time per SMRT Cell 8M for sequencing HiFiViral SARS-CoV-2 Kit samples on the Sequel II or IIe System
- Load up to 8 SMRT Cells per run to analyze up to 3,072 samples in 1 week

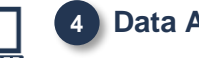

#### **Data Analysis**

Use SMRT Link HiFiViral SARS-CoV-2 analysis application to perform variant calling

*\* For multi-SMRT Cell runs, sequencing + data analysis time is ~14 – 16 h for the first cell. For subsequent SMRT Cells, sequencing + data analysis time is reduced to ~9 – 10 h per cell due to parallelization of sequencing and analysis functions during the instrument run.*

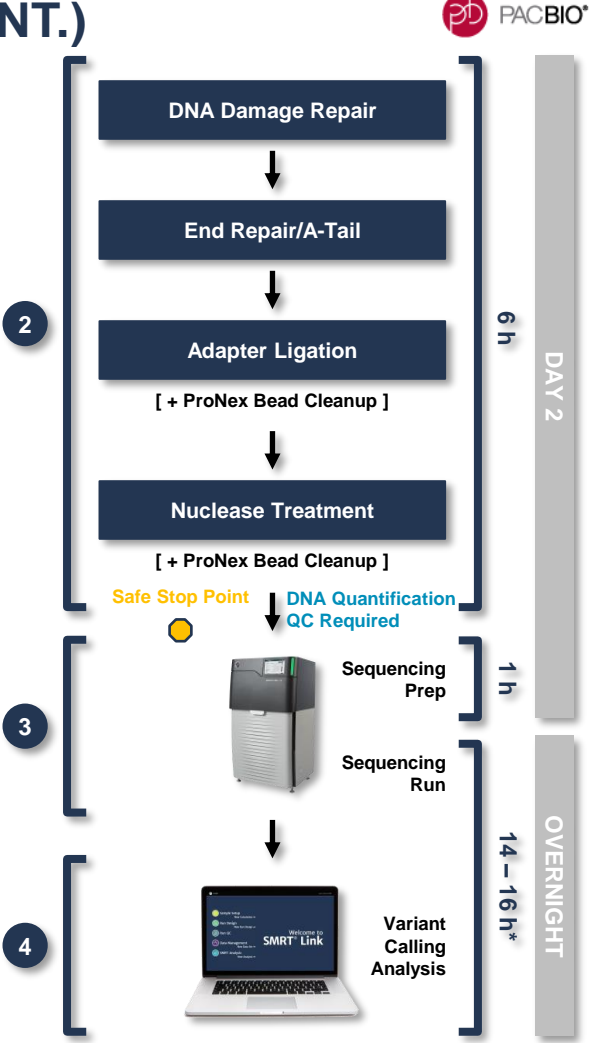

### **HiFiViral SARS-CoV-2 KIT SAMPLE PREP WORKFLOW TIMING SUMMARY**

**O/N**

**DAY 1**

**DAY 2**

**OVERVIGHT** 

22

#### Efficient Workflow (~1 – 2.5 Hours Hands-On Time) Enables Sample to Answer in ~28 – 42 Hours

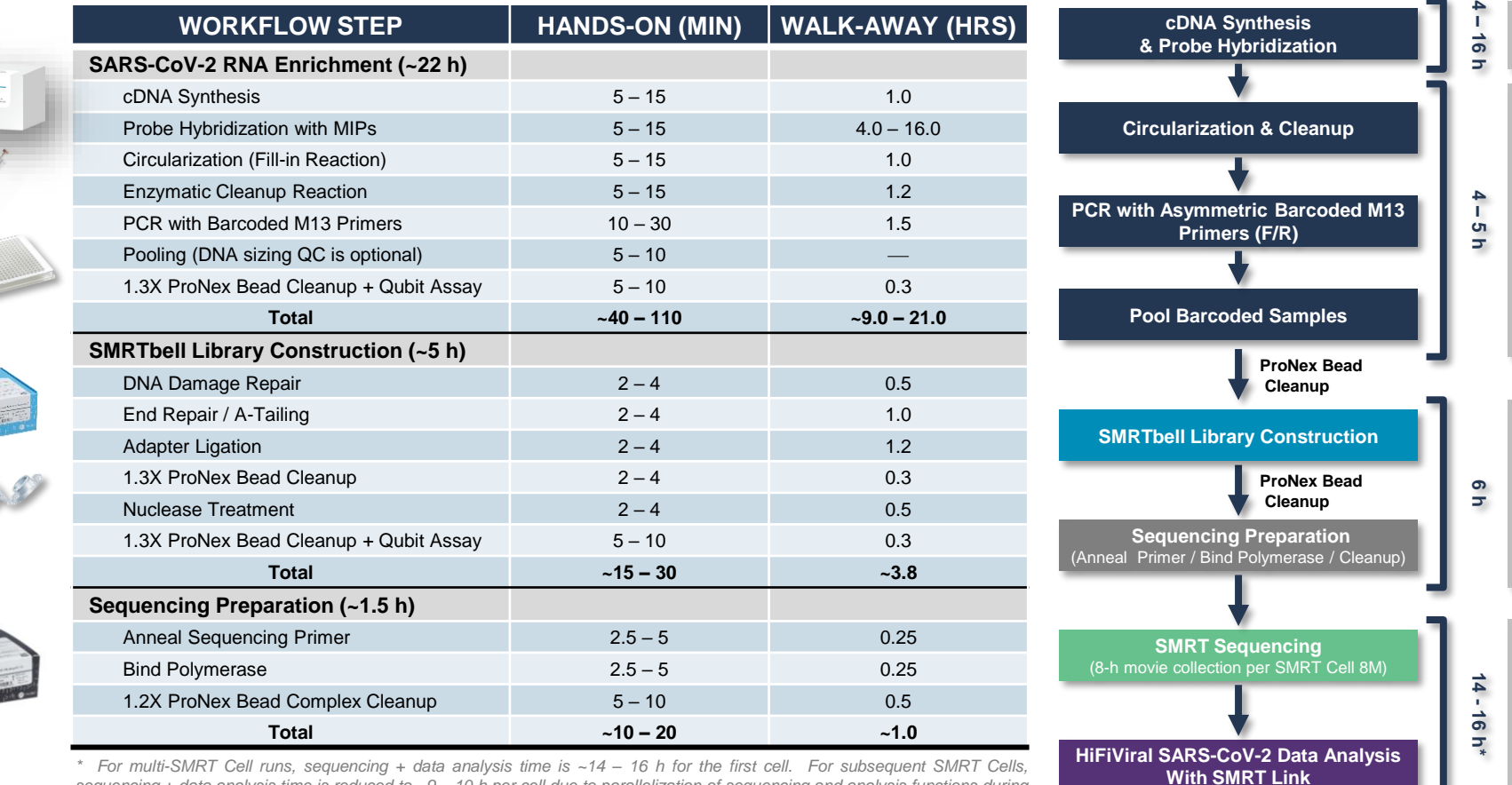

\* For multi-SMRT Cell runs, sequencing + data analysis time is ~14 - 16 h for the first cell. For subsequent SMRT Cells, sequencing + data analysis time is reduced to ~9 - 10 h per cell due to parallelization of sequencing and analysis functions during *the instrument run.*

### **RNA INPUT REQUIREMENTS FOR VIRAL ENRICHMENT USING HiFiViral SARS-CoV-2 KIT**

- Best results will be achieved if reactions contain **at least 10,000 copies of RNA**.
	- Samples with higher copy numbers of RNA virus will generally produce superior results.
	- See at table at right for example viral copy number values converted from a Ct scale\*
- Purified RNA should be resuspended in RNase-free water or TE with a pH no greater than 7.5.
- Contaminants including ethanol, sodium azide, sodium acetate, and guanidine salts may affect performance.
- DNase treatment is optional but the presence of small amounts of human DNA should not affect performance.
- If RNA is quantified, a method that is specific for RNA is recommended (e.g., Qubit RNA BR Assay Kit or qRT-PCR), rather than one that will also detect DNA.
- To reduce inter-sample performance variability, all samples in a batch should be quantified using the same method and normalized to the same concentration.

**Example viral copy number values shown in Table below are converted from a Ct scale** after **Han** *et al***. 2021.** 

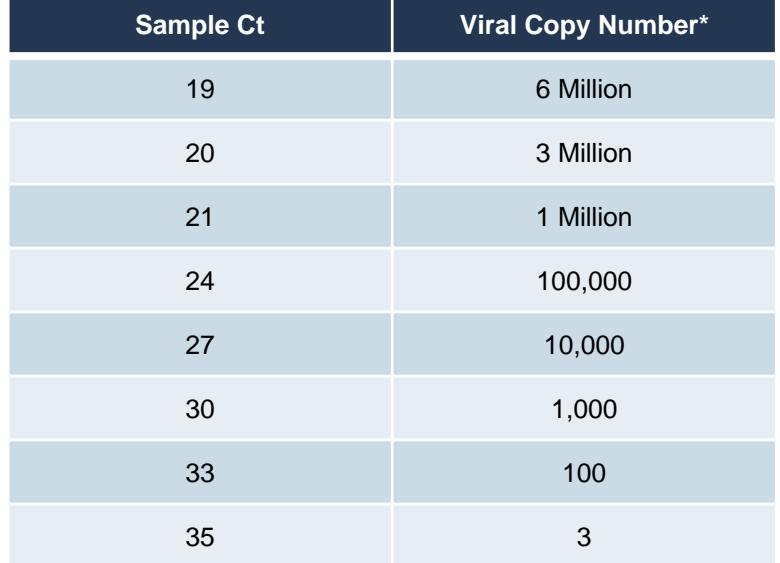

**\* NOTE:** A Ct value itself **cannot** be directly interpreted as viral load without a standard curve using reference materials. [See *Han M.S., et al. (2021). RT-PCR for SARS-CoV-2: quantitative versus qualitative. The Lancet Infectious Disease 21(2) p165*]

### **GENERAL BEST PRACTICES RECOMMENDATIONS FOR VIRAL ENRICHMENT USING HiFiViral SARS-CoV-2 KIT**

#### **Best Practices**

#### **Master Mixes**

- 1. Prepare master mixes in a PCR workstation
- 2. The PCR workstation should be UV-irradiated after each setup. If unsure, UV-irradiate the workstation before setting up a master mix
- NOTE: do not turn on the UV light when reagents are in the workstation.
- 3 Master mixes are prepared in 0.5ml 1.5 ml or 2.ml down
- 4. If using multichannel pipette to transfer master mixes, pre-aliguot appropriate volume with overage into PCR strip tubes

#### **Samples**

- 1. RNA samples should be stored at -80°C until use and thawed on ice.
- 2. Heavily degraded RNA or RNA samples with many freeze-thaw cycles should be avoided
- 3. All work surfaces and gloves should be sanitized with RNaseZap (or the equivalent) prior to
- 4. For most consistent performance, all samples included inbe from the same sample type and extracted by the same RNA extraction procedure
- 5. A no-RNA control is recommended but not required.
- 6. Upon thawing frozen samples, briefly vortex and spin down prior to use.

#### **Reaction Plates**

- 1. Always seal plates with Microseal 'B' Film (clear adhesive). Foil seals are not recommended for any step in this protocol. However, they can be used for plates that will be placed in the freezer for storage
- 2. Using a roller for Microseal 'B' Film, apply firm pressure and seal over the tops of all wells. Ensure all wells, especially those along the edges of the plate, are visibly sealed.
- 3. Inspect the corners of the plate to confirm that the seal is in contact with the plate. If not, apply firm pressure and roll until the film is in contact with the plate.
- 4. When removing plate seals, a heated plate seloosen the adhesive.
- 5. Centrifuge in an Eppendorf 5810 fitted with a swinging bucket plate rotor at maximum rpm for approximately 30 sec.
- 6. After centrifugation, inspect the bottom of the plate to ensure the expected volume is present in every **Well**

من التحكموني المناسبة في منصوب التاريخ المدير التي يتحكم المناسب المناسب المناسب المناسب المناسبة المناسب المناسب

#### **Preparing Master Mixes**

- Prepare master mixes in a PCR workstation and have them ready before the end of the prior incubation steps
- Use multichannel or electronic pipettes to facilitate transfer of master mixes to sample wells

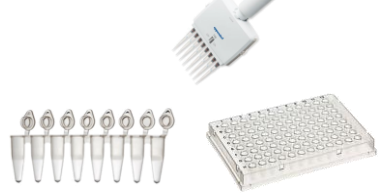

#### **Handling RNA Samples**

- Use special care when handling small volumes of reagents
- Be careful when removing plate seals to avoid cross contamination

#### **Preparing Reaction Plates**

- Always perform a visual check of liquid volumes before and after each incubation step
- Verify that the liquid solution color at each reach step is correct
- Proper plate sealing is **critical**, especially for the overnight probe hybridization step

### **HiFiViral SARS-CoV-2 KIT PROCEDURAL NOTES**

1. cDNA Synthesis and Probe Hybridization

#### cDNA Synthesis and Probe Hybridization

Before setting up the reaction, the workstation should be sanitized with RNaseZap and UV-irradiated without the presence of the reagents. All samples and reagents should be kept on ice while setting up the reaction.

- 1 Prepare labware and reagents
	- a. Label one or more 96-well PCR plates. Alternatively, for a small number of reactions, PCR tube strins may be used.
	- b. Retrieve extracted RNA samples from storage.
- 2. Pipette 6 pL of sample RNA into each well of the reaction plate. Be sure to follow RNA inpursed members of the reaction plate. Be sure to follow RNA inpursed members of the nuclease-free water to adjust sample RNA volum
- 3. Prepare RT-Hybridization Master Mix on ice
- - a. Allow RT Mix and Probe Mix to fully thaw. Briefly vortex and spi b. Prepare master mix with 12.5% overage as indicated in <sup>11</sup>
	- elow. Preparing fewer than 24 reactions at a time is not recommended
	- c. RT Mix is viscous, pipette slowly.

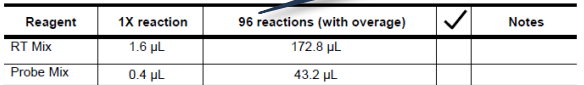

- 4. Transfer 2 µL of RT-Hybridization Master Mix into each sample-containing well in the reaction plate RT-Hybridization Master Mix is viscous, pro
- 5. Seal the plate tightly with a film. Poor sealing could result in significant
- 6. Spin down the 96-well plate.
- 7. Vortex a few times with short pulses and spin down.
- 8. Perform a quick visual check of the liquid level and take note of any well with low volume. The reaction should now be a homogenous pale blue color
- 9. Place the reaction plate in the thermal cycler and run the following program (set the heated lid at 105°C).

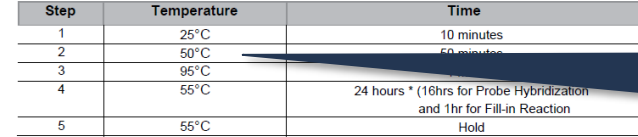

10. Make a note of the thermal cycler start time. A hybridization time of 16 hours (the 55°C step) is recommended for high Ct samples (Ct >25). A 4hr hybridization could be considered if most of samples have low Ct value (Ct <25). Start preparing for the fill reaction just prior to the end of hybridization (approximately 17 hours from the start of the cycling program).

n non-man Version 02 (November 2004)

#### **Preparing Master Mixes**

Slowly pipette small reaction volumes and viscous reagents (Master Mix volumes shown in the table only include 12.5% overage)

#### **Preparing Reaction Plates**

- Seal reaction plates tightly with Microseal 'B' Film to minimize evaporation, especially along the plate edges and corners
- Verify that the liquid solution color for each Hybridization reaction is **blue** and homogeneous

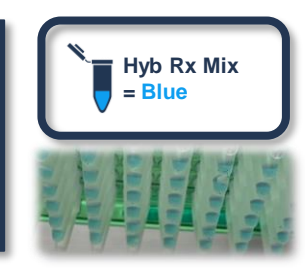

#### **Starting and Monitoring Hyb Reactions**

- Do not use questionable or problematic thermal cycler equipment for this viral enrichment workflow
- A 16-hour hybridization time is recommended Make note of the reaction start time (incubating slightly longer than 16 hours should not have a negative impact)
- Keep the thermal cycler program running after probe hybridization is completed to maintain proper temperature control of the heating block

### **HiFiViral SARS-CoV-2 KIT PROCEDURAL NOTES (CONT.)**

### 2. Circularization (Fill Reaction)

#### **Fill Reaction**

 $5. P<sub>6</sub>$ 

Before the end of the probe hybridization reaction, allow the Fill-in Mix to fully thaw. Briefly vortex and spin down. Do not remove the reaction plate from the thermal cycler until the reagent is ready and the hybridization time is over. Correct timing is important to maximize result quality.

- 1. Remove the sample plate from the thermal cycler. Keep the program running
- 2. Spin down the plate, perform a quick visual check of the liquid level to make sure there are no droplets on the top seal or side walls, and remove the seal carefully to avoid cross contamination.
- 3. At room temperature, transfer 2 uL of Fill-in Mix to each sample well

and the control of the control of the control of the control of the control of

- It is important to perform the transfer as fast as possible to minimize non-specific binding; aim to finish within *1* minutes
- 4. Rese ie plate tightly with a new film, vortex a few times with short pulses, and spin down the plate.
	- a quick visual check of the liquid level and take note of any well with low volume. The reaction w be a homogenous pale green color.

reaction plate in the thermal cycler and continue the program for another 60 minutes.

*Contract Administration* 

he time the reaction plate was returned to the thermal cycler; correct timing is important to result quality.

#### **Preparing Fill Reaction Plates**

- Add reagents at room temperature, DO NOT cool on ice
- **EXECT:** Fill Reaction steps are time sensitive – Work quickly with a multichannel pipettor to complete all liquid transfer steps within 5 minutes for best capture results
- Verify that the liquid solution color for each Fill Reaction is **green** and homogeneous

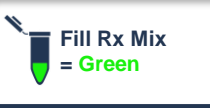

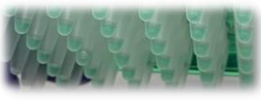

### 3. Cleanup Reaction

#### **Cleanup Reaction**

 $7.$  The  $1$ 

Before the end of the fill reaction, allow the Cleanup Mix to fully thaw. Briefly vortex and spin down. Do not remove the reaction plate from the thermal cycler until the reagent is ready. Correct timing is important to maximize result quality.

- 1. Remove the sample plate from the thermal cycler
- 2. Spin down the plate, perform a quick visual check of the liquid level to make sure there are no droplets on the top seal or side walls, and remove the seal carefully to avoid cross contamination.
- 3. At room temperature, transfer 2 uL of Cleanup Mix to each sample well.
- It is important to perform the transfer to minimize non-specific binding; aim to finish within 10 minutes.
- 4. Reseal the plate tightly with a new film, vortex a few times with short pulses, and spin down the plate.
- 5. Perform a quick visual check of the liquid level and take note of any well with low volume. The reaction should now be a homogenous red color
- 6. Place the reaction plate in the thermal cycler and run the following program (set the heated lid at 105°C).

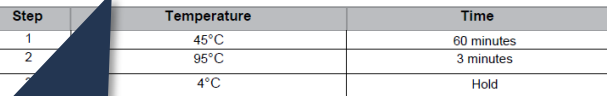

*<u>Arthur American I</u>* 

approximately 65 minutes to run; proceed immediately to the cDNA amplification

#### **Example 2 Exercise Preparing Cleanup Reaction Plates Cleanup Rx Mix** Cleanup Rx Mix

- Add reagents at room temperature, DO NOT cool on ice
- Cleanup Reaction steps are time sensitive Work quickly with a multichannel pipettor to complete all liquid transfer steps within 5 minutes for best capture results
- Verify that the liquid solution color for each Cleanup Reaction is **red** and homogeneous

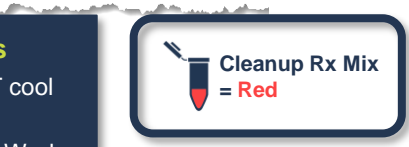

**ACBIO** 

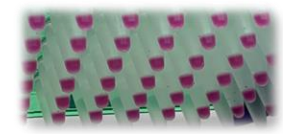

**ACBIO** 

### **HiFiViral SARS-CoV-2 KIT PROCEDURAL NOTES (CONT.)**

4. PCR Amplification With Barcoded M13 Primers

#### cDNA Amplification

Before the end of the cleanup reaction, allow the PCR Mix and the primer plate to fully thaw. Spin down the primer plate before opening. Briefly vortex the PCR Mix and spin down. The reaction plate and reagents should be kept on ice while setting up the reaction

- 1. Remove the sample plate from the thermal cycler.
- 2. Spin down the plate, perform a quick visual check of the liquid level to make sure there are no droplets on the top seal or side walls, and remove the seal carefully to avoid cross contamination.
- 3. Prepare the PCR reaction as follow.

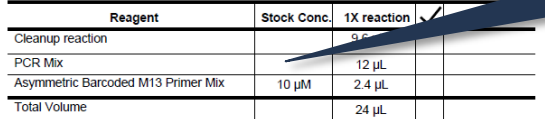

\* The expected volume after the cleanup reaction is approximately 9.6 µL, considering some degree of evaporation during the prior steps

- 4. Using a multichannel pipette, transfer 12 uL of PCR Mix to the sample plate.
- 5. Transfer 2.4 µL of premixed asymmetric barcoded M13 primers from the primer plate to the corresponding sample wells.
- 6. The total reaction volume in each well is approximately 24.0 µL.
- 7. Reseal the plate tightly with a new film, vortex a few times with short pulses, and spin down the plate.
- 8. Perform a quick visual check of liquid level and take note of any well with low volume. The reaction should now be a homogenous magenta color.
- 9. Place the PCR reactions in a thermal cycler and run the following program (set the heated lid at 105°C).

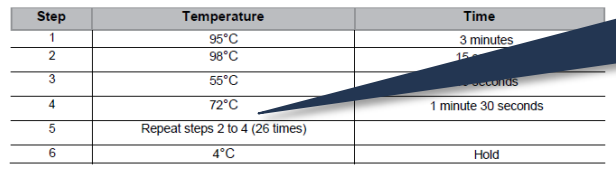

<sup>10.</sup> After amplification, briefly spin down the plate.

11. Immediately proceed to the "Sample Pooling for Library Construction" section if not performing the optional Library Quantitation/QC step. Alternatively, the reaction plate can be stored at -20°C until further processing.

#### **Preparing PCR Reaction Plates**

- Expected sample volume after cleanup step is ~9.6 µL.
- PCR amplification step is not time-sensitive
- Verify that the liquid solution color for each PCR Reaction is **magenta** and homogeneous

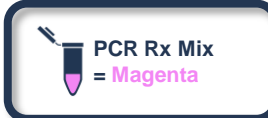

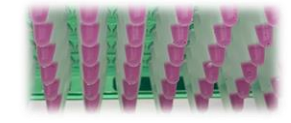

#### **Starting and Monitoring PCR Reactions**

- PCR thermal cycler program at this step takes ~1.5 hours to complete (27 cycles)
- Expect some degree of cumulative evaporation loss to occur from completing previous steps in the workflow – If any sample in a well has significantly less than 9.6 µL, add nuclease-free water to bring up the sample volume and document this action
- After completing the PCR step, amplified cDNA samples can be stored at -20ºC until further processing

### **HiFiViral SARS-CoV-2 KIT PROCEDURAL NOTES (CONT.)**

### 4. PCR Amplification With Barcoded M13 Primers (Cont.)

#### **Library Quantification/QC (Optional)**

- 1. Remove the reaction plate from the thermal cycler
- 2. Spin down the reaction plate and perform a quick visual check of the liquid level. Take note of any well with low volume, which indicates excessive evaporation during amplification.
- 3. Remove the seal carefully to avoid cross contamination
- 4. Use 1 uL of sample to quantify with a Qubit dsDNA HS kit
- 5. Individual sample QC can be performed on the Agilent 2100 Bioanalyzer. Use a DNA12000 chip and follow the manufacturer's setup instruction.
- 6. A target peak of ≥700 bp should be detected. A small peak of ~170-200 bp representing non-specific amplicons may or may not be present. The ~170-200 bp amplicons will be removed when the sample pool is purified.

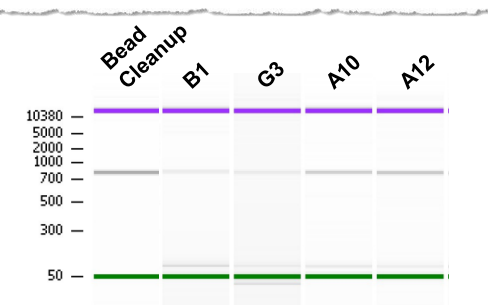

**Example post-PCR DNA sizing analysis results for extracted viral RNA samples.**

- Spot-checking PCR amplification products prior to pooling is highly recommended when performing the HiFiViral workflow for the first time
- 1.3X ProNex Bead purification can help remove non-specific amplification products

#### **Post-PCR DNA Quantification and DNA Sizing QC (Optional)**

Performing **post-PCR DNA sizing quantification and sizing QC steps is recommended** and can be useful for verifying sample integrity prior to SMRTbell library construction as well as downstream troubleshooting

#### **ATCC Ctrl RNA** Est. Copy # 40k  $5k$ 625 78 1500 **On-Target Non-Specific Products**

#### **PCR Product Yield vs. Input Control RNA Copy Number**

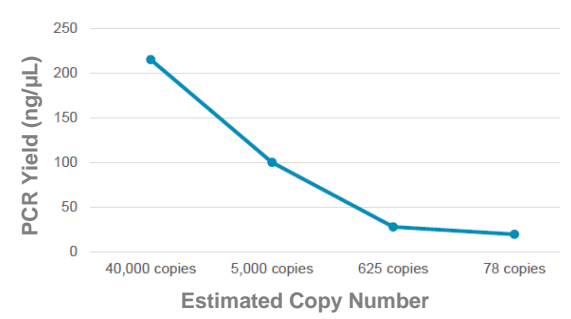

#### **Example post-PCR DNA sizing analysis results for ATCC Control RNA samples.**

- Going from high to low copy number, the ontarget band diminishes, and the amount of non-specific amplification products increases
- 1.3X ProNex Bead purification can help remove non-specific amplification products

#### **Example post-PCR yield results for ATCC Control RNA samples.**

Higher-copy number samples are generally correlated with higher PCR yields (*via* Qubit dsDNA HS assay quantification)

### **HiFiViral SARS-CoV-2 KIT PROCEDURAL NOTES (CONT.)**

### 5. Sample Pooling for SMRTbell Library Construction

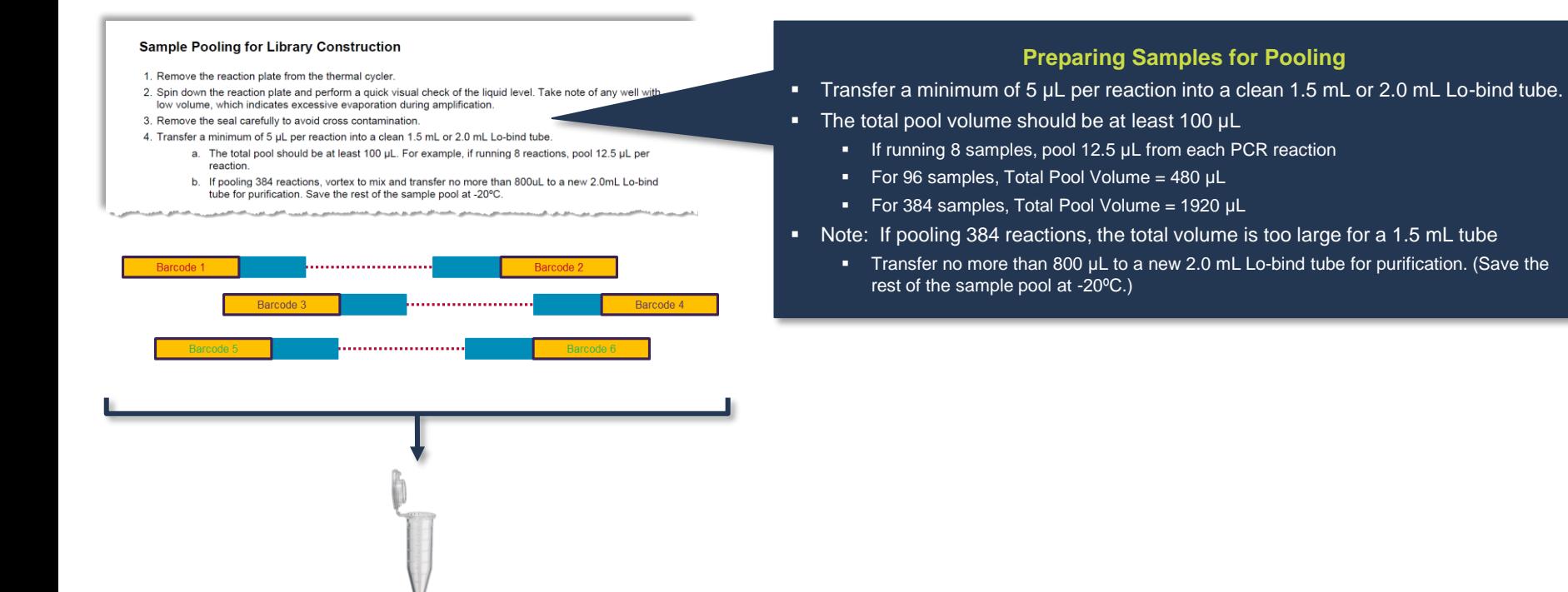

**PACBIO** 

### **HiFiViral SARS-CoV-2 KIT PROCEDURAL NOTES (CONT.)**

5. Sample Pooling for SMRTbell Library Construction (Cont.)

#### **Purification of Pooled Library**

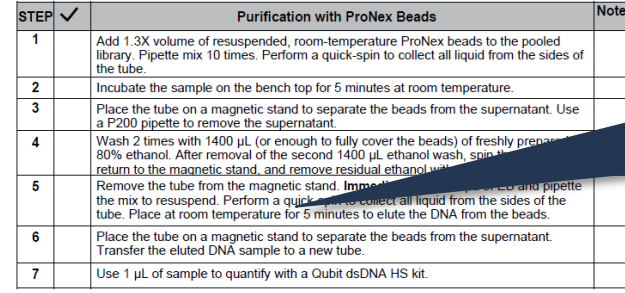

#### **Library Quantification/QC (Optional)**

- 1. Pooled sample QC can be performed on the Agilent 2100 Bioanalyzer. Use a DNA12000 chip and follow the manufacturer's setup instruction
- 2. A target peak of ≥700 bp should be detected. Non-specific amplicons (~170-200 bp) should be removed completely.

#### **DNA Sizing QC**

- DNA sizing QC can optionally be performed on the pooled sample using an Agilent 2100 Bioanalyzer
	- A target peak of ≥700 bp should be detected
	- Non-specific amplicons  $(-170-200$  bp) should be removed completely.

#### **Purifying Pooled Samples**

- Add 1.3X volume of resuspended, room-temperature ProNex beads to the pooled library.
	- Bead incubation: 5 mins, Room Temperature
	- **Elution incubation: 5 mins, Room Temperature**
- The total amount of purified pooled (barcoded) DNA required for SMRTbell library construction is 500-1000 ng.

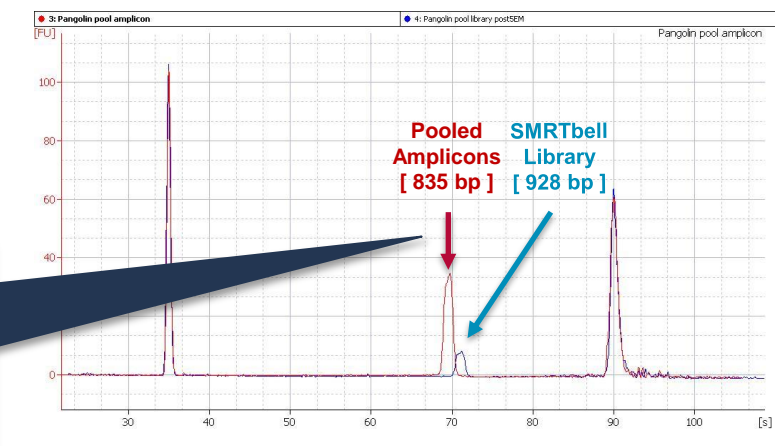

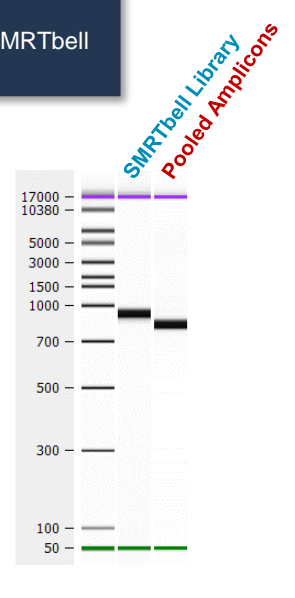

### **SMRTBELL EXPRESS TEMPLATE PREP KIT 2.0 AND SMRTBELL ENZYME CLEANUP KIT 2.0 REAGENT HANDLING RECOMMENDATIONS**

- Several reagents in the kit are sensitive to temperature and vortexing
- PacBio highly recommends:
	- Never leaving reagents at room temperature
	- Working on ice at all times when preparing master mixes for SMRTbell library construction
	- Finger tapping followed by a quick-spin prior to use

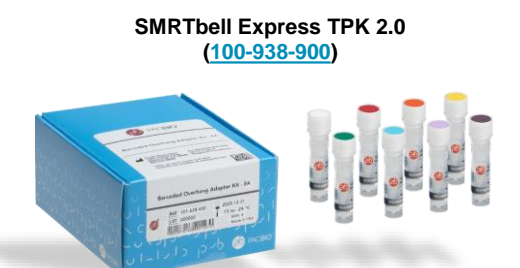

**LIST OF TEMPERATURE-SENSITIVE REAGENTS INCLUDED IN SMRTBELL EXPRESS TPK 2.0 AND SMRTBELL ENZYME CLEANUP KIT 2.0.**

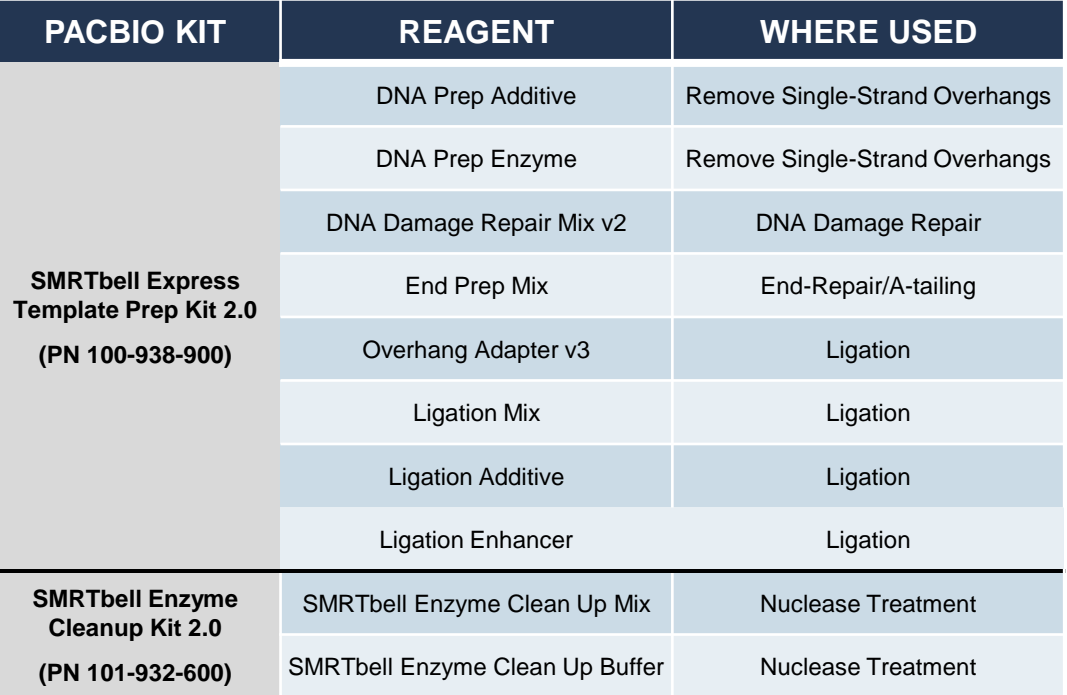

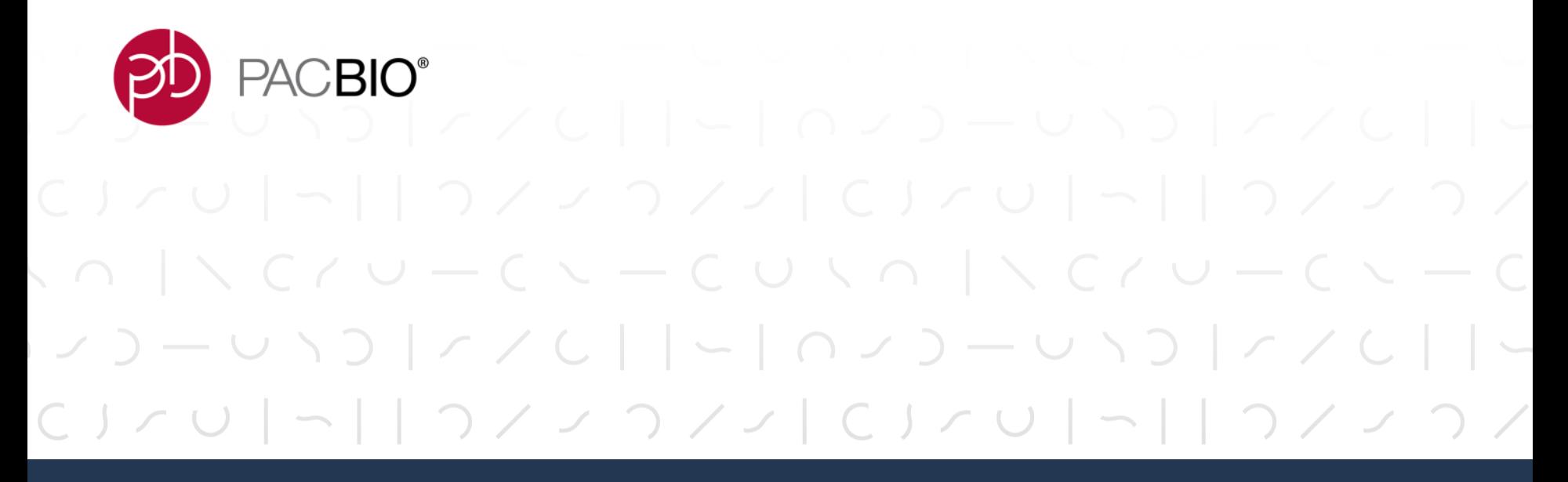

# **Multiplexed SARS-CoV-2 Library Sequencing Workflow Recommendations**

### **SAMPLE SETUP AND RUN DESIGN RECOMMENDATIONS FOR HiFiViral SARS-Cov-2 LIBRARY SAMPLES (SEQUEL II/IIE SYSTEMS)**

Follow **SMRT Link Sample Setup** instructions using the recommendations provided in *Quick Reference Card – Loading and Pre-Extension Time Recommendations for the Sequel II/IIe Systems* ([101-769-100\)](https://www.pacb.com/wp-content/uploads/Quick-Reference-Card-Loading-and-Pre-Extension-Recommendations-for-the-Sequel-II-and-IIe-Systems.pdf) for preparing HiFiViral samples for sequencing

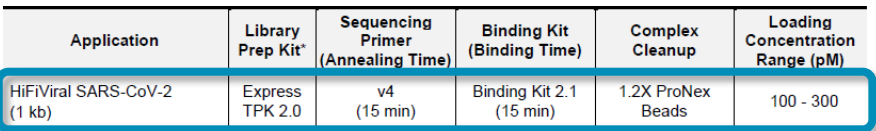

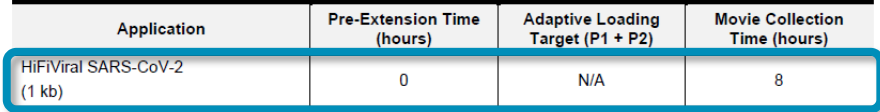

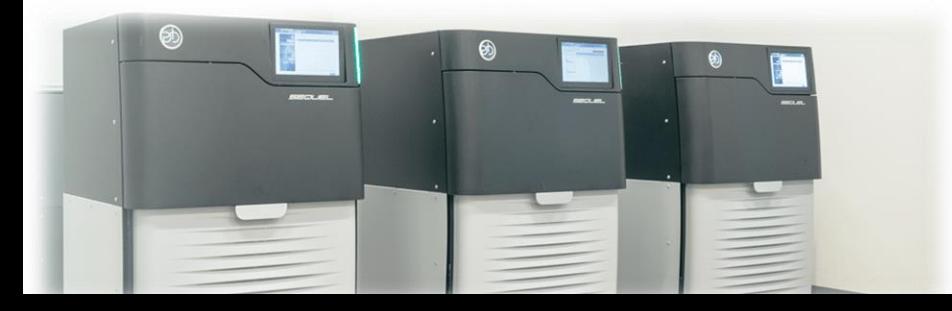

→ For **SMRT Link v10.2**: Select **'Viral Sequencing / HiFiViral SARS-CoV02'** from the **Application** field drop-down menu in the SMRT Link Sample Setup and SMRT Link Run Design user interface

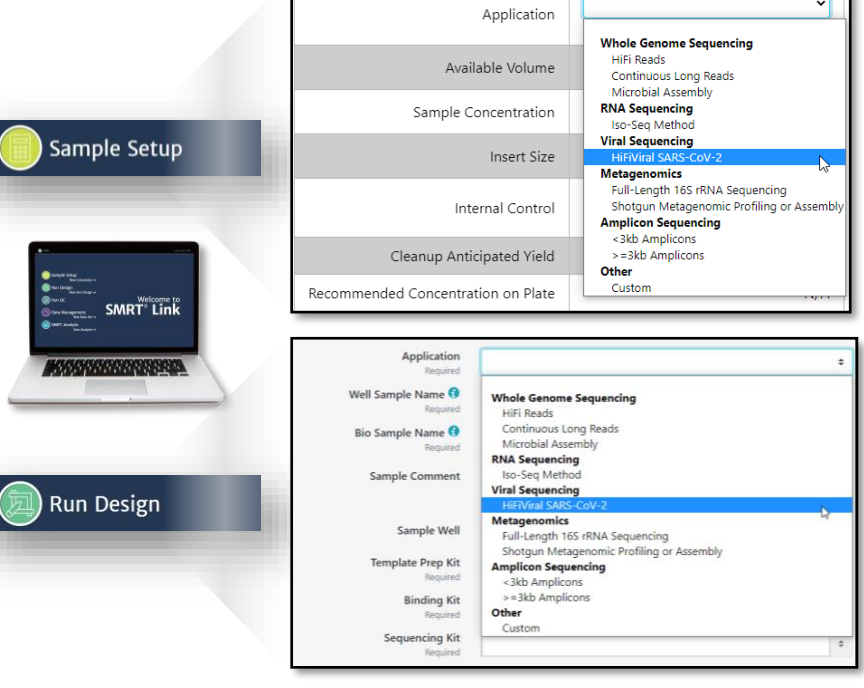

### **IMPORTING THE BARCODE FASTA FILE INTO SMRT LINK FOR AUTOMATED DEMULTIPLEXING OF HiFiViral SARS-Cov-2 LIBRARY SAMPLES**

**Note:** SMRT Link v10.2 software installations by default come **pre-bundled** with FASTA files containing a list of PacBio barcodes recommended for use with specific multiplexed SMRT sequencing applications

If your SMRT Link installation does *not* already include an appropriate barcode FASTA file, the following steps describe how to import such a file for use in automated demultiplexing (refer to "Importing Data" section in the [SMRT Link User Guide\)](https://www.pacb.com/support/documentation/):

- 1. Download the FASTA file containing the relevant barcode sequences from PacBio's [Multiplexing](https://www.pacb.com/smrt-science/smrt-sequencing/multiplexing/) website or contact PacBio [Technical Support](https://www.pacb.com/support/technical-support/) to obtain a copy of the appropriate Barcode FASTA file. For example:
	- **HiFiViral\_SARS-CoV-2\_M13barcodes** FASTA file contains a list of 32 Forward and 32 Reverse M13 barcodes for use with the Barcoded M13 Primer Plate included in HiFiViral SARS-CoV-2 Kit [\(102-132-000\)](https://www.pacb.com/products-and-services/consumables/application-accessory-kits/)

#### **EXAMPLE FASTA FILE CONTAINING A LIST OF FORWARD AND REVERSE M13 BARCODES**

- >M13 bc1005 F CACTCGACTCTCGCGTGTAAAACGACGGCCAGT >M13 bc1006 F CATATATATCAGCTGTGTAAAACGACGGCCAGT >M13 bc1007 F **TCTGTATCTCTATGTGGTAAAACGACGGCCAGT** >M13 bc1008 F ACAGTCGAGCGCTGCGGTAAAACGACGGCCAGT >M13 bc1009 F ACACACGCGAGACAGAGTAAAACGACGGCCAGT >M13 bc1010 F ACGCGCTATCTCAGAGGTAAAACGACGGCCAGT >M13 bc1011 F CTATACGTATATCTATGTAAAACGACGGCCAGT **STATE 12.E.A. ALL STATES AND STATES**
- 161, Julian Alman nounthese Heilth C >M13 bc1075 R TAGAGAGCGTCGCGTGCAGGAAACAGCTATGAC >M13 bc1076 R GTGCACTCGCGCTCTCCAGGAAACAGCTATGAC >M13 bc1077 R TATCTCTCGAGTCGCGCAGGAAACAGCTATGAC >M13\_bc1078\_R CTCACACATACACGTCCAGGAAACAGCTATGAC >M13 bc1079 R ATAGTACACTCTGTGTCAGGAAACAGCTATGAC >M13\_bc1082\_R GTGACACACAGAGCACCAGGAAACAGCTATGAC

### **IMPORTING THE BARCODE FASTA FILE INTO SMRT LINK FOR AUTOMATED DEMULTIPLEXING OF HiFiViral SARS-Cov-2 LIBRARY SAMPLES (CONT.)**

- 2. Import the desired FASTA file into SMRT Link.
	- i. On the SMRT Link Home Page, select **Data Management**.
	- **ii.** Click **Import Data** and follow the steps below:

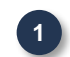

Specify whether to import data from the **SMRT Link Server**, or from a **Local File System**. (**Note:** Only references and barcodes are available if you select **Local File System**.)

Select the data type to import: **Barcodes** – FASTA (.fa or .fasta), XML (.barcodeset.xml), or ZIP files containing barcodes.

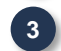

**2**

Navigate to the appropriate file and click **Import**. The selected barcode filed is imported and becomes available for viewing in the SMRT Link Data Management module home screen.

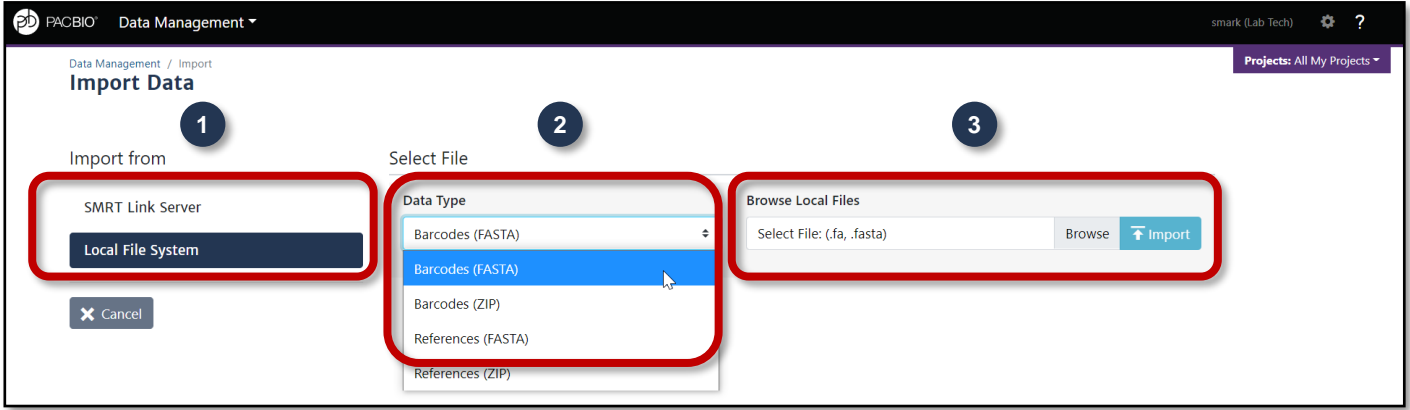

### **SMRT LINK RUN DESIGN SETUP PROCEDURE FOR HiFiViral SARS-Cov-2 LIBRARY SAMPLES**

- A. Specifying Sample Information and Movie Collection Parameters
	- Under Application Type, select '**Viral Sequencing / HiFiViral SARS-CoV-2**'
		- Verify all default values in auto-filled sample information fields match the recommended values shown in *Quick Reference Card – Loading and Pre-Extension Time Recommendations for the Sequel II/IIe Systems* ([101-769-100](https://www.pacb.com/wp-content/uploads/Quick-Reference-Card-Loading-and-Pre-Extension-Recommendations-for-the-Sequel-II-System.pdf)) for preparing HiFiViral samples for sequencing

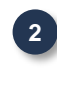

**3**

**1**

- Enter a Well Sample Name for your library sample
- We recommend using a starting on-plate concentration (OPLC) =  $200 \text{ pM}$  and adjusting higher or lower if needed to achieve optimal *P1* loading

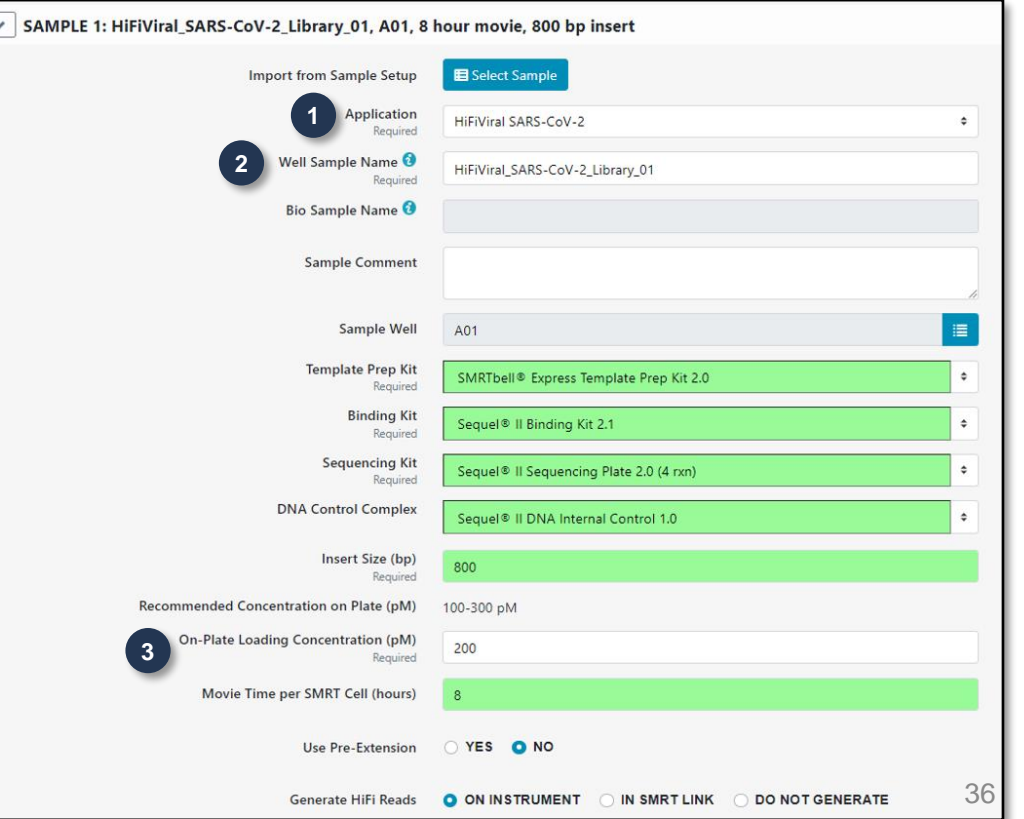

### **SMRT LINK RUN DESIGN SETUP PROCEDURE FOR HiFiViral SARS-Cov-2 LIBRARY SAMPLES (CONT.)**

- B. Enabling Automated SARS-CoV-2 Data Analysis in SMRT Link and Specifying Sample Barcoding Information
	- **1. To enable automated SARS-CoV-2 data analysis in SMRT Link:**
	- **1**

**4**

**5**

- Select YES for '**Automatic Launch of SARS-CoV-2 Analysis**'
- **2** Enter an **Analysis Name**

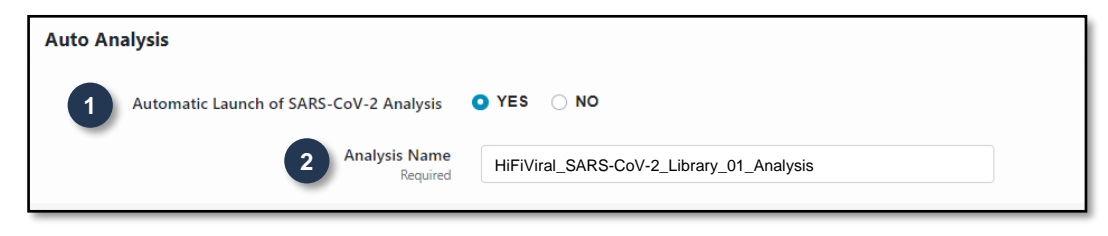

- **2. Under Barcoded Sample Options, the following options are automatically specified if** *HiFiViral SARS-CoV-2* **is selected for Application Type:**
- Sample is Barcoded: **Yes 3**
- Barcode Set: **HiFiViral\_SARS-CoV-2\_M13barcodes**
- Same Barcodes on Both Ends of Sequence: **No**

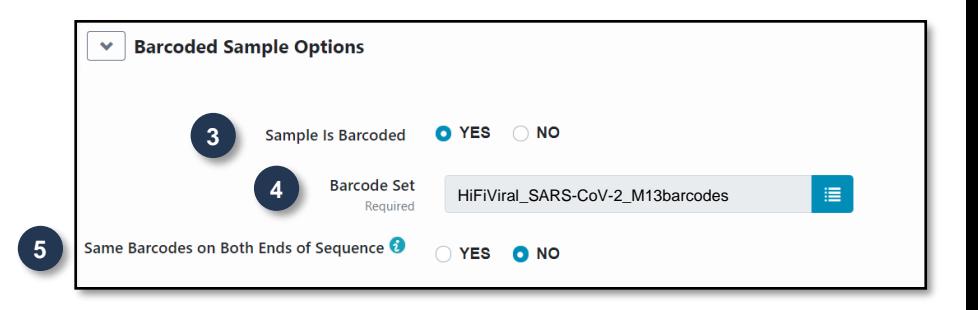

### **SMRT LINK RUN DESIGN SETUP PROCEDURE FOR HiFiViral SARS-Cov-2 LIBRARY SAMPLES (CONT.)**

**7**

**8**

**9**

- **3. Specify Barcode assignments and Bio Sample Names as follows:**
- Under **Assign Bio Sample Names to Barcodes**: Click **From a File**, then click **Download File**. **6**
	- Edit the file and enter the **biological sample name**, **Plate ID** and **Plate Well** associated with each unique forward + reverse barcode pair listed in the first column; then save the file.
	- **EDelete entire rows of barcodes not used**
	- **Allowed characters\*: Alphanumeric; dot; underscore; hyphen. Other** characters will be automatically removed.
- **8**

**7**

- Browse for the Barcoded Sample File you just edited and click on Open.
- **9**

You will see 'Upload was successful' appear on the line below, assuming the file is formatted correctly.

Refer to "**Working with Barcoded Data**" section in the **SMRT Link User Guide** [for further details on how to specify barcode](https://www.pacb.com/support/documentation/)  setup and sample name information in a Run Design

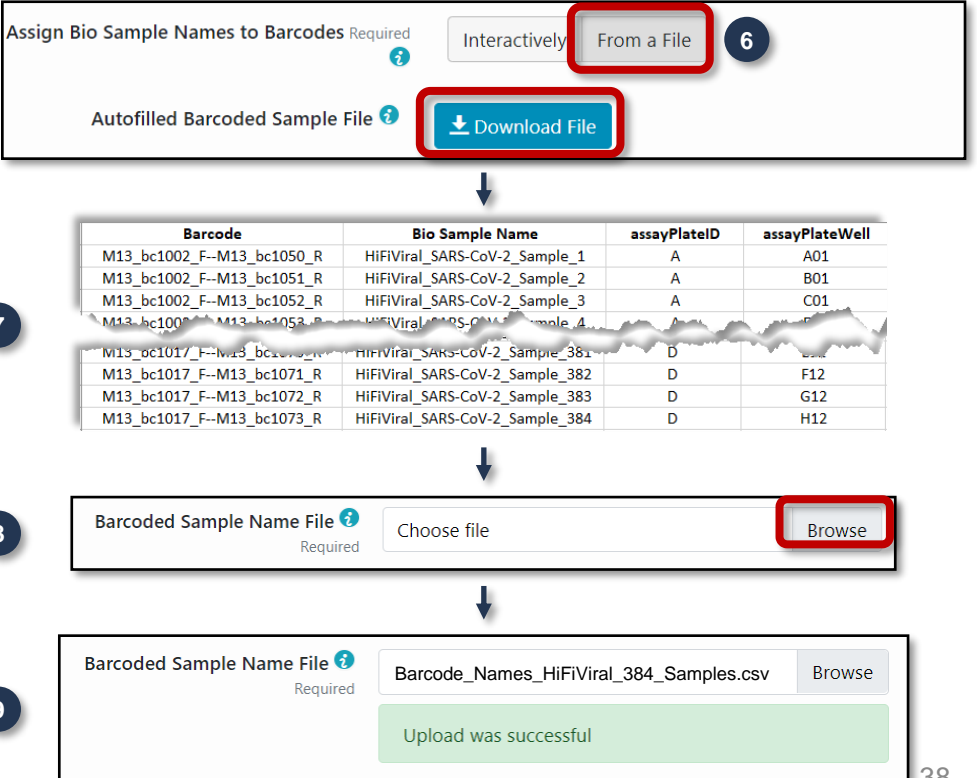

*\* DO NOT includes spaces – Sample Names must be unique and will be truncated after any spaces.* 

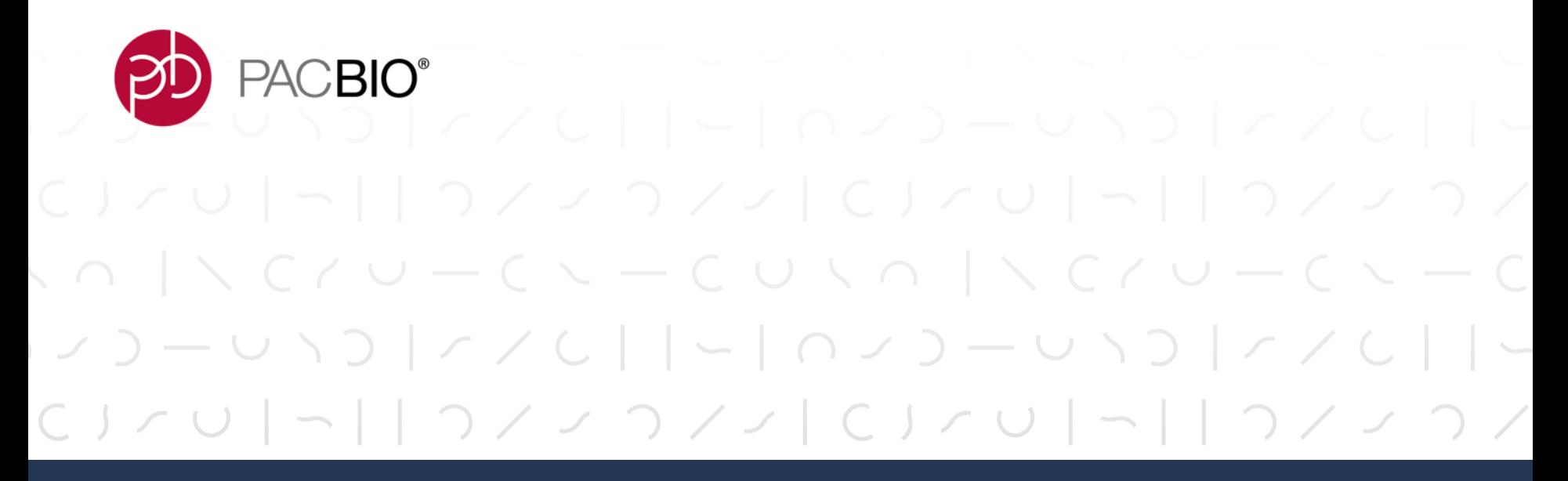

# **Multiplexed SARS-CoV-2 Data Analysis Recommendations**

### **USE SMRT LINK TO EASILY ANALYZE MULTIPLEXED HIFI DATA FROM SARS-CoV-2 SURVEILLANCE SAMPLES**

Analyze HiFiViral SARS-CoV-2 HiFi Data Using SMRT Link\* by Creating an **Auto Analysis** in Run Design or by Performing a **Manual Analysis** in SMRT Analysis

#### *Creating an Auto Analysis in Run Design*

- *HiFiViral SARS-CoV-2 Analysis Application* can be run using the **Auto Analysis** feature available in SMRT Link Run Design
- This optional Run Design feature allows users to **automatically** complete all necessary analysis steps immediately after sequencing on the Sequel II and IIe Systems **without manual intervention**
- HiFiViral Auto Analysis workflow **automatically** launches CCS Analysis, Demultiplex Barcodes, and HiFiViral SARS-CoV-2 Analysis.

#### **HiFiViral SARS-CoV-2 Auto Analysis Workflow**

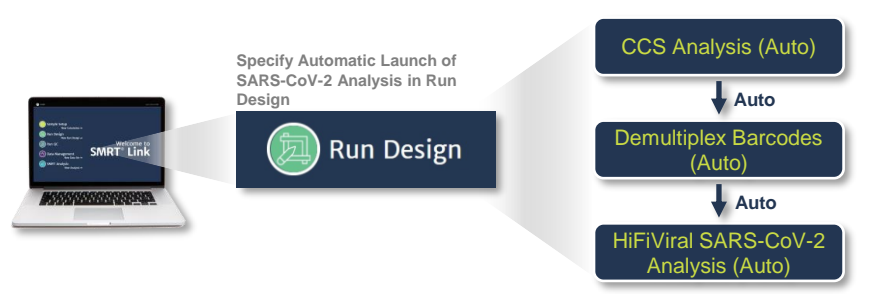

*\* Analysis is supported for samples isolated from individual humans and has not been designed* 40 *or validated for use with other sample types (e.g., wastewater samples).*

#### *Performing a Manual Analysis in SMRT Analysis*

- *HiFiViral SARS-CoV-2 A***nalysis Application** can also be run by performing a **manual analysis** in SMRT Link SMRT Analysis
- This process requires users to **manually** prepare input data for the HiFiViral SARS-CoV-2 Analysis Application
- HiFiViral manual analysis workflow requires **manually** specifying CCS Analysis ('Generate HiFi Reads') in Run Design, and then **manually** launching Demultiplex Barcodes and HiFiViral SARS-CoV-2 Analysis applications in SMRT Analysis

#### **HiFiViral SARS-CoV-2 Manual Analysis Workflow**

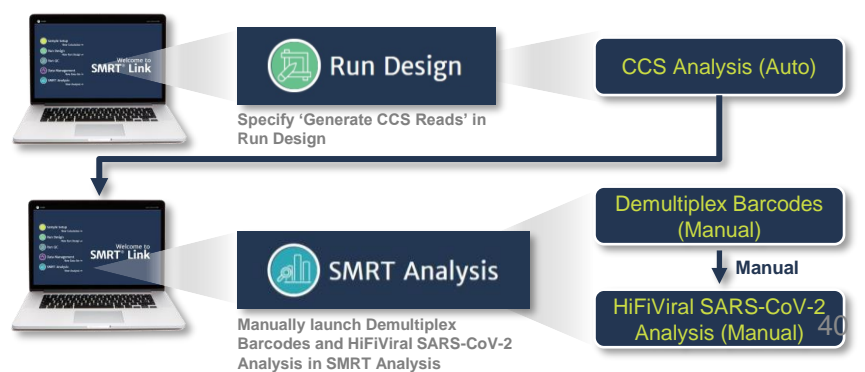

### **HiFiViral SARS-CoV-2 ANALYSIS SETUP – AUTO ANALYSIS**

*How to Use SMRT Link Run Design to Create an Auto Analysis*

#### **A. Specify Auto Analysis in Run Design**

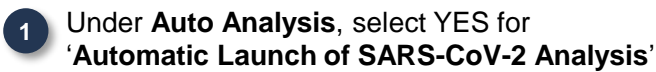

Enter an **Analysis Name**

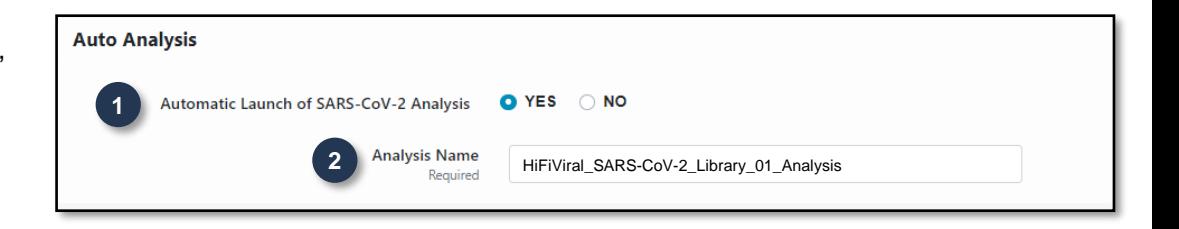

#### **B. Specify Barcoded Sample Options**

Under **Barcoded Sample Options**, the following options are automatically specified if *HiFiViral SARS-CoV-2* is selected for Application Type in Run Design:

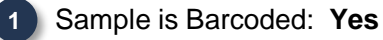

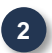

**3**

**2**

- Barcode Set: **HiFiViral\_SARS-CoV-2\_M13barcodes**
- Same Barcodes on Both Ends of Sequence: **No**

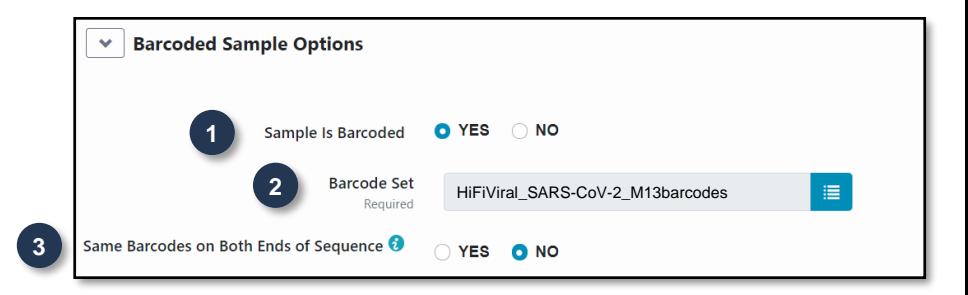

**PACBIO** 

#### *How to Use SMRT Link Run Design to Create an Auto Analysis (Cont.)*

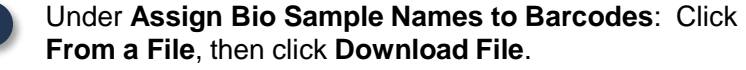

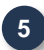

**6**

**7**

**4**

Edit the file and enter the **biological sample name**, **Plate ID** and **Plate Well** associated with each unique forward + reverse barcode pair listed in the first column; then save the file.

- Delete entire rows of barcodes not used
- Allowed characters\*: Alphanumeric; dot; underscore; hyphen. Other characters will be automatically removed.

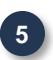

**6**

**7**

- Browse for the Barcoded Sample File you just edited and click on Open.
- You will see 'Upload was successful' appear on the line below, assuming the file is formatted correctly.

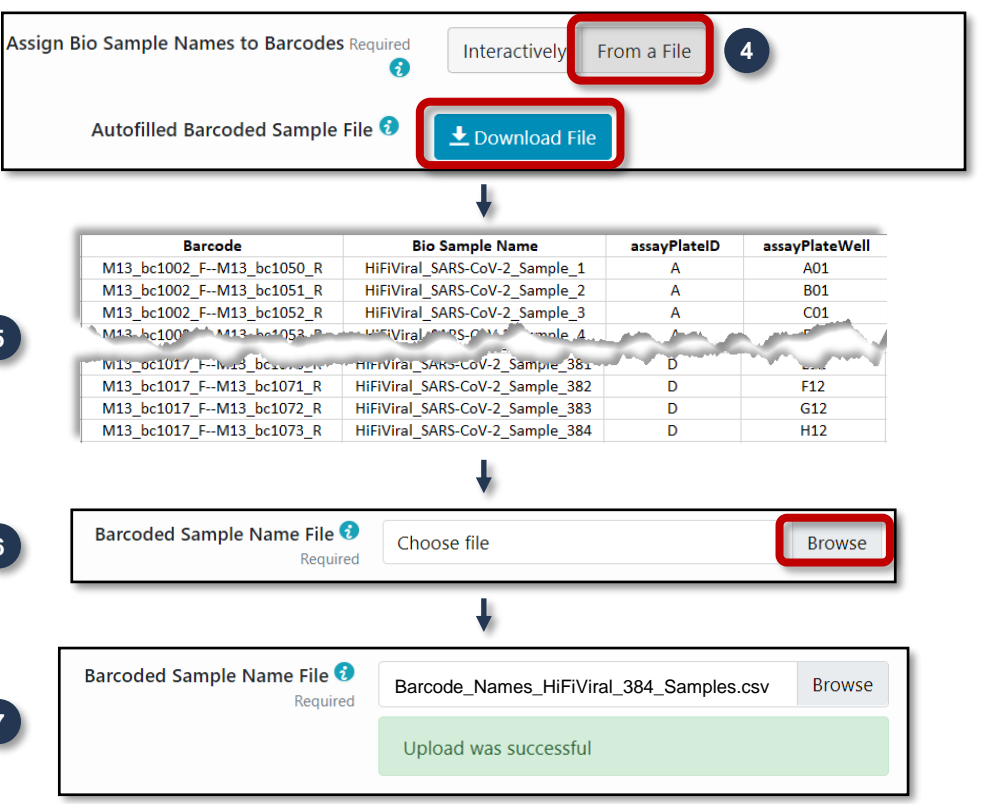

Refer to "**Working with Barcoded Data**" section in the **SMRT Link User Guide** [for further details on how to specify barcode](https://www.pacb.com/support/documentation/)  setup and sample name information in a Run Design

*\* DO NOT include spaces – Sample Names must be unique and will be truncated after any spaces.* 

### **HiFiViral SARS-CoV-2 ANALYSIS SETUP – MANUAL ANALYSIS**

#### *How to Use SMRT Link SMRT Analysis to Perform a Manual Analysis*

#### **A. Prepare Input Data for the HiFiViral SARS-CoV-2 Analysis Application by Running Demultiplex Barcodes**

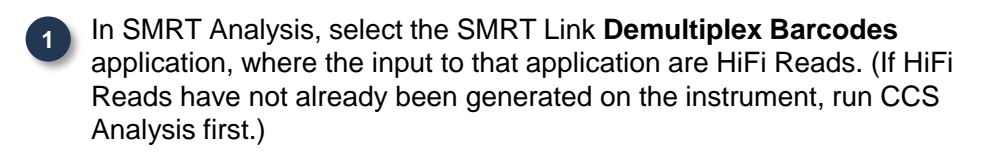

Barcode Set: Select **HiFiViral\_SARS-CoV-2\_M13barcodes 2**

Barcodes on Both Ends of Sequence: Select **No**

**3**

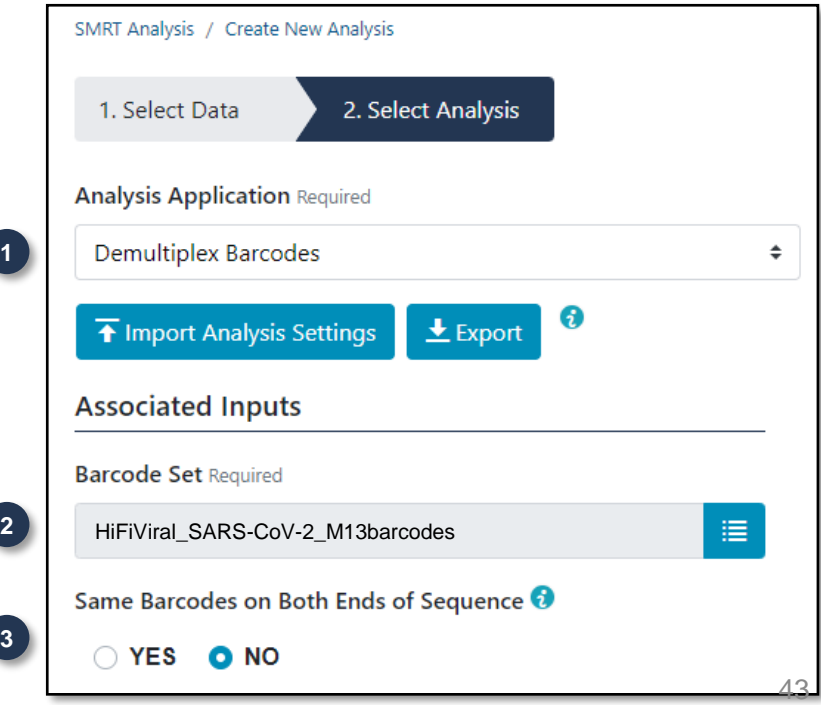

**PACBIO** 

**5**

**6**

**7**

**8**

#### *How to Use SMRT Link SMRT Analysis to Perform a Manual Analysis (Cont.)*

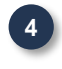

Under **Assign Bio Sample Names to Barcodes**: Click **From a File**, then click **Download File**.

**5**

Edit the file and enter the **biological sample name**  associated with each unique forward + reverse barcode pair listed in the first column; then save the file.

- Delete entire rows of barcodes not used
- Allowed characters\*: Alphanumeric; dot; underscore; hyphen. Other characters will be automatically removed.
- Browse for the Barcoded Sample File you just edited and click on Open.

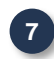

**6**

**8**

You will see 'Upload was successful' appear on the line below, assuming the file is formatted correctly.

Enter a Name for the Demultiplexed Output Data Set.

Assign Bio Sample Names to Barcodes Required Interactively From a File **4** Autofilled Barcoded Sample File <sup>3</sup> Lownload File **Barcode Bio Sample Name** M13\_bc1002\_F -- M13\_bc1050\_R HiFiViral SARS-CoV-2 Sample 1 M13\_bc1002\_F -- M13\_bc1051\_R HiFiViral\_SARS-CoV-2\_Sample\_2 M13 bc1002 F--M13 bc1052 R HiFiViral SARS-CoV-2 Sample 3 M13-bc100<sup>-4-6</sup>-M13-bc1053-P-**University** of the state of the state of the state of the state of the state of the state of the state of the state of the state of the state of the state of the state of the state of the state of the state of the state o  $M13$  pc1017  $F-W13$  bcs. HIFIVIral SARS-COV-2 Sample 381 HiFiViral SARS-CoV-2 Sample 382 M13 bc1017 F--M13 bc1071 R M13 bc1017 F--M13 bc1072 R HiFiViral SARS-CoV-2 Sample 383 M13 bc1017 F--M13 bc1073 R HiFiViral SARS-CoV-2 Sample 384 Barcoded Sample Name File Choose file **Browse** Required Barcoded Sample Name File Barcode\_Names\_HiFiViral\_384\_Samples.csv **Browse** Required Upload was successful

HiFiViral\_SARS-CoV-2\_Sample\_Plate\_01\_CCS\_Demux

Demultiplexed Output Data Set Name Required 0

Refer to "**Working with Barcoded Data**" section in the **SMRT Link User Guide** [for further details on how to specify barcode](https://www.pacb.com/support/documentation/)  setup and sample name information in a Run Design

*\* DO NOT include spaces – Sample Names must be unique and will be truncated after any spaces.* 

### **PACBIO**

#### *How to Use SMRT Link SMRT Analysis to Perform a Manual Analysis (Cont.)*

#### **B. Set Up and Launch HiFiViral Analysis Application**

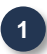

After running the Demultiplex Barcodes application, create a new analysis using **SMRT Analysis > Create New Analysis**.

**2**

**3**

Name the analysis

Select **Data Types > HiFi Reads**.

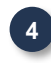

Select all the demultiplex samples contained in the Data Set and choose **Analysis of Multiple Data Sets > One Analysis for All Data Sets**.

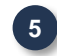

**5**

Under Analysis of Multiple Data Sets, specify '**One Analysis for All Data Sets**'

Click **Next**.

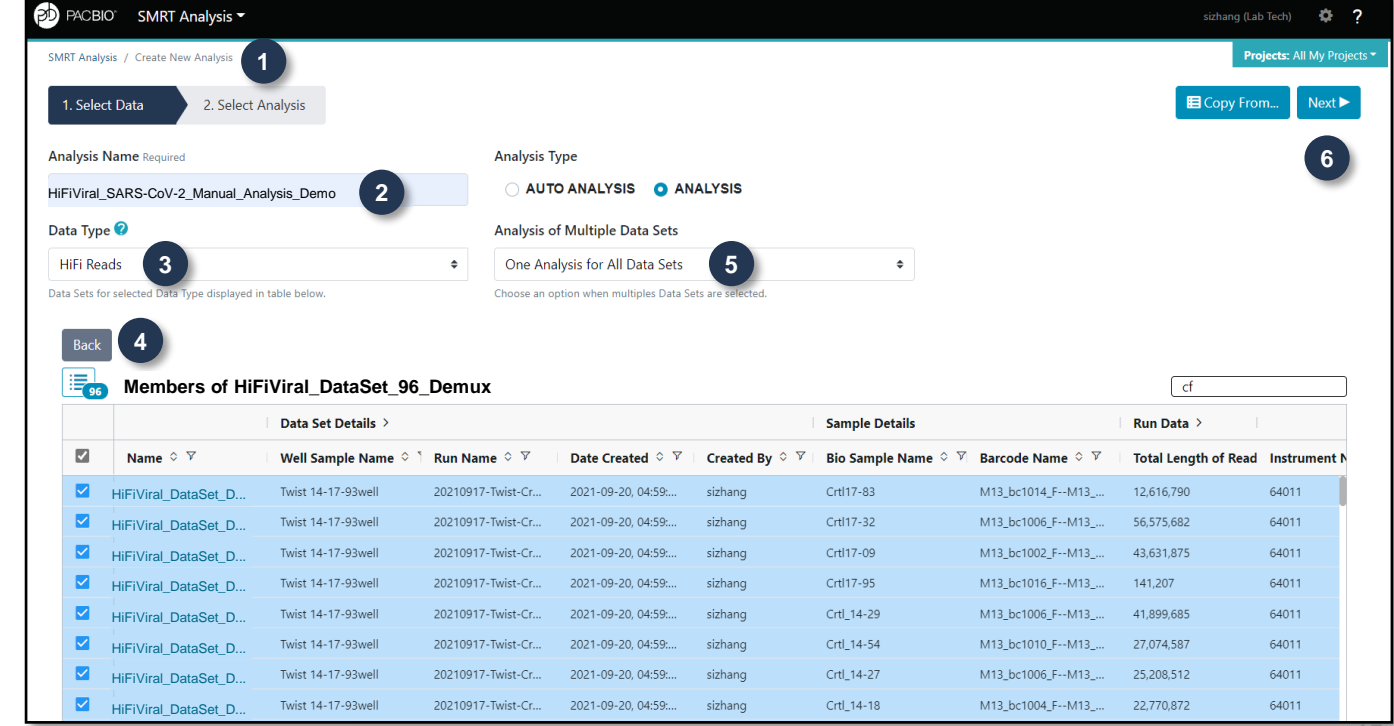

**6**

**7**

**8**

#### *How to Use SMRT Link SMRT Analysis to Perform a Manual Analysis (Cont.)*

#### **B. Set Up and Launch HiFiViral Analysis Application (Cont.)**

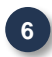

**7**

Select HiFiViral SARS-CoV-2 Analysis from the **Analysis Application** list.

Under **Associated Inputs**, SARS-CoV-2 Genome NC\_045512.2 (the Wuhan reference genome) and Probe Sequences v1 are automatically loaded; advanced users may select a different reference or probe set if desired.

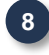

To generate the optional **Plate QC** graphical summary, click **Advanced Parameters** and load a CSV file using the provided template (assayPlateQC\_template\_4by96.csv) as a guide.

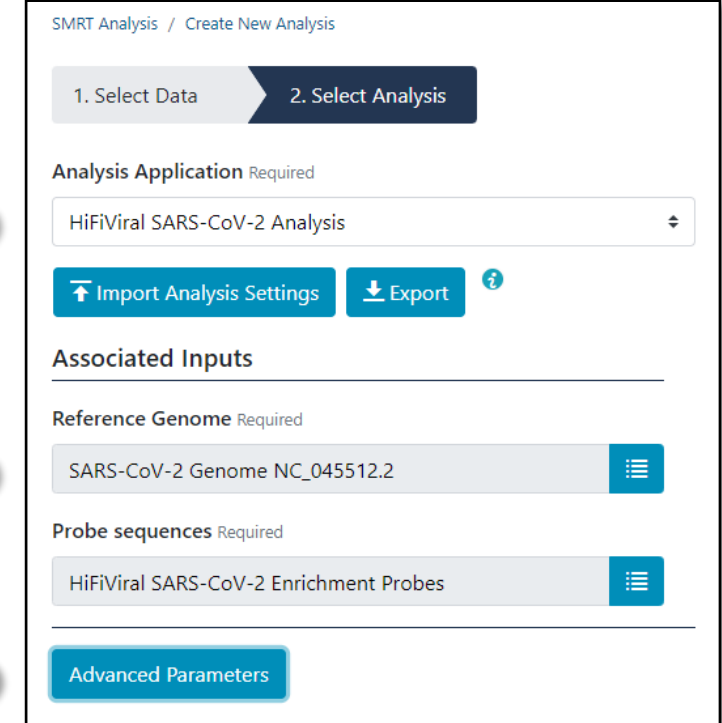

46

**PACBIO** 

**9**

#### *How to Use SMRT Link SMRT Analysis to Perform a Manual Analysis (Cont.)*

#### **B. Set Up and Launch HiFiViral Analysis Application (Cont.)**

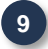

Under **Advanced Parameters**, download the provided CSV template (assayPlateQC\_template\_4by96.csv) as a guide and edit the file.

Enter the **biological sample name**, **Plate ID** and **Plate Well** associated with each unique forward + reverse barcode pair listed in the first column; then save the file.

- Delete entire rows of barcodes not used
- Allowed characters\*: Alphanumeric; dot; underscore; hyphen. Other characters will be automatically removed.

Browse for the Plate QC File you just edited and click on Open.

You will see 'Upload was successful' appear on the line below, assuming the file is formatted correctly.

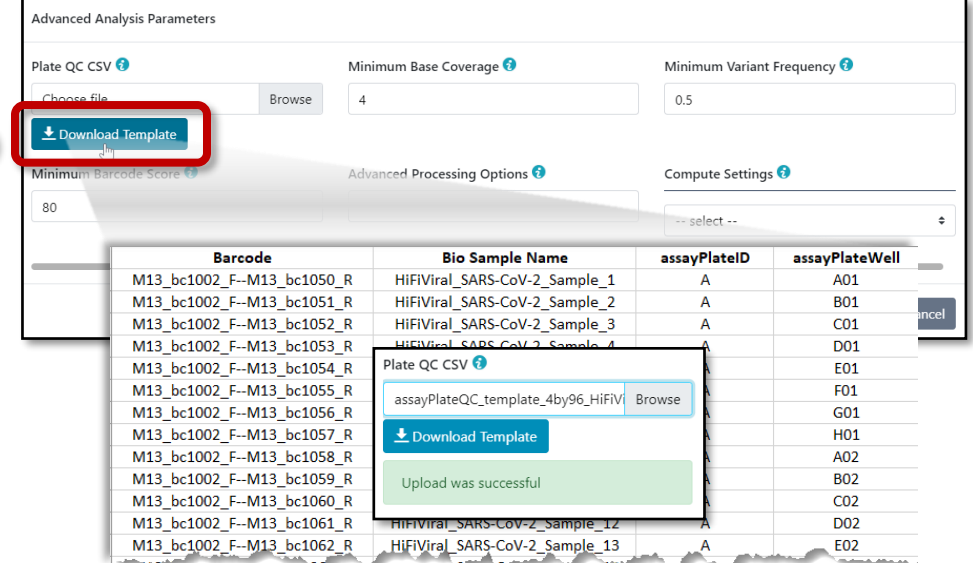

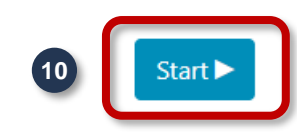

#### *How to Use SMRT Link SMRT Analysis to Perform a Manual Analysis (Cont.)*

#### **Comparison of CSV Templates for Demultiplex Barcodes Analysis and HiFiViral SARS-CoV-2 Assay Plate QC Analysis**

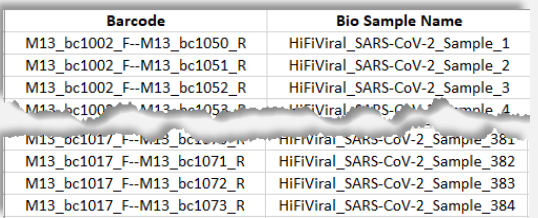

**CSV Template contains two columns CSV Template contains four columns**

#### **Demultiplex Barcodes HiFiViral SARS-CoV-2 Assay Plate QC**

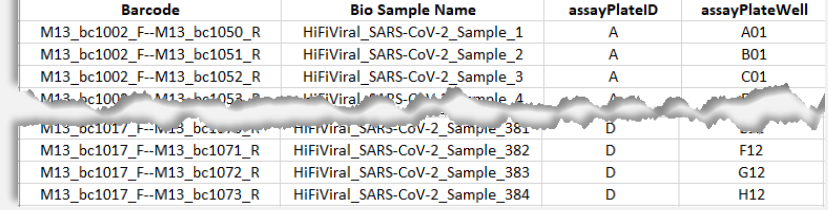

When editing CSV templates for Demultiplex Barcodes analysis and HiFiViral SARS-CoV-2 Assay Plate QC analysis:

- ❑ Delete entire rows of barcodes not used
- ❑ Allowed characters\*: Alphanumeric; dot; underscore; hyphen. Other characters will be automatically removed.

 $\rightarrow$  **DO NOT** include spaces – Sample Names must be unique and will be truncated after any spaces.

### **HiFiViral SARS-CoV-2 ANALYSIS WORKFLOW**

#### *SMRT Link HiFiViral SARS-CoV-2 Auto Analysis\* Workflow Algorithm Descriptions*

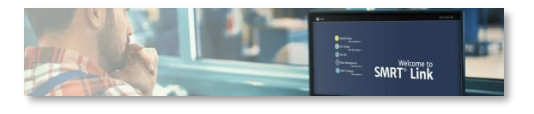

- **1. Demultiplex barcodes** using the lima tool, where the input to that application are HiFi Reads HiFi (≥Q20 CCS) Reads (BAM format).
- **2. Process the reads to trim the probe arm sequences**  using the mimux tool.
- **3. Align the reads** to the reference genome using pbmm2.
- **4. Call and filter variants** using **bcftools**, generating the raw variant calls in VCF file format. Filtering in this step removes low-quality calls (less than Q20), and normalizes indels.
- **5.** Filter low-frequency variants using vefcons and generate a consensus sequence by injecting variants into the reference genome. At each position, a variant is called only if both the base coverage exceeds the minimum base coverage threshold and the fraction of reads that support this variant is above the minimum variant frequency threshold.

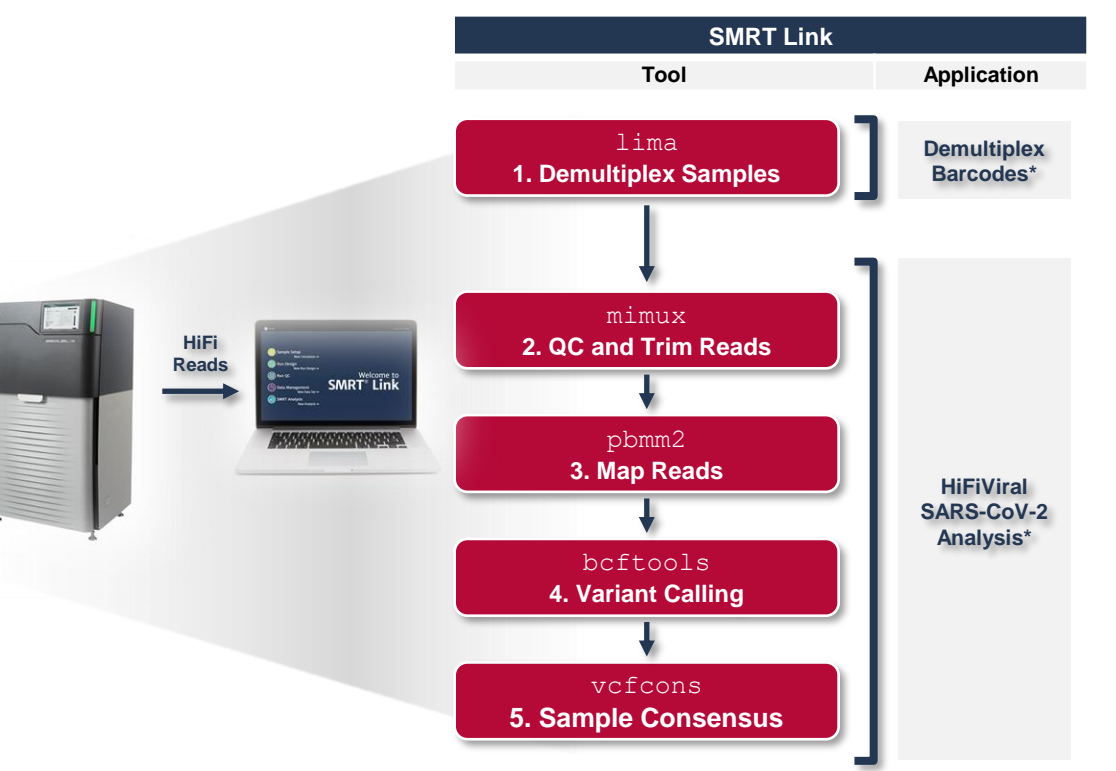

\* The SMRT Link Demultiplex Barcodes and HiFiViral SARS-CoV-2 Analysis Applications must each be launched **manually** if Auto Analysis is not specified in Run Design when setting up a 49 *sequencing run on Sequel II or IIe Systems with HiFiViral SARS-CoV-2 Kit library samples.*

### **PACBIO**

### **HiFiViral SARS-CoV-2 ANALYSIS OUTPUTS**

#### *SMRT Link HiFiViral SARS-CoV-2 Analysis Application Outputs*

- Per-sample analysis outputs include:
	- ❑ Consensus sequence (FASTA)
	- ❑ Variant calls (VCF)
	- ❑ HiFi Reads aligned to the reference (BAM)
	- ❑ Sample Summary table including: Count of variable sites, genome coverage, read coverage, and probability of multiple strains, and other metrics
	- ❑ Plot of HiFi Read coverage across the SARS-CoV-2 genome

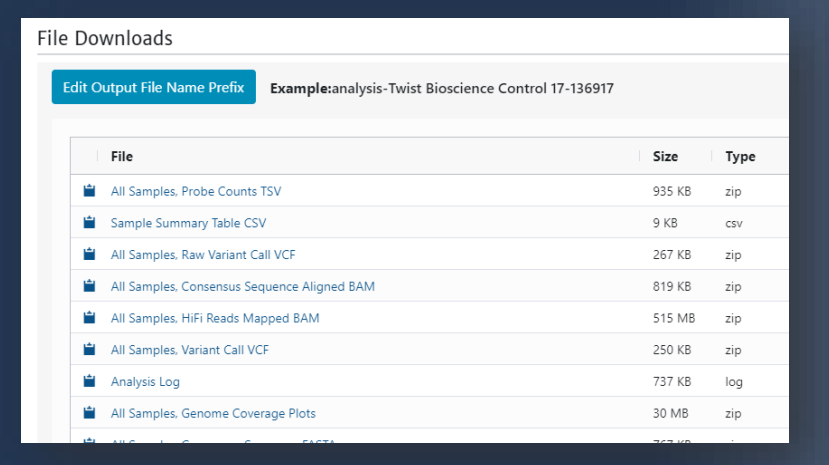

#### Sample Summary

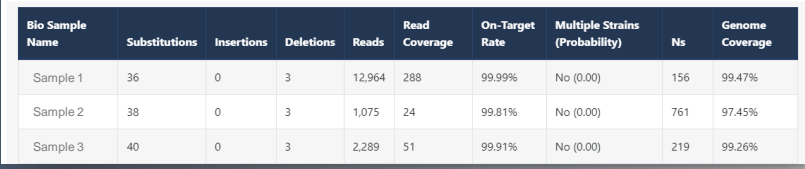

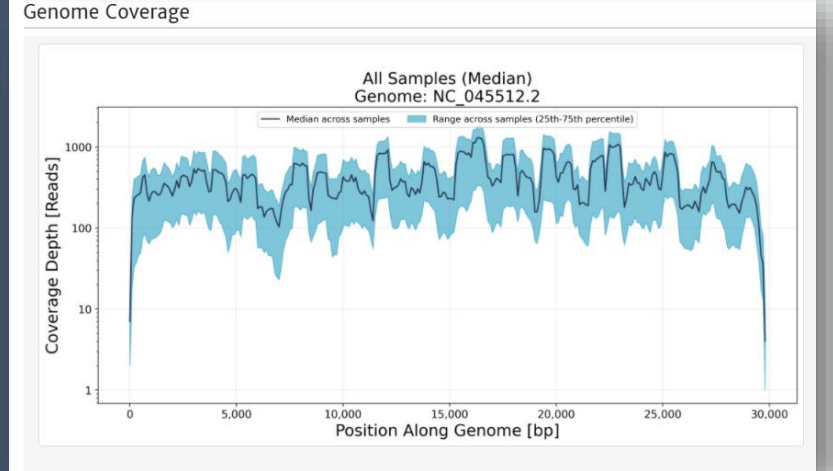

50

### **PD** PACBIO\*

#### Lower HiFi read counts due to **evaporation-induced edge-effects**  during viral enrichment

 $5<sup>′</sup>$ 

#### *SMRT Link HiFiViral SARS-CoV-2 Analysis Application Outputs (Cont.)*

■ HiFiViral SARS-CoV-2 analysis application also outputs a graphical summary of performance across all samples in assay plate layout for Sample Plate QC evaluation

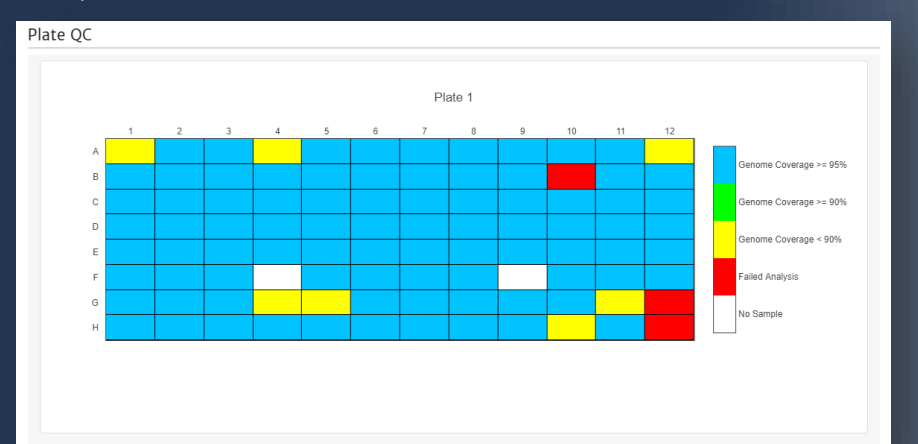

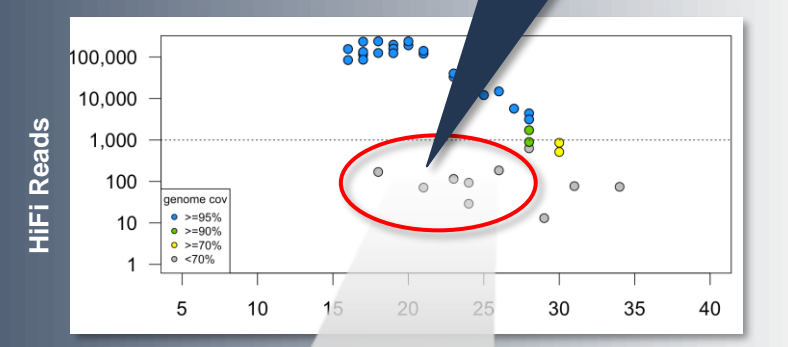

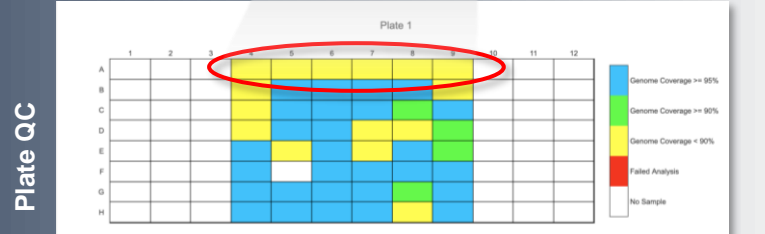

### **DOWNLOADING HiFiViral SARS-CoV-2 ANALYSIS RESULTS IN SMRT LINK V10.2**

To download the HiFiViral SARS-CoV-2 analysis results, click on the File Downloads tab to download the desired output files.

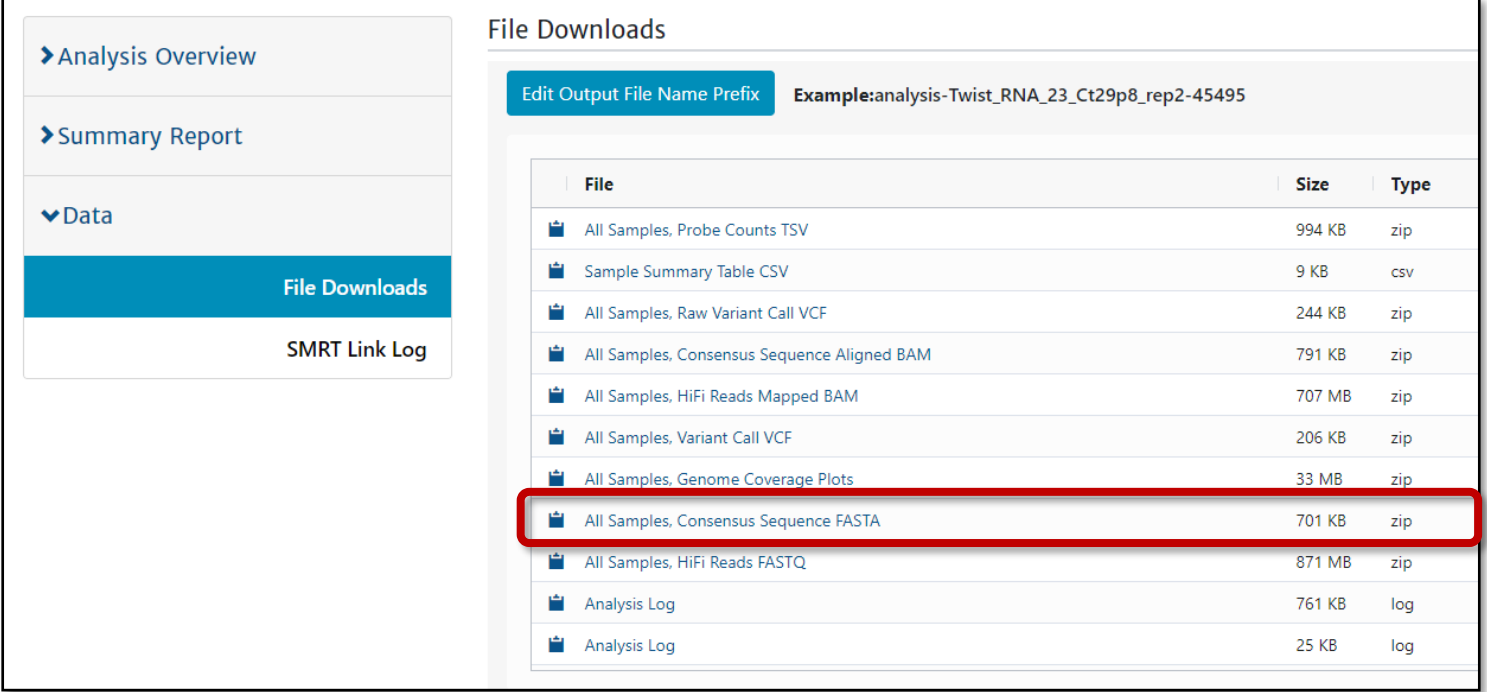

### b phase (محمد واحو<sub>ا</sub> واحوا و احوا و احوا و احوا و احواد

### **DOWNLOADING HiFiViral SARS-CoV-2 ANALYSIS RESULTS IN SMRT LINK V10.2 (CONT.)**

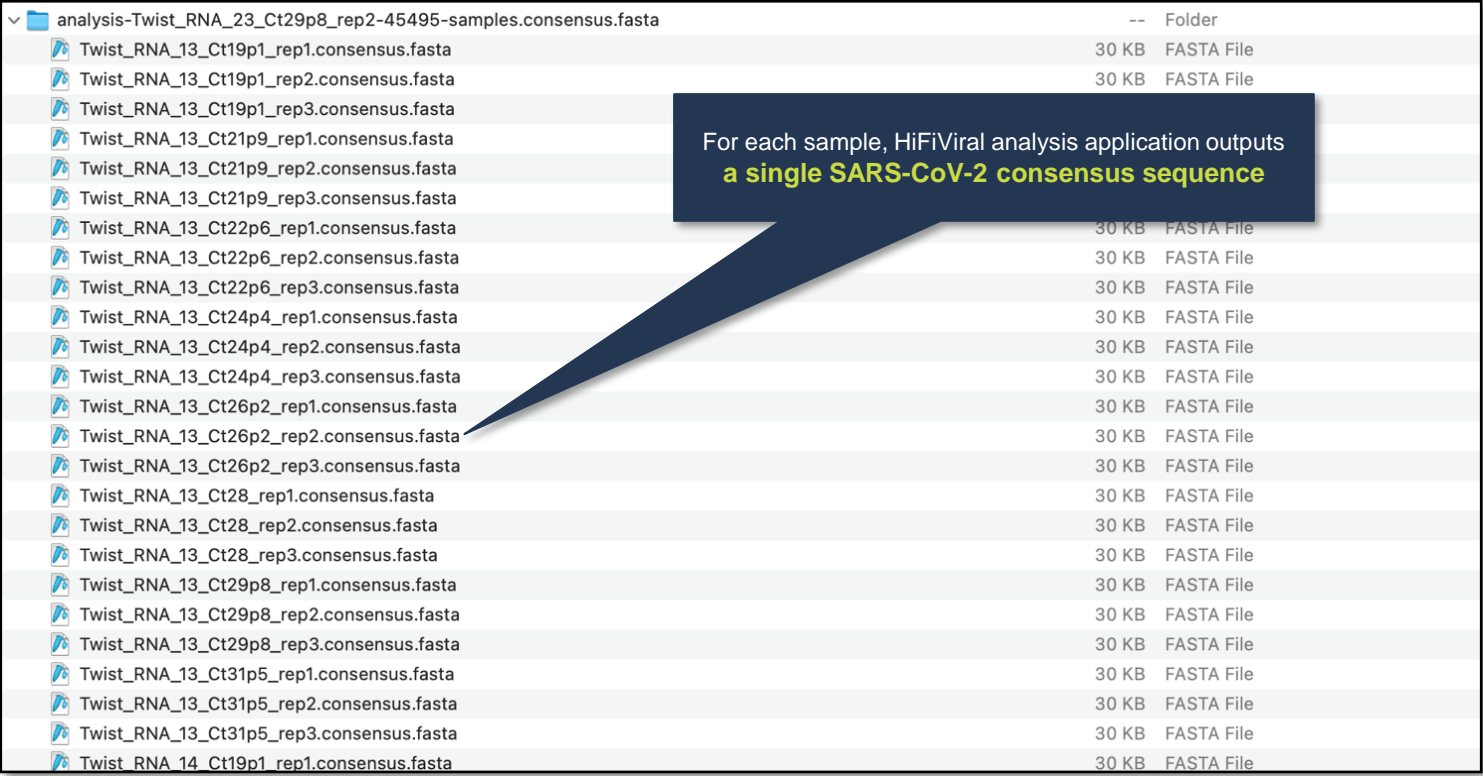

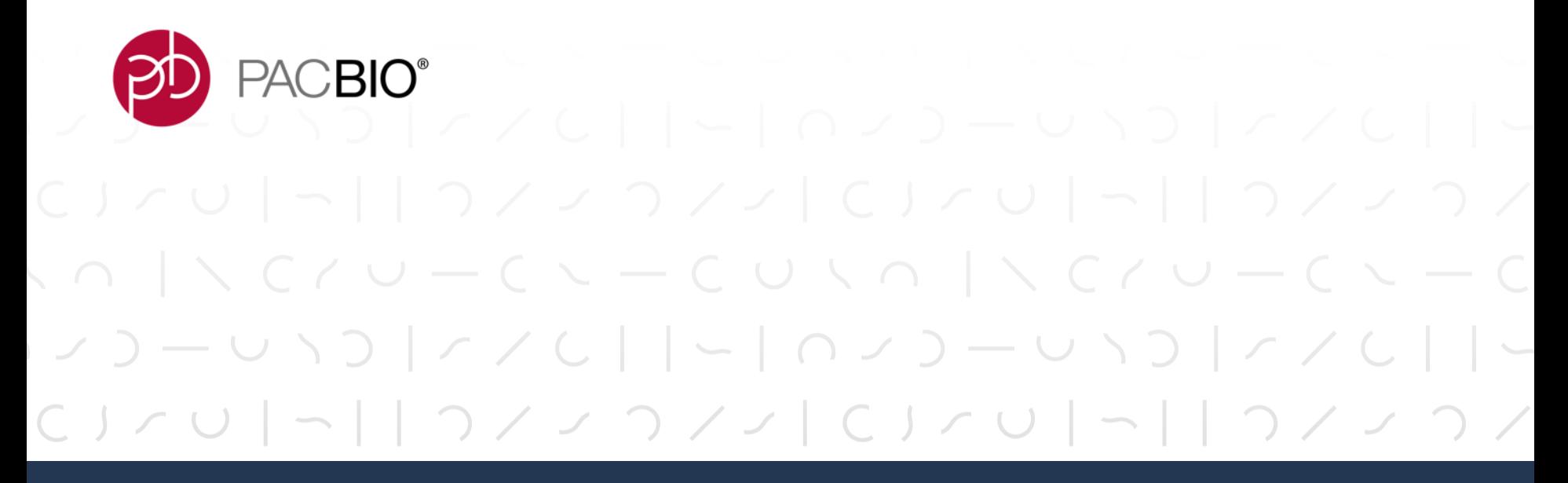

# **Multiplexed SARS-CoV-2 Library Example Performance Data**

### **EXAMPLE SEQUENCING PERFORMANCE FOR TWIST SYNTHETIC SARS-CoV-2 RNA CONTROLS [6 X 5 KB FRAGMENTS]**

SMRTbell Library QC and Primary Sequencing Metrics for 96-Plex and 384-Plex Twist Control Samples

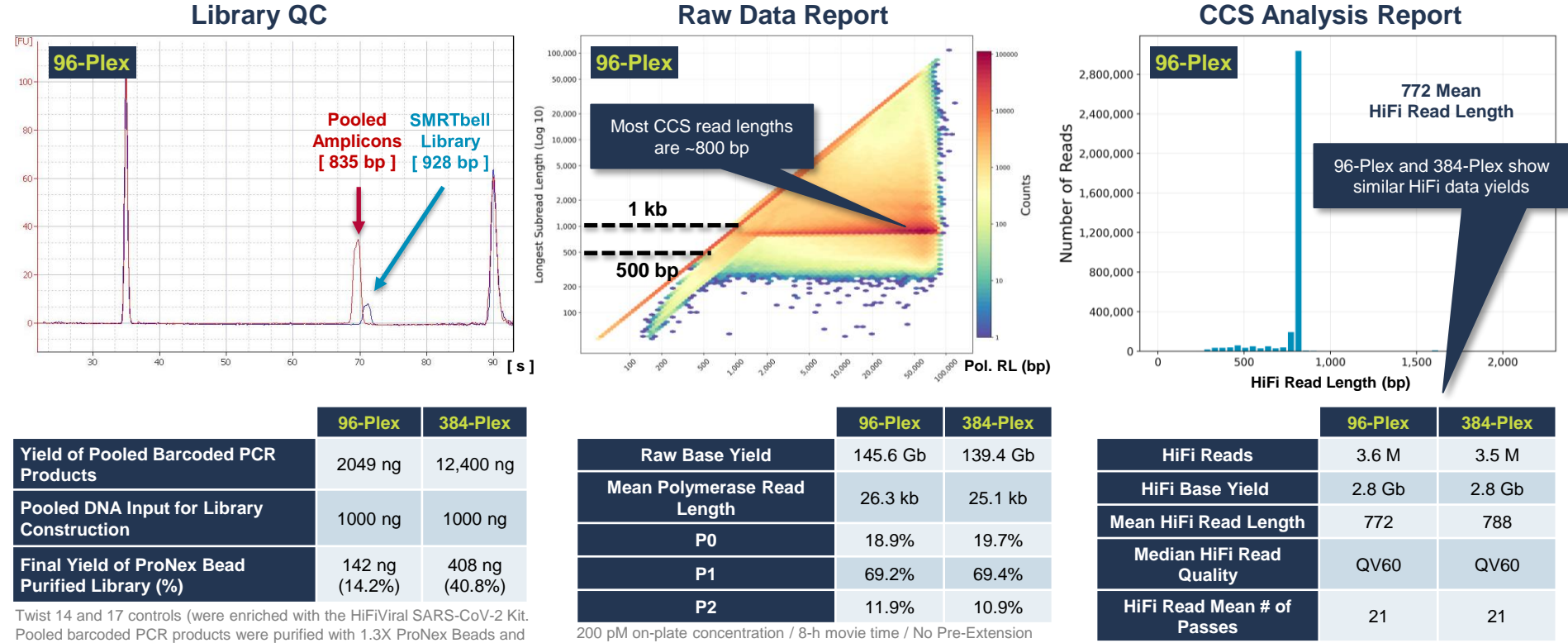

Time / No Adaptive Loading

constructed into SMRTbell libraries with SMRTbell Express TPK 2.0.

### **EXAMPLE SEQUENCING PERFORMANCE FOR TWIST SYNTHETIC SARS-CoV-2 RNA CONTROLS [6 X 5 KB FRAGMENTS] (CONT.)**

HiFiViral SARS-CoV-2 Auto Analysis Outputs for 96-Plex Twist Control Samples

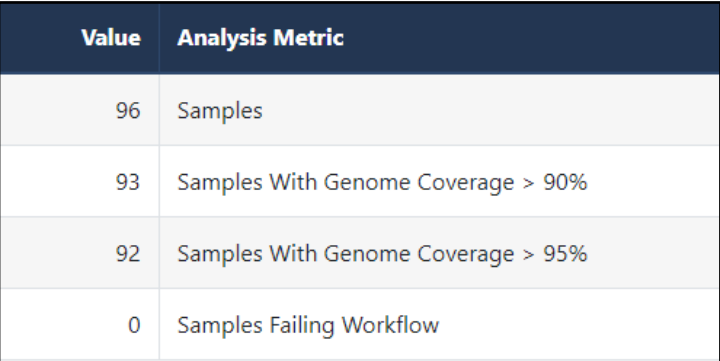

#### **Summary Report Sample Summary**

- **93 Positive Control samples showed ≥90% genome coverage (Blue and Green wells in Plate QC image)**
- **3 Negative Control samples showed <90% genome coverage as expected (Yellow wells)**

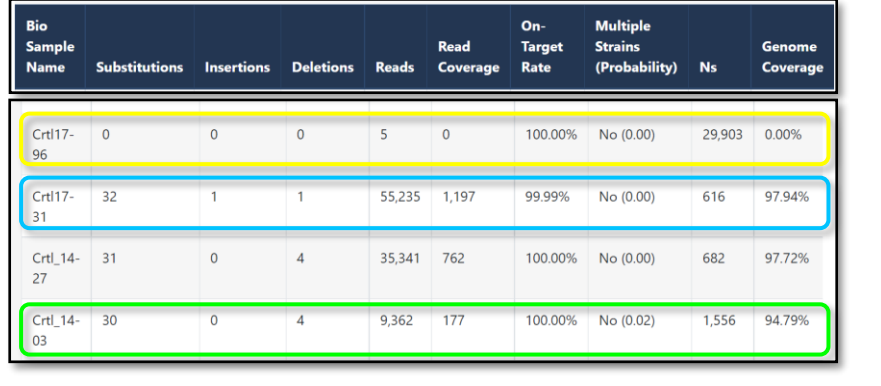

#### 7 8 9 10 11 12  $6\overline{6}$ Genome Coverage >= 95%  $\overline{B}$  $\epsilon$ Genome Coverage >= 90%  $\Box$ Genome Coverage < 90% **Failed Analysis**  $\epsilon$ No Sample

56

#### **Plate QC**

### **HiFiViral SARS-CoV-2 KIT DELIVERS ROBUST GENOME COVERAGE PERFORMANCE ACROSS VARIABLE INPUT QUANTITIES AND MULTIPLEX LEVELS**

Example SARS-CoV-2 Genome Coverage Results Obtained for Twist Control Samples

et al.

96-plex prepared with 4 Synthetic Twist RNA Controls at 8 input quantities in replicates of 3.

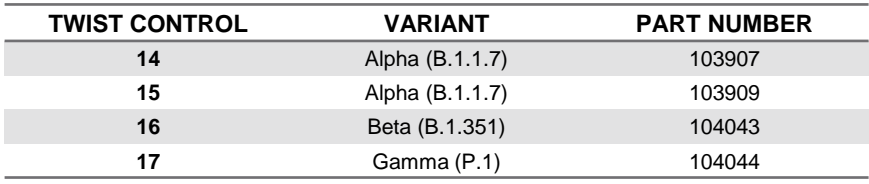

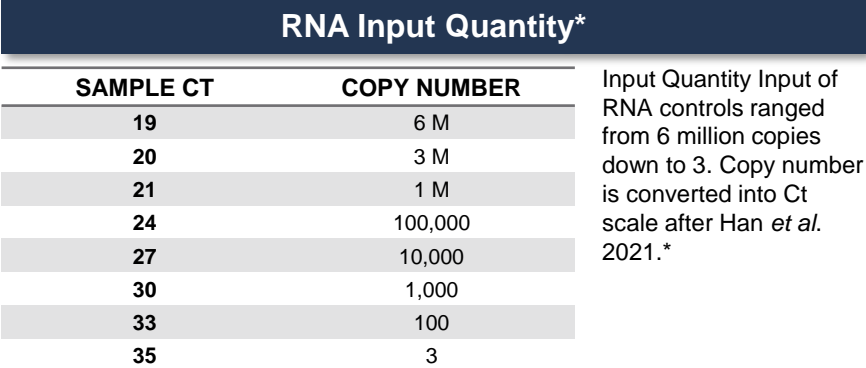

*\* Han M.S., et al. (2021). RT-PCR for SARS-CoV-2: quantitative versus qualitative. The Lancet Infectious Disease 21(2) p165.*

#### **Experimental Design 96-Plex of Twist Control Samples**

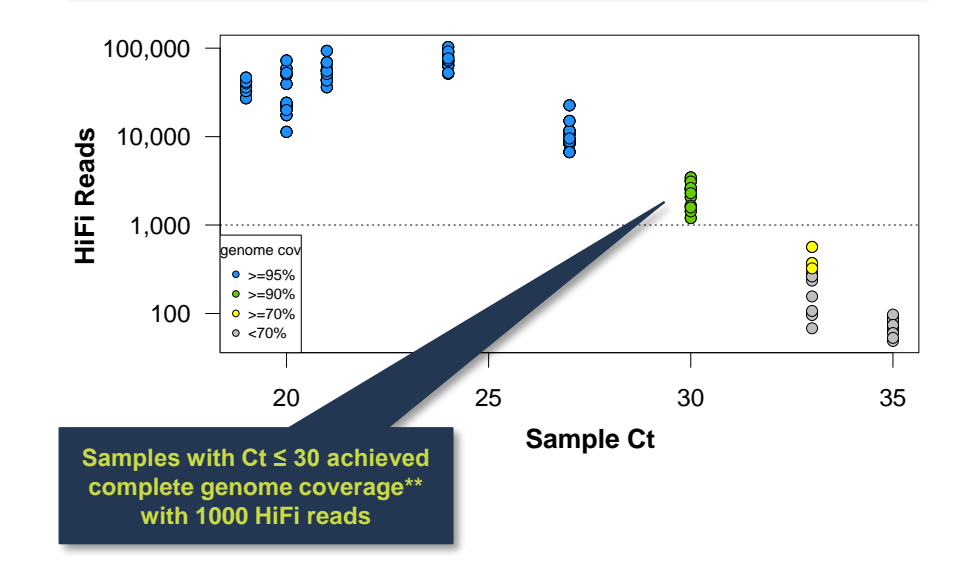

- 4-fold HiFi Read depth required to output a consensus base
- ~1,000 mapped HiFi reads reliably yields ≥90% genome coverage

57

*\*\* Complete = ≥90% genome coverage*

### **HiFiViral SARS-CoV-2 KIT DELIVERS ROBUST GENOME COVERAGE PERFORMANCE ACROSS VARIABLE INPUT QUANTITIES AND MULTIPLEX LEVELS (CONT.)**

Example SARS-CoV-2 Genome Coverage Results Obtained for Surveillance Samples

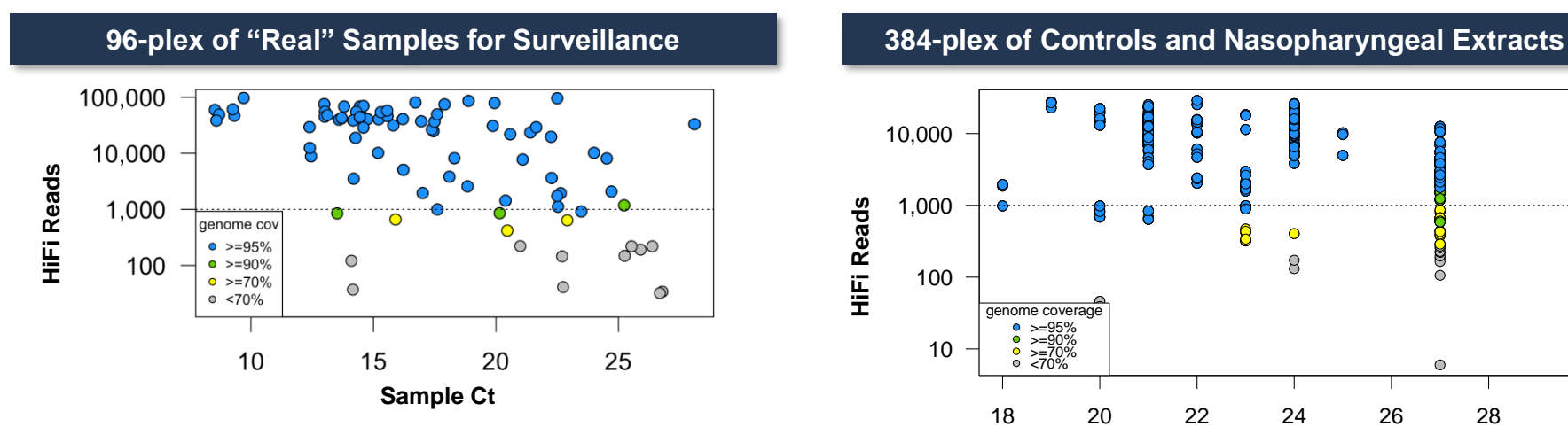

#### **Genome Completeness in Surveillance Samples**

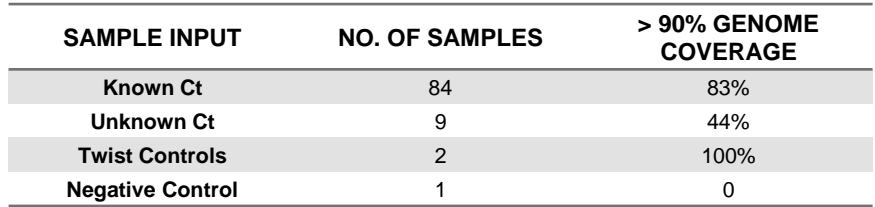

Ħ  $\overline{\mathbf{C}}$ 10,000  $\bullet$ 1,000 **HiFi Reads**  $\mathsf{R}$  $\circ$ ρ 100 genome coverage >=95% >=90% >=70% <70% 10  $\bullet$ 18 20 22 24 26 28 30 **Sample Ct**

**PD** PACBIO<sup>®</sup>

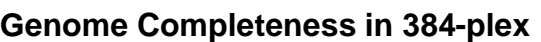

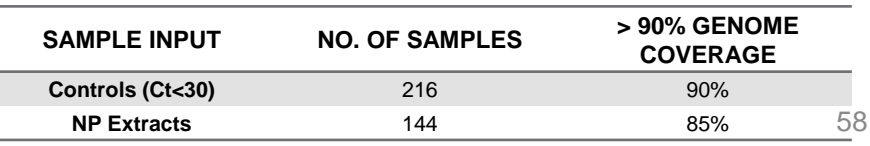

PACBIO\*

### **HiFiViral SARS-CoV-2 KIT ENABLES COMPREHENSIVE CHARACTERIZATION OF VARIANTS FOR SURVEILLANCE AND COVID-19 RESEARCH**

SARS-CoV-2 Variant Calling Achieves High Precision and Recall for Characterization of SNVs and SVs

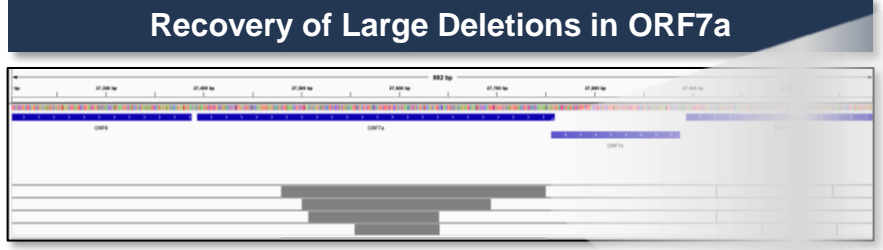

**Deletions (87 – 271 bp) are called in VCF and consensus sequence.**

#### **SNV Calling & Strain Assignment for Controls in a 384-plex**

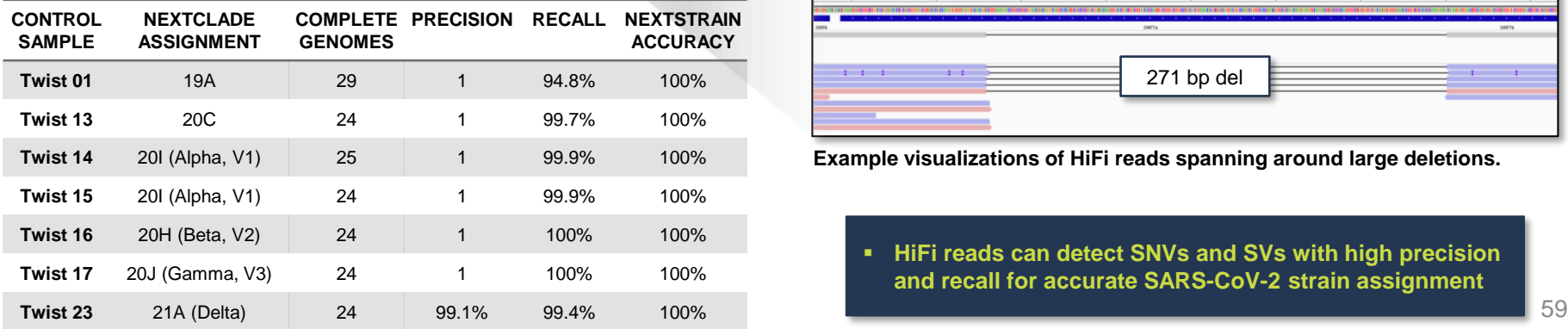

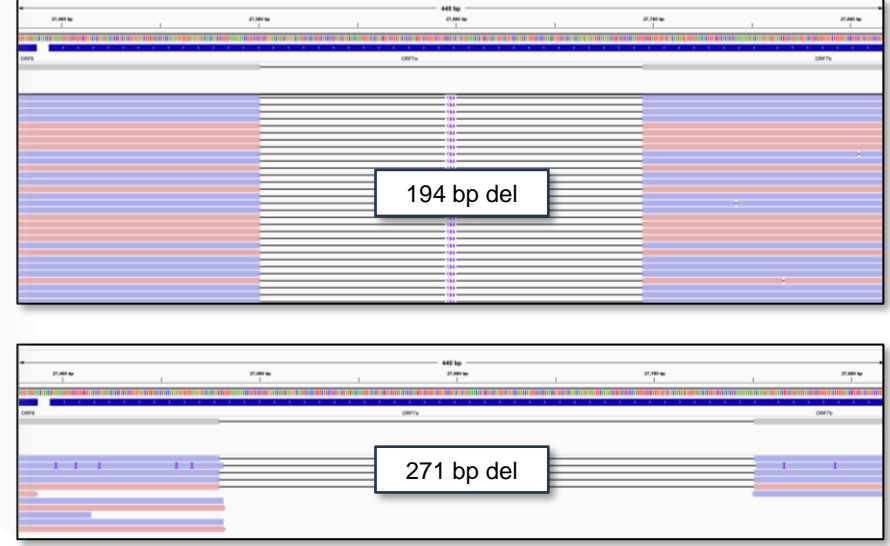

**Example visualizations of HiFi reads spanning around large deletions.**

▪ **HiFi reads can detect SNVs and SVs with high precision and recall for accurate SARS-CoV-2 strain assignment**

### **HiFiViral SARS-CoV-2 KIT ENABLES DETECTION OF MINOR VARIANTS AND MULTIPLE STRAINS\* IN THE SAME SAMPLE**

- Titrated mixed controls
- Minor frequency: 1% to 50%
- Binomial model for multi-strain detection\*
- Achieve  $P > 95\%$  at >20% minor frequency\*\*

#### **Multi-Strain Calling Performance for Mixed Controls**

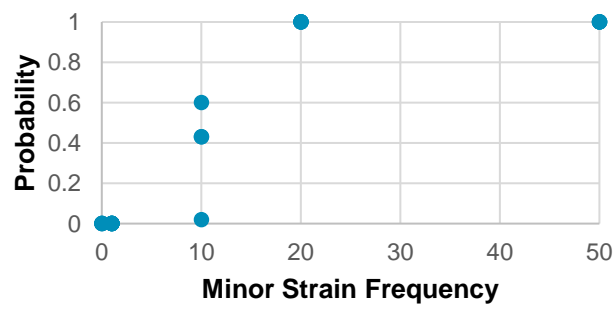

#### **Mixed Control Experiment Detection of Minor Variants in Surveillance Samples**

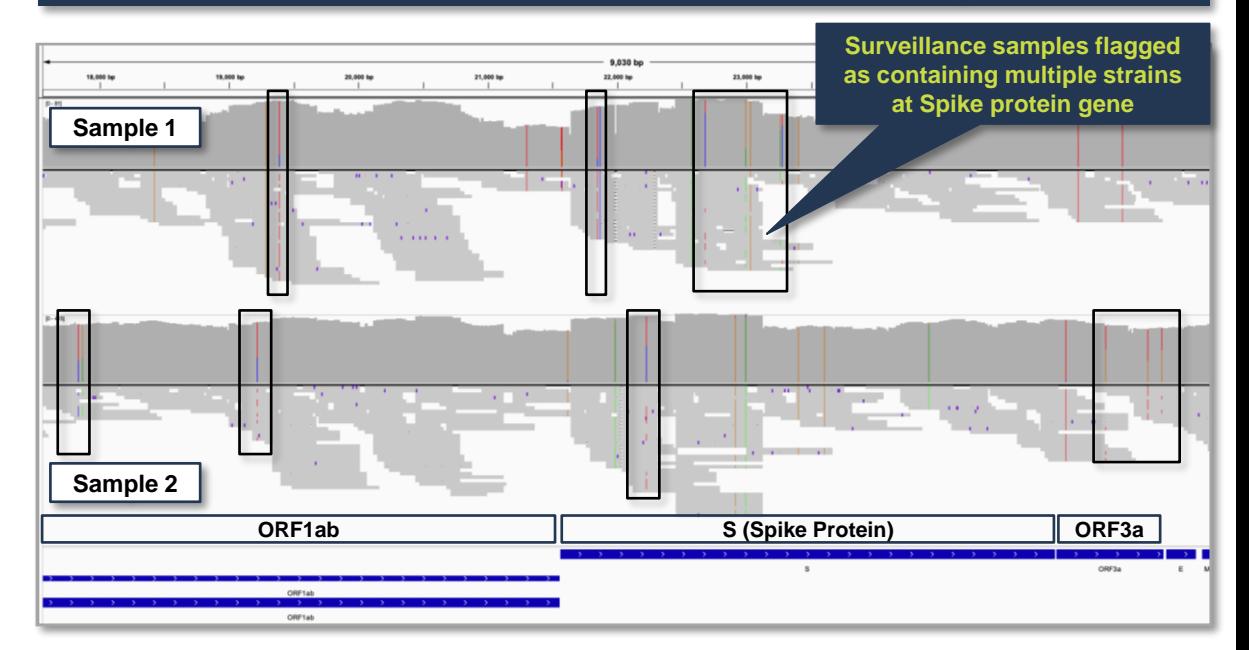

#### **Possible Sources of Multiple Strains in Sample**

- Sample contamination, lab error, infection with multiple strains
- \* Multi-strain detection is supported for samples with  $Ct < 26$ <br>We recommend users confirm presence of multiple strains with additional experiments 60
- 
- *\*\* Power of detection increases with more variable sites.*

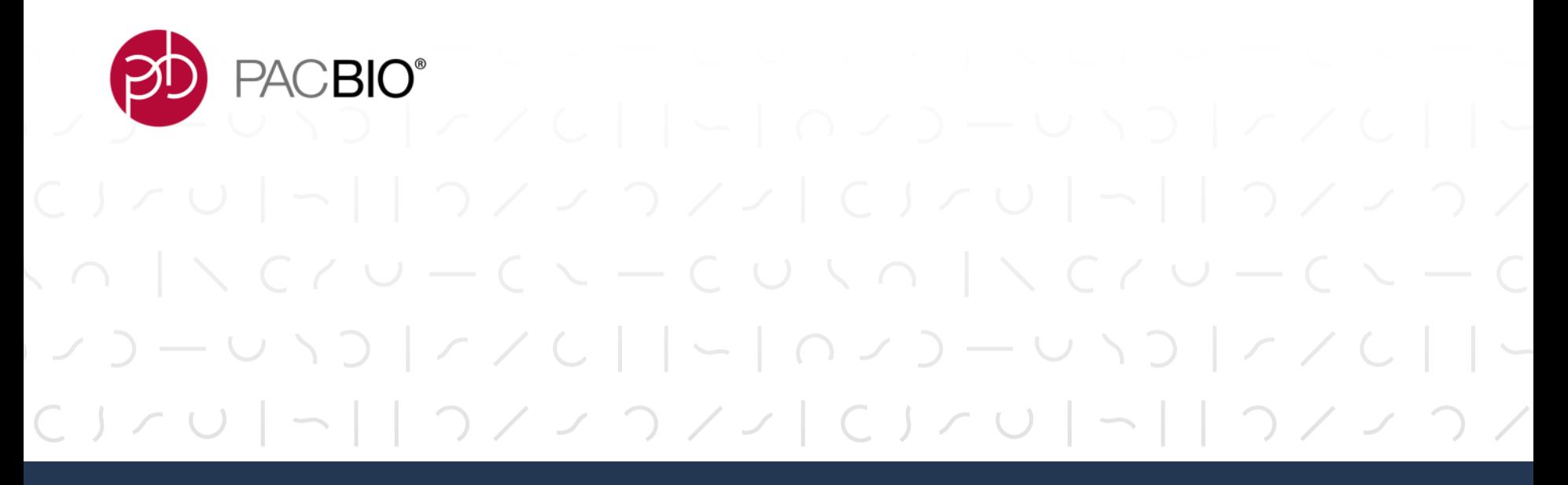

**Technical Documentation & Applications Support Resources**

### **TECHNICAL RESOURCES FOR SARS-CoV-2 LIBRARY PREPARATION, SEQUENCING & DATA ANALYSIS**

### Visit PacBio's *[COVID-19 Sequencing Tools and Resources Website](https://www.pacb.com/research-focus/microbiology/covid-19-sequencing-tools-and-resources/)* for HiFiViral SARS-CoV-2 Workflow Updates and Other Resources

### Sample Preparation Literature

- Procedure & Checklist PacBio HiFiViral High-Throughput Multiplexing for Full-Viral Genome Sequencing of SARS-CoV-2 [\(102-188-800\)](https://www.pacb.com/wp-content/uploads/Procedure-Checklist-–-PacBio-HiFiViral-High-Throughput-Multiplexing-for-Full-Viral-Genome-Sequencing-of-SARS-CoV-2.pdf)
- Quick Reference Card Loading and Pre-extension Recommendations for the Sequel II/IIe Systems ([101-769-100\)](https://www.pacb.com/wp-content/uploads/Quick-Reference-Card-Loading-and-Pre-Extension-Recommendations-for-the-Sequel-II-System.pdf)
- Overview Sequel Systems Application Options and Sequencing Recommendations [\(101-851-300\)](https://www.pacb.com/wp-content/uploads/Overview-Sequel-Systems-Application-Options-and-Sequencing-Recommendations.pdf)
- Application Brief: HiFiViral Full-Viral Genome Sequencing Best practices [\(BP110-111121\)](https://www.pacb.com/wp-content/uploads/Application-Brief-%E2%80%93-HiFiViral-SARS-CoV-2-for-COVID-19-whole-genome-sequencing-Best-Practices.pdf)
- Application Note: HiFiViral Full-Viral Genome Sequencing (102-194-700) [ *Coming Soon* ]
- Technical Overview: Multiplexed Library Preparation for Full-Viral Genome Sequencing Using HiFiViral SARS-CoV-2 Kit ([102-205-300](https://www.pacb.com/wp-content/uploads/Multiplexed-Library-Preparation-for-Full-Viral-Genome-Sequencing-Using-HiFiViral-SARS-CoV-2-Kit-Customer-Training-01.pdf))

### FAQ

- HiFiViral SARS-CoV-2 Kit FAQ [ [Link](https://pacbioca-my.sharepoint.com/:b:/g/personal/skingan_pacificbiosciences_com/Ea0MZS9TNBlFgwsxRupokVoBbcs96-1quiDQlREapHPjsQ?e=5gEcPM) ]

#### Posters, Videos & Webinars

- PacBio HiFiViral SARS-CoV-2 Kit Product Overview Video (2021) [ [Link](https://youtu.be/U5fd3l56dqE) ]
- SFAF Poster (2021): HiFiViral SARS-CoV-2: A kitted solution for genome surveillance that is robust across sample input quantities and new variants [ [Link](https://www.pacb.com/wp-content/uploads/Kingan-SFAF2021-HiFiViral-Poster.pdf) ]<br>- ACUO Welliam (2001), UTIViral OADO ON OKU A Jiffermultion of t
- ASHG Webinar (2021): HiFiViral SARS-CoV-2 Kit: A differentiate solution for surveillance by sequencing [Link]

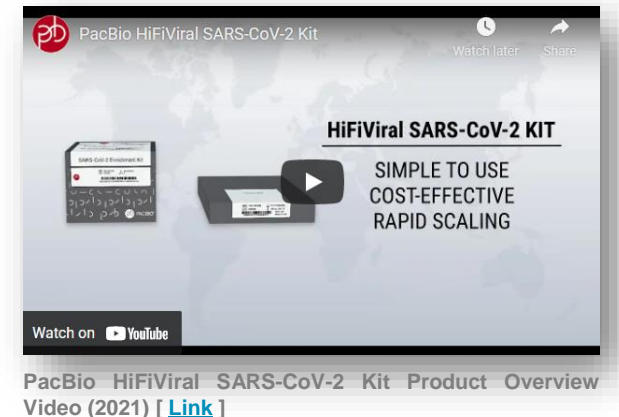

### **TECHNICAL RESOURCES FOR SARS-CoV-2 LIBRARY PREPARATION, SEQUENCING & DATA ANALYSIS (CONT.)**

Ordering Information

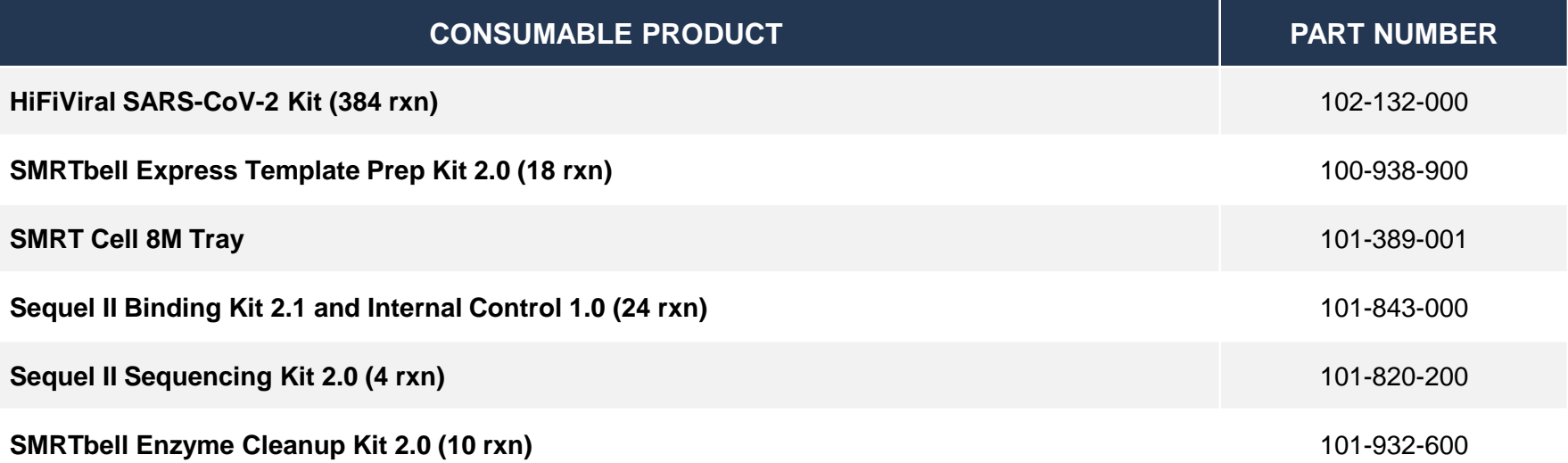

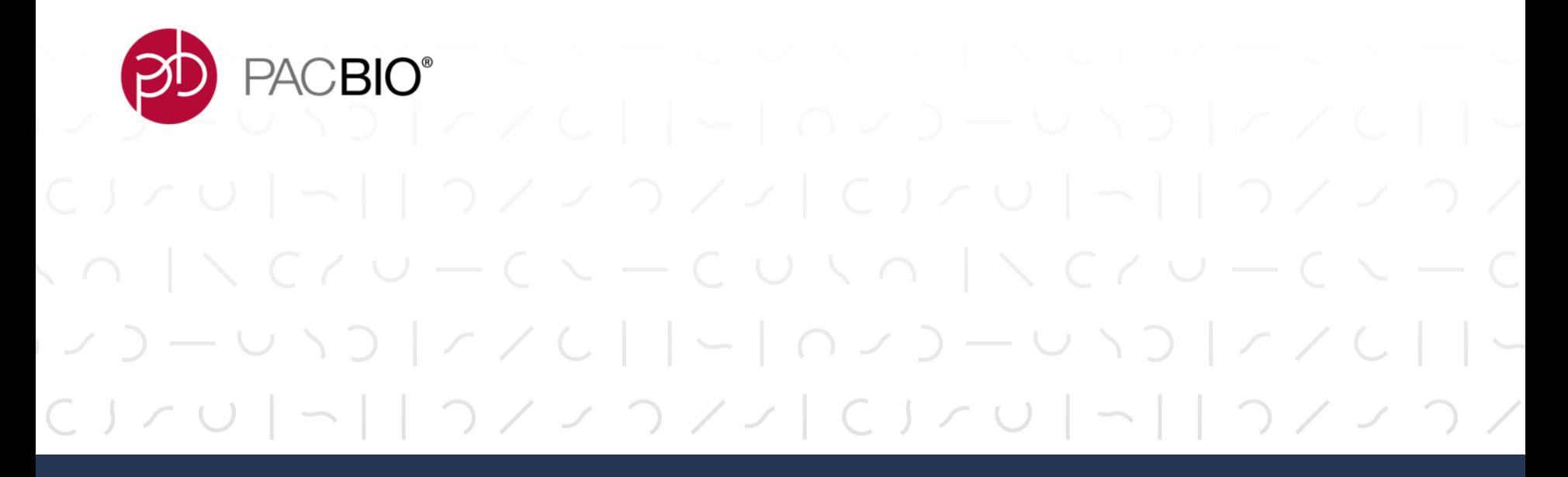

# *APPENDIX 1:* **RNA Isolation Kit Options for Full-Viral Genome Sequencing of SARS-CoV-2**

### **RNA SAMPLE EXTRACTION KIT OPTIONS FOR FULL-VIRAL GENOME SEQUENCING OF SARS-CoV-2**

**Note:** The products below have **not** been tested or validated by PacBio but are listed here as examples of third-party kits used by other PacBio customers for isolating SARS-CoV-2 RNA samples for multiplexed SMRTbell library preparation

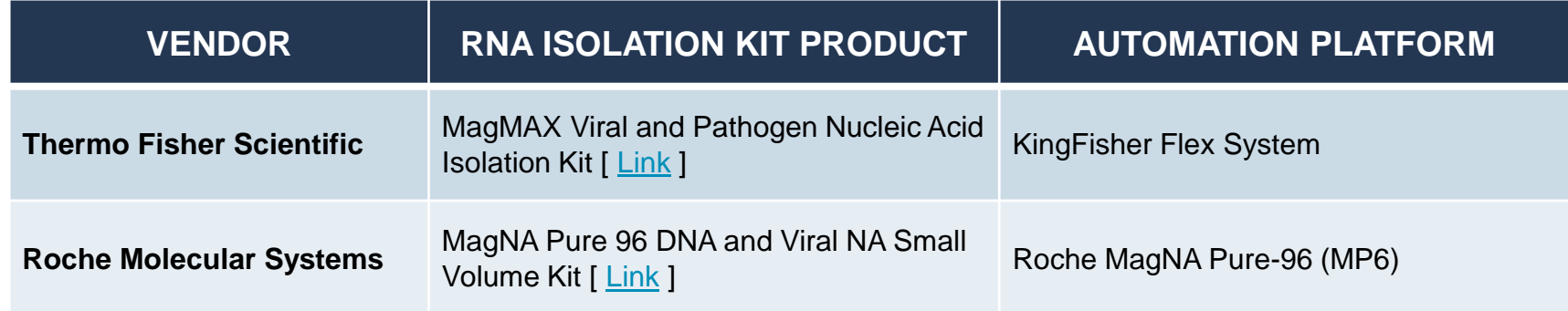

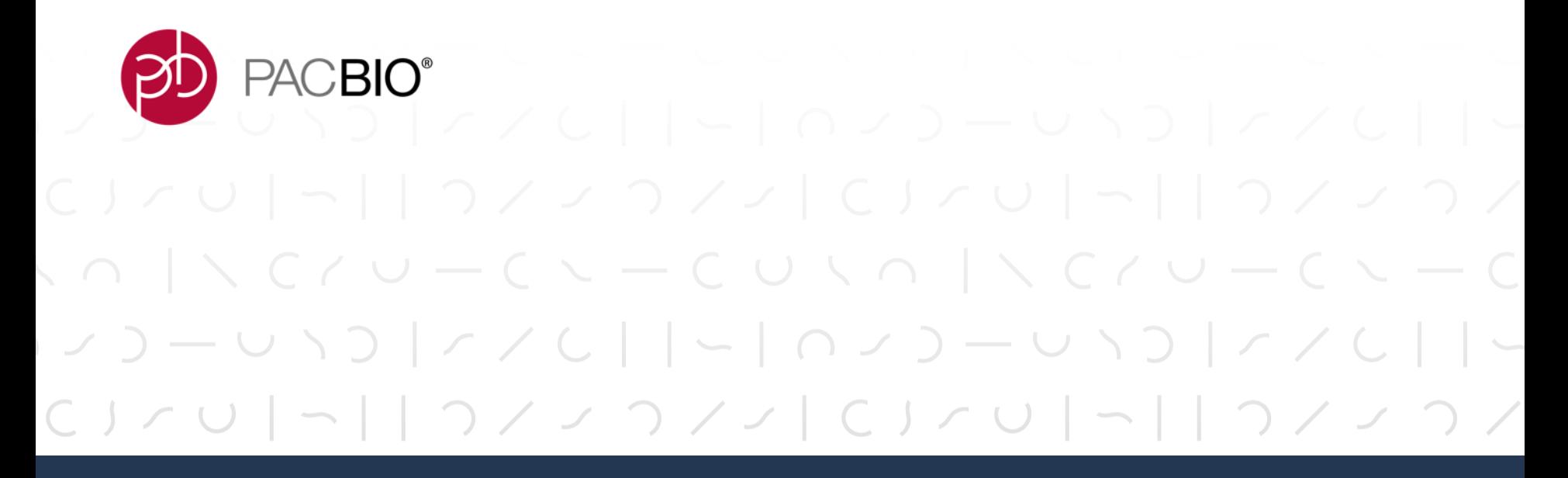

*APPENDIX 2:* **Guidance on Workflow Automation For Multiplexed Library SARS-CoV-2 Library Preparation**

### **WORKFLOW AUTOMATION OPTIONS FOR HIGH-THROUGHPUT MULTIPLEXED HiFiViral SARS-CoV-2 SAMPLE PREPARATION**

*Interested in automating your HiFiViral SARS-CoV-2 sample preparation workflow to achieve higher throughput? Please [contact](https://www.pacb.com/contact-us) PacBio Support or your local Field Applications Scientist to discuss your needs.*

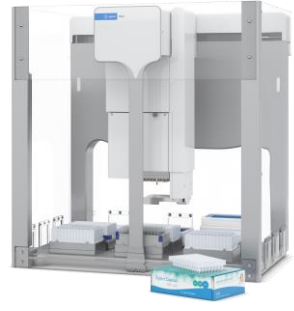

**Agilent Bravo Liquid Handler**

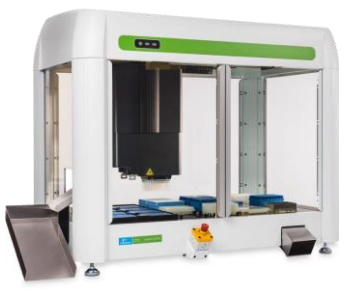

**Sciclone G3 NGSx Workstation** 

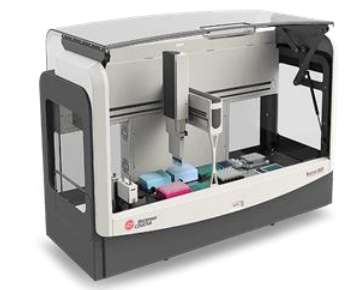

**Hamilton Microlab VANTAGE Liquid Handler Biomek 4000 Workstation**

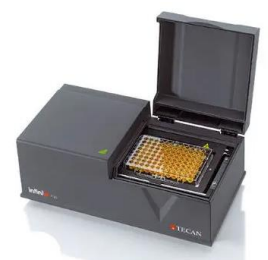

**Tecan Infinite F-Series Plate Reader** 

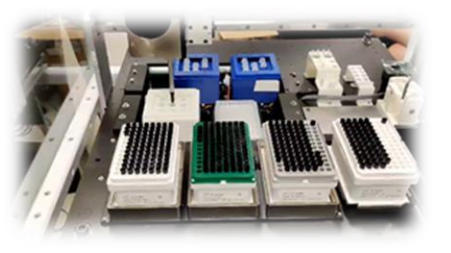

**Custom Liquid Handler**

### **Key Considerations for Workflow Automation**

- Liquid handler capabilities, including:
	- Small volume (≥2 µL) and large volume (≥200 µL) transfers
	- Magnetic plate blocks for bead-based purification and buffer exchanges
	- Integrated heating / cooling temperature control
- Microplate reader for high-throughput DNA concentration QC

### **RECOMMENDED STEPS TO AUTOMATE FOR VIRAL GENOME ENRICHMENT WORKFLOW USING HiFiViral SARS-CoV-2 KIT**

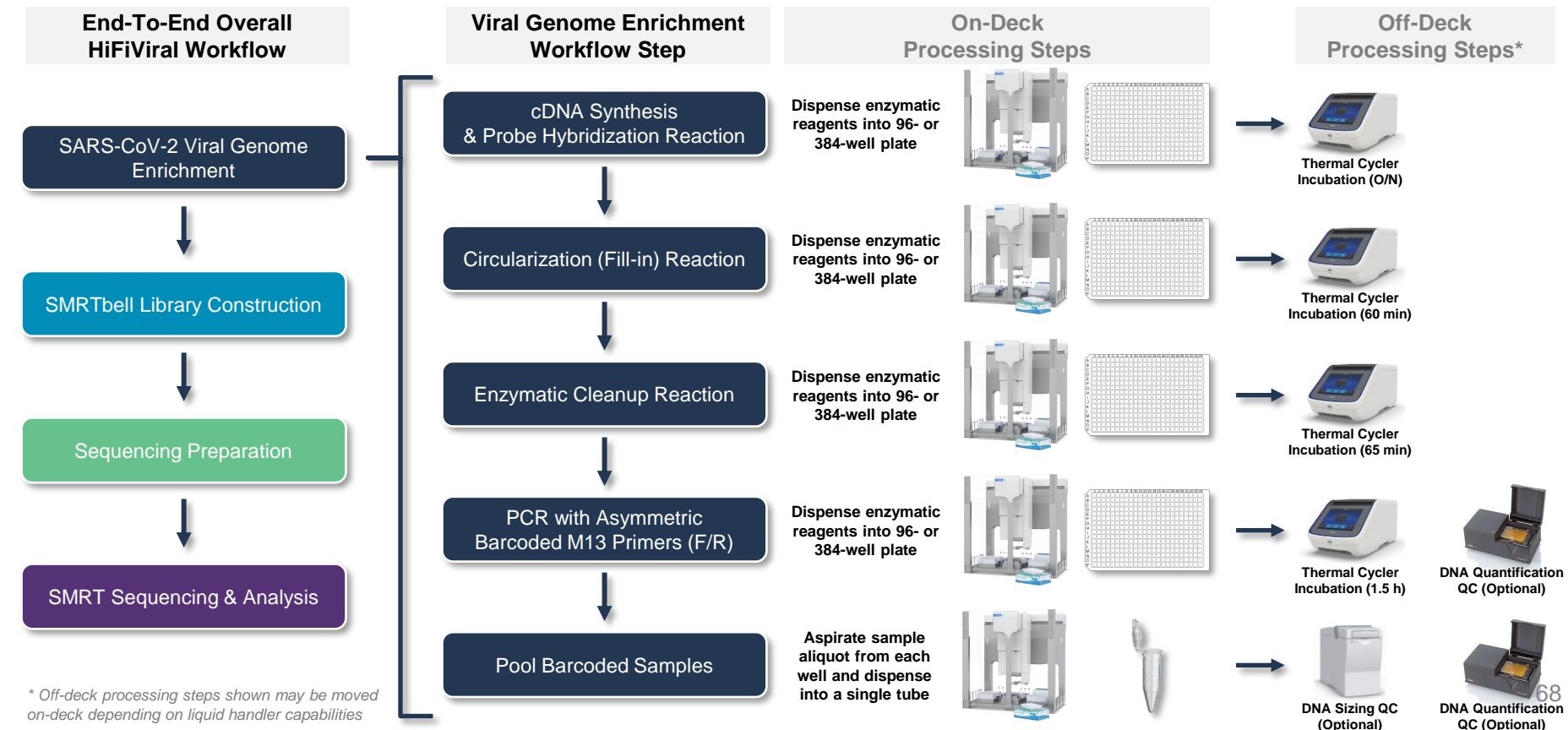

### **RECOMMENDED STEPS TO AUTOMATE FOR HiFiViral SARS-CoV-2 SMRTBELL LIBRARY CONSTRUCTION WORKFLOW**

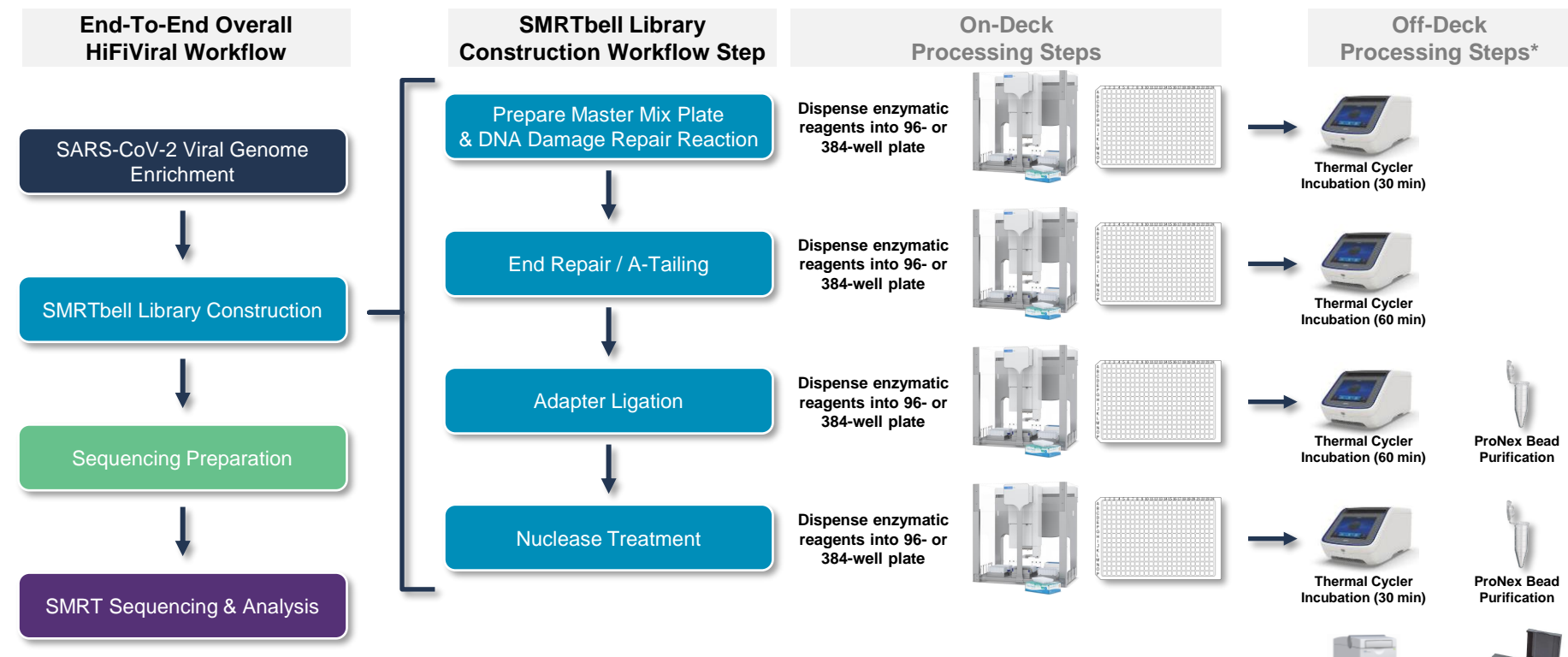

*\* Off-deck processing steps shown may be moved on-deck depending on liquid handler capabilities*

**DNA Sizing QC DNA Quantification**  69

**QC**

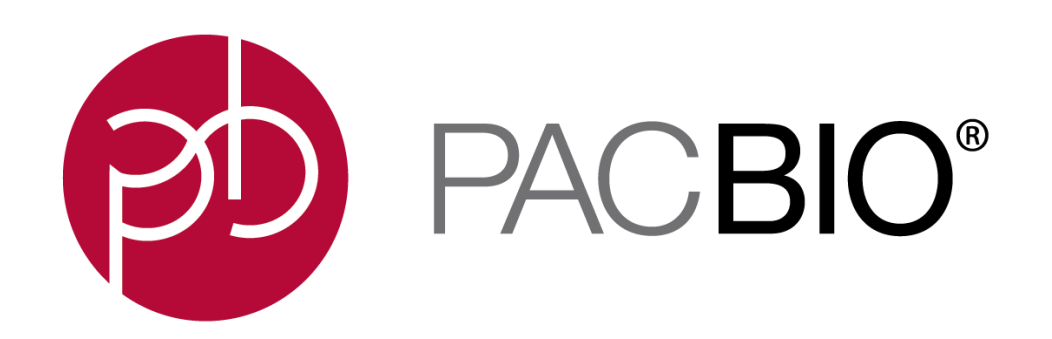

#### www.pacb.com

For Research Use Only. Not for use in diagnostic procedures. © Copyright 2021 by Pacific Biosciences of California, Inc. All rights reserved. Pacific Biosciences, the Pacific Biosciences logo, PacBio, SMRT, SMRTbell, Iso-Seq, and Sequel are trademarks of Pacific Biosciences. Pacific Biosciences does not sell a kit for carrying out the overall No-Amp Targeted Sequencing method. Use of these No-Amp methods may require rights to third-party owned intellectual property. FEMTO Pulse and Fragment Analyzer are trademarks of Agilent Technologies Inc.

All other trademarks are the sole property of their respective owners.